Документ подписан простой электронной подписью Информация о владельце: ФИО: Коротков Сергей Леонидович Должность: Директор филиала СамГУПС в г. Ижевске Дата подписания: 03.08.2023 08:54:17 Уникальный программный ключ: d3cff7ec2252b3b19e5caaa8cefa396a11af1dc5

**Приложение 1**

**Приложение к ППССЗ по специальности 23.02.01** 

# **ФОНД ОЦЕНОЧНЫХ СРЕДСТВ УЧЕБНОЙ ДИСЦИПЛИНЫ**

*ОП.01 Инженерная графика*

**основной профессиональной образовательной программы по специальности** 

*23.02.01 Организация перевозок и управление на транспорте (по видам)* **(Базовая подготовка среднего профессионального образования)**

# **Содержание**

- 1. Паспорт комплекта контрольно-оценочных средств.
- 2. Результаты освоения учебной дисциплины, подлежащие проверке.
- 3. Оценка освоения учебной дисциплины:
- 3.1 Формы и методы оценивания.
- 3.2 Кодификатор оценочных средств.
- 4. Задания для оценки освоения дисциплины.

# **1. Паспорт комплекта контрольно-оценочных средств**

В результате освоения учебной дисциплины *ОП.01 Инженерная графика* обучающийся должен обладать предусмотренными ФГОС по специальности *23.02.01 Организация перевозок и управление на транспорте (по видам) (базовая подготовка)* следующими знаниями, умениями, которые формируют профессиональные компетенции, и общими компетенциями, а также личностными результатами осваиваемыми в рамках программы воспитания:

У1 - читать технические чертежи;

У2 - оформлять проектно-конструкторскую, технологическую и другую техническую документацию.

З1 - основы проекционного черчения,

З2 - правила выполнения чертежей, схем и эскизов по профилю специальности;

З3 - структуру и оформление конструкторской, технологической документации в соответствии с требованиями стандартов.

OK 01 Выбирать способы решения задач профессиональной деятельности применительно к различным контекстам.

ОК 02 Использовать современные средства поиска, анализа и интерпретации информации и информационные технологии для выполнения задач профессиональной деятельности.

ПК 2.1 Организовывать работу персонала по планированию и организации перевозочного процесса.

ПК 3.1 Организовывать работу персонала по обработке перевозочных документов и осуществлению расчетов за услуги, предоставляемые транспортными организациями.

ЛР 4. Проявляющий и демонстрирующий уважение к людям труда, осознающий ценность собственного труда. Стремящийся к формированию в сетевой среде личностно и профессионального конструктивного «цифрового следа»;

ЛР 13. Готовность обучающегося соответствовать ожиданиям работодателей: ответственный сотрудник, дисциплинированный, трудолюбивый, нацеленный на достижение поставленных задач, эффективно взаимодействующий с членами команды, сотрудничающий с другими людьми, проектно мыслящий;

ЛР 27. Проявляющий способности к непрерывному развитию в области профессиональных компетенций и междисциплинарных знаний;

ЛР 30. Осуществляющий поиск и использование информации, необходимой для эффективного выполнения различных задач, профессионального и личностного развития.

Формой аттестации по учебной дисциплине является **дифференцированный зачет.**

# **2. Результаты освоения учебной дисциплины, подлежащие проверке**

2.1. В результате аттестации по учебной дисциплине осуществляется комплексная проверка следующих умений и знаний, а также динамика формирования общих, профессиональных компетенций и личностных результатов в рамках программы воспитания:

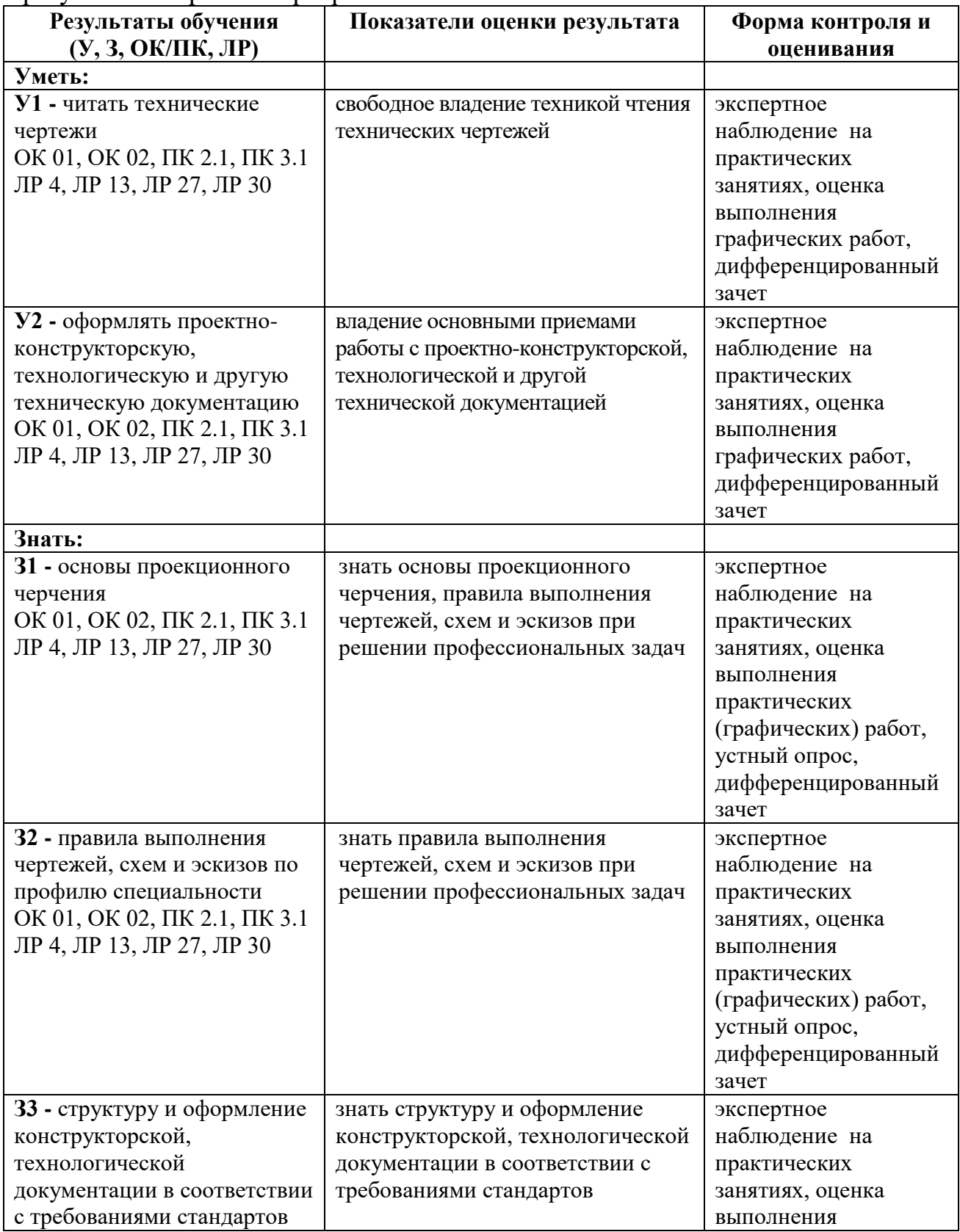

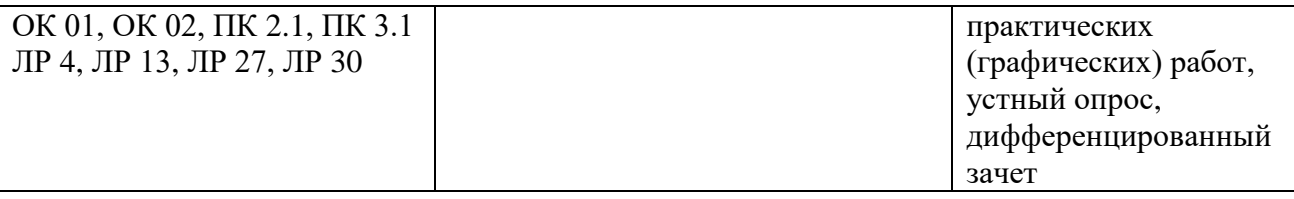

# **3. Оценка освоения учебной дисциплины:**

# **3.1. Формы и методы контроля.**

Предметом оценки служат умения и знания, предусмотренные ФГОС по дисциплине *ОП.01 Инженерная графика,* направленные на формирование общих и профессиональных компетенций, а также личностных результатов в рамках программы воспитания.

# **Контроль и оценка освоения учебной дисциплины по темам (разделам)**

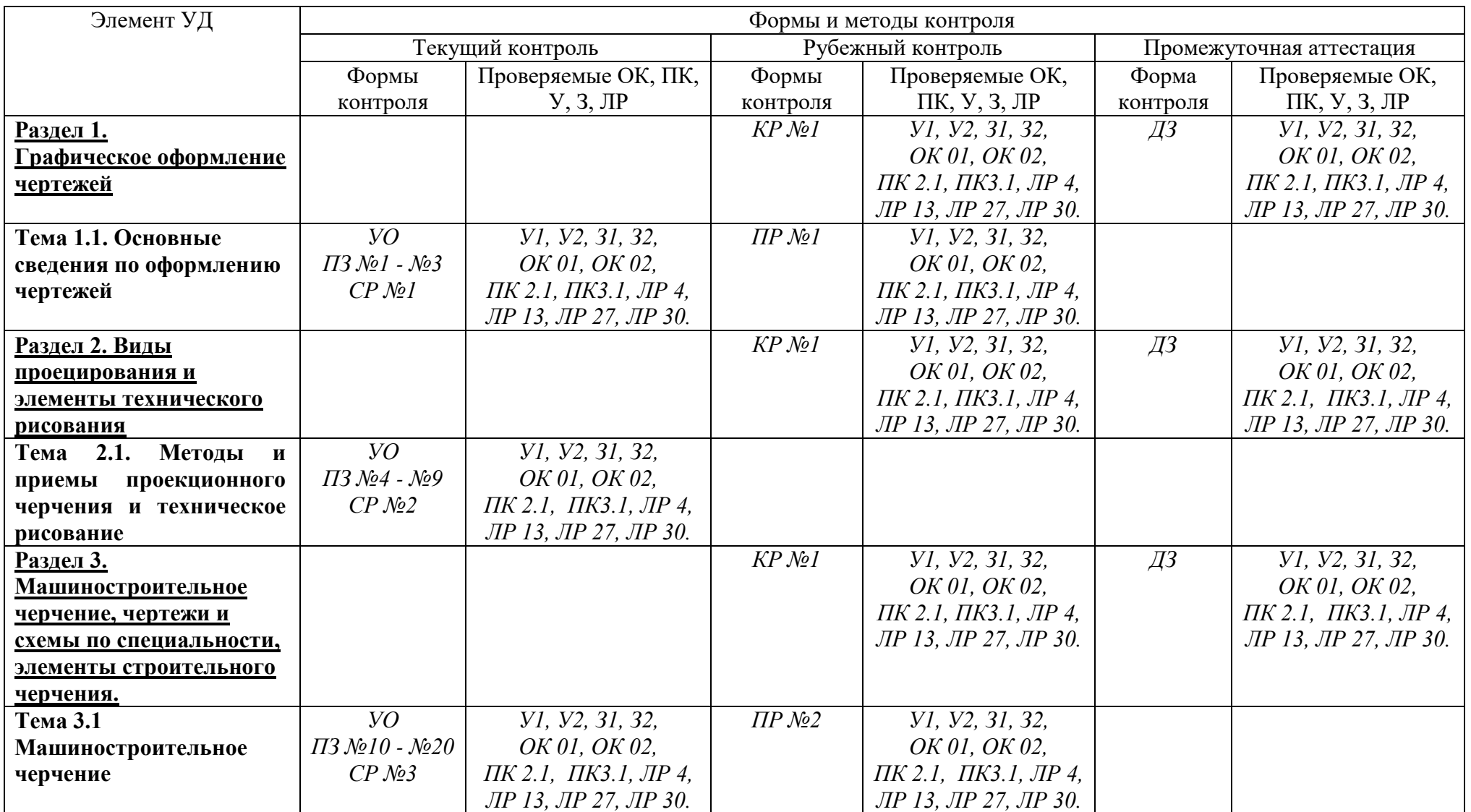

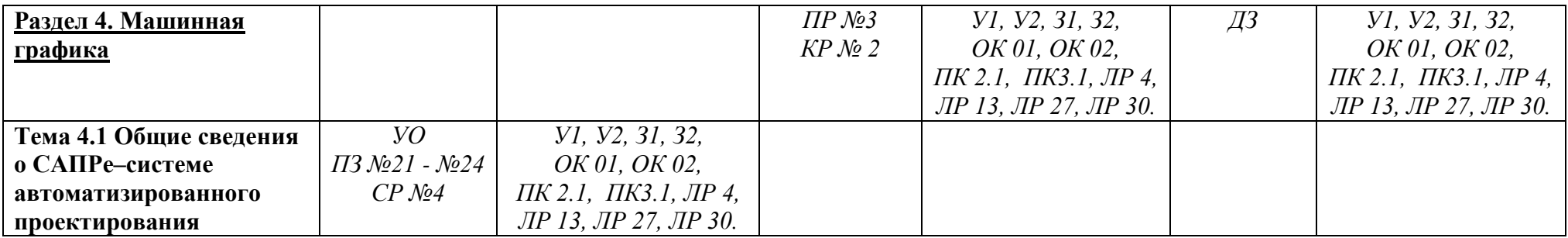

# **3.2 Кодификатор оценочных средств**

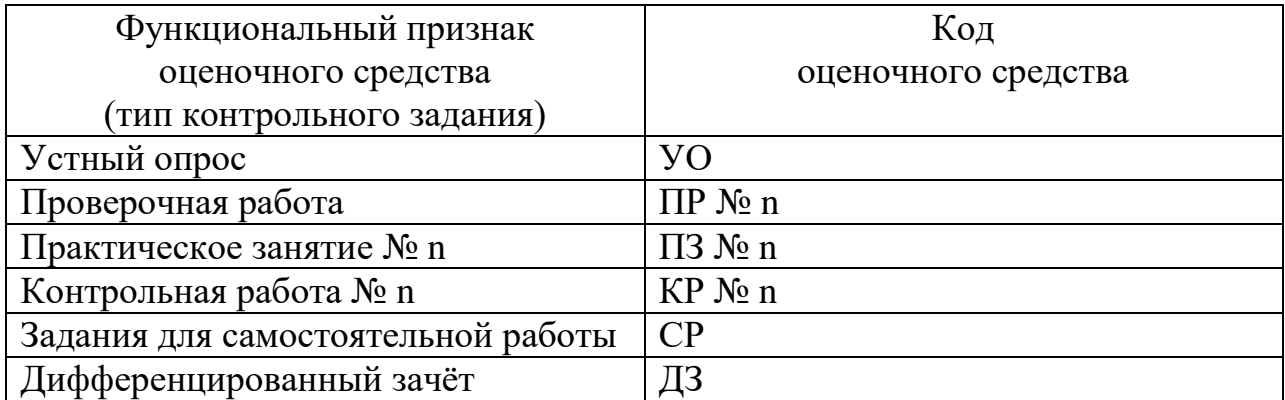

# **ТЕКУЩИЙ КОНТРОЛЬ**

# **Практические занятия № 1-24**

Раздел 1. Графическое оформление чертежей

Тема 1.1. Основные сведения по оформлению чертежей

Практическое занятие №1

Отработка практических навыков вычерчивания линий чертежа

Практическое занятие №2

Выполнение надписей чертежным шрифтом

Практическое занятие №3

Вычерчивание контура детали

Раздел 2. Виды проецирования и элементы технического рисования

Тема 2.1. Методы и приемы проекционного черчения и техническое рисование Практическое занятие №4

Выполнение комплексного чертежа геометрических тел и проекций точек, лежащих на них

Практическое занятие №5

Построение третьей проекции модели по двум заданным. Аксонометрическая проекция модели

Практическое занятие №6

Построение комплексного чертежа модели.

Практическое занятие №7

Выполнение комплексного чертежа пересекающихся тел.

Практическое занятие №8

Построение сечения геометрических тел плоскостью

Практическое занятие №9

Выполнение технического рисунка модели

Раздел 3. Машиностроительное черчение, чертежи и схемы по специальности, элементы строительного черчения.

Тема 3.1 Машиностроительное черчение

Практическое занятие №10

Выполнение простого разреза модели.

Практическое занятие №11

Выполнение аксонометрии детали с вырезом четверти

Практическое занятие №12

Выполнение сечений, сложных разрезов деталей вагонов или погрузочноразгрузочных машин железнодорожного транспорта

Практическое занятие №13

Выполнение эскизов деталей подвижного состава железнодорожного транспорта Практическое занятие №14

Выполнение чертежа резьбового соединения.

Практическое занятие №15

Выполнение эскизов деталей к сборочному узлу вагонов или погрузочноразгрузочных машин железнодорожного транспорта

Практическое занятие №16

Выполнение эскиза сборочного узла технических средств железнодорожного транспорта.

Практическое занятие №17

Оформление спецификации

Практическое занятие №18

Выполнение эскизов деталей сборочной единицы. Выполнение рабочих чертежей деталей вагонов или погрузочно- разгрузочных машин железнодорожного транспорта

Практическое занятие №19

Выполнение схем узлов деталей вагонов или погрузочно-разгрузочных машин железнодорожного транспорта.

Практическое занятие №20

Чтение архитектурно-строительных чертежей

Раздел 4. Машинная графика

Тема 4.1 Общие сведения о САПРе–системе автоматизированного проектирования

Практическое занятие №21

Построение плоских изображений в САПРе.

Практическое занятие №22

Построение комплексного чертежа геометрических тел в САПРе.

Практическое занятие №23

Выполнение рабочего чертежа детали вагонов или погрузочно-разгрузочных машин железнодорожного транспорта в САПРе.

Практическое занятие №24

Выполнение схемы железнодорожной станции в САПРе.

Контролируемые компетенции ОК 01, ОК 02, ПК 2.1, ПК3.1

# **Критерии оценки практических занятий:**

Результатом работы по каждому практическому занятию является оформление отчета и его защита. Оценку за практическое занятие преподаватель выставляет после защиты отчета. Практические занятия оцениваются по пятибалльной шкале:

# **«5» баллов выставляется обучающемуся, если:**

– работа выполнена полностью и правильно; работа выполнена самостоятельно; работа сдана с соблюдением всех сроков; соблюдены все правила оформления отчета; сделаны правильные выводы;

– во время защиты обучающийся правильно понимает сущность вопроса, дает точное определение и истолкование основных понятий, строит ответ по собственному плану, сопровождает ответ примерами, умеет применить знания в

новой ситуации, может установить связь между изучаемым и ранее изученным материалом из курса, а также с материалом, усвоенным при изучении других дисциплин;

# **«4» балла выставляется обучающемуся, если:**

– работа выполнена правильно с учетом 2-3 несущественных ошибок исправленных самостоятельно по требованию преподавателя; работа сдана в срок (либо с опозданием на два-три занятия), есть некоторые недочеты в оформлении отчета;

– во время защиты обучающийся правильно понимает сущность вопроса, дает точное определение и истолкование основных понятий, но ответ дан без использования собственного плана, новых примеров, без применения знаний в новой ситуации, без использования связей с ранее изученным материалом и материалом, усвоенным при изучении других дисциплин;

## **«3» балла выставляется обучающемуся, если:**

– работа выполнена правильно не менее чем на половину или допущена существенная ошибка, но обучающийся владеет обязательными знаниями и умениями по проверяемой теме; обучающийся многократно обращается за помощью преподавателя; работа сдана с опозданием более трех занятий; в оформлении отчета есть отклонения и несоответствия предъявляемым требованиям;

– во время защиты обучающийся правильно понимает сущность вопроса, но в ответе имеются отдельные пробелы в усвоении вопросов курса;

# **«2» балла выставляется обучающемуся, если:**

– выполнено меньше половины предложенных заданий, допущены две (и более) существенные ошибки в ходе работы, показавшие, что обучающийся не владеет обязательными знаниями и умениями по данной теме в полном объеме, обучающийся выполняет работу с помощью преподавателя; работа сдана с нарушением всех сроков; имеется много нарушений правил оформления.

В данном случае обучающийся не допускается к защите отчета. Работа должна быть исправлена с учетом недостатков (при защите отчета обучающийся не может ответить ни на один из поставленных вопросов).

В данном случае обучающийся будет допущен к повторной защите отчета только после ликвидации пробелов в знании учебного материала по теме практического занятия.

## **Практическое занятие № 1 Отработка практических навыков вычерчивания линий чертежа.**

## **Цель**:

- приобретение навыков оформления чертежа согласно требованиям стандартов ЕСКД (ГОСТ 2.301-68, ГОСТ 2.302-68, ГОСТ 2.303-68, ГОСТ 2.104-2006).

- приобретение навыков в работе с чертежными инструментами и в проведении линий карандашом.

**В результате выполнения графической работы студент должен знать:** 

- общие правила оформления чертежей (форматы, формы основной надписи и дополнительной рамки, принятый шифр чертежей и т. п.);

- назначение линий и их параметры.

### **В результате выполнения графической работы студент должен уметь:**

- при выполнении чертежей выдерживать толщину линий по ГОСТ 2.303-68;

- выполнять надписи чертежным шрифтом.

### **Задание:**

Вычертить приведенные линии и изображения, соблюдая их указанное расположение на формате А4 согласно заданию (вариант задания выдает преподаватель). Толщину и другие размеры линий выполнять в соответствии с ГОСТ 2.303-68. Образец выполнения листа показан на рисунке 6 Приложения 2.

#### **Теория**

#### **Основные сведения по оформлению чертежей**

Чертеж несет основную техническую информацию об изделии, без которой не обходится ни одно производство.

Для оформления чертежей графических документов пользуются едиными стандартами оформления в форматах, масштабах, шрифтах, линиях и размерах.

### **Форматы**

Чертежи и другие конструкторские документы выполняют на листах определенного размера (формата). ГОСТ 2.301—68 устанавливает форматы листов чертежей и других конструкторских документов. За основной формат принимают формат (АО) с размерами сторон 1189x841 мм, площадь которого равна 1 м $^2$ .

Стандарт 2.301-68 устанавливает форматы листов при выполнении чертежей (эскизов) и других документов конструкторской документации всех отраслей промышленности и строительства. Стандартом предусмотрено выполнение чертежей на отдельных листах или на общем листе с выделением в нем форматов для каждого чертежа. Обозначения и размеры основных пяти форматов приведены в таблице 1 и на рисунке 2. Как видно из таблицы все они кратны формату А4.

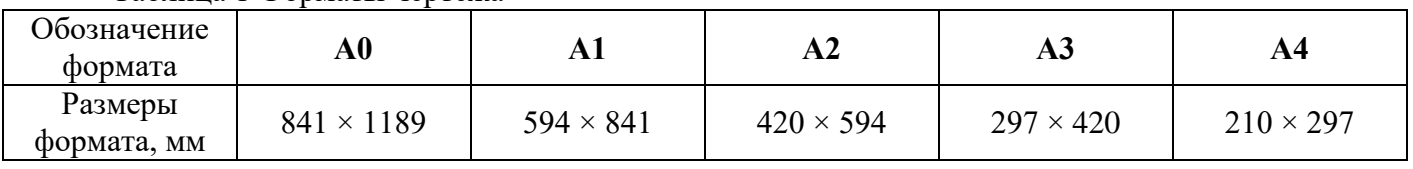

Таблица 1 Форматы чертежа

При необходимости допускается применение дополнительных форматов, образуемых увеличением сторон основных форматов на величину, кратную их размерам.

На каждом листе выполняется рамка, ограничивающая рабочее поле чертежа. Рамка выполняется сплошной толстой основной линией. Расстояние от верхней, правой и нижней сторон внешней рамки - 5 мм. Расстояние от левой стороны - 20 мм (для подшивки листа).

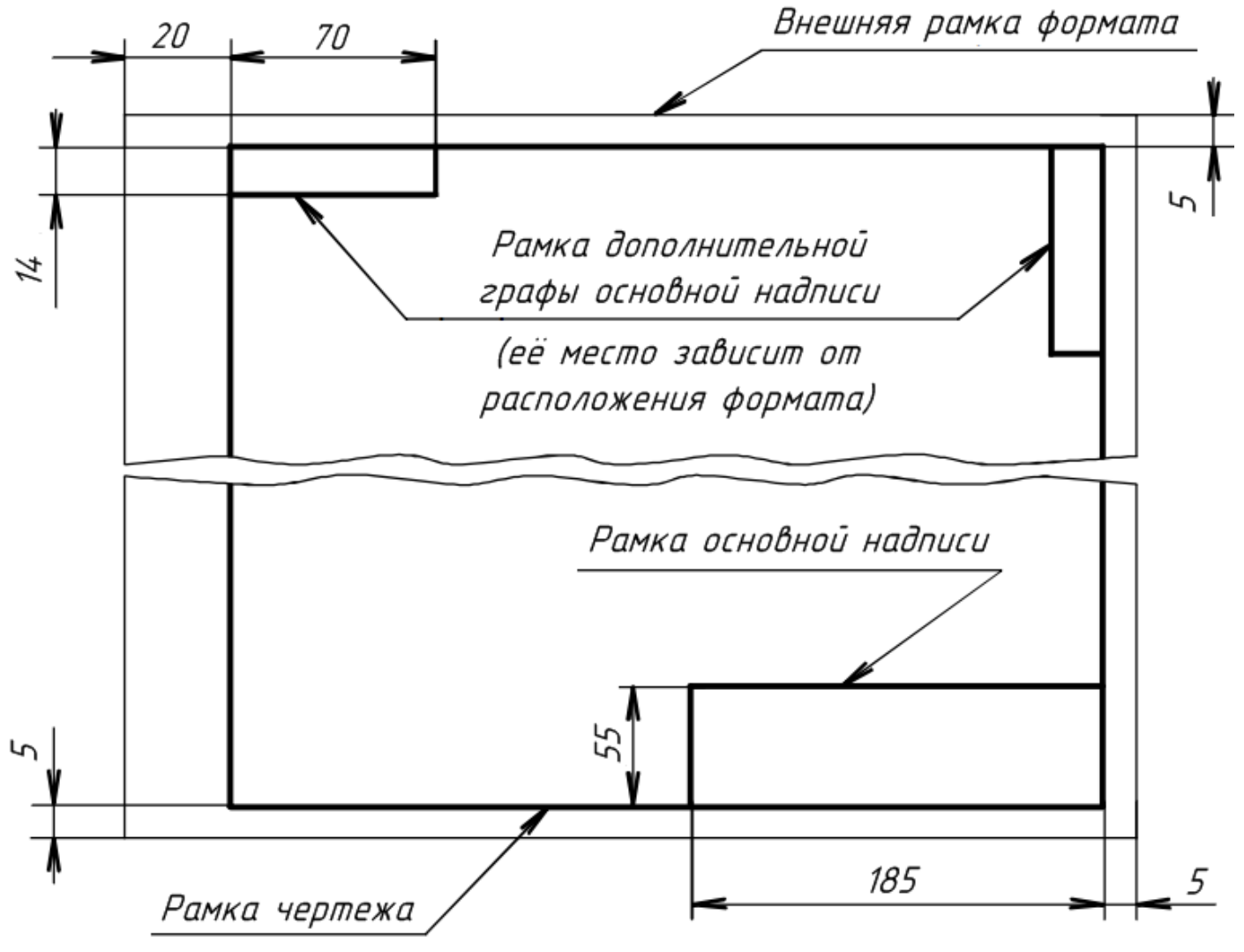

Рисунок 1 Формат

Обычно лист чертежной бумаги имеет размеры сторон чуть больше размеров сторон формата, и его края не всегда перпендикулярны, поэтому при вычерчивании внешней рамки нужно строго выдерживать размеры формата и взаимную перпендикулярность сторон.

После того как тонкой линией на листе чертежной бумаги проведена внешняя рамка, сплошной толстой линией вычерчивается рамка, ограничивающая поле чертежа (рисунок 1). Стороны ее параллельны сторонам формата и проведены на расстоянии 20 мм от левой стороны и по 5 мм - с трех других сторон.

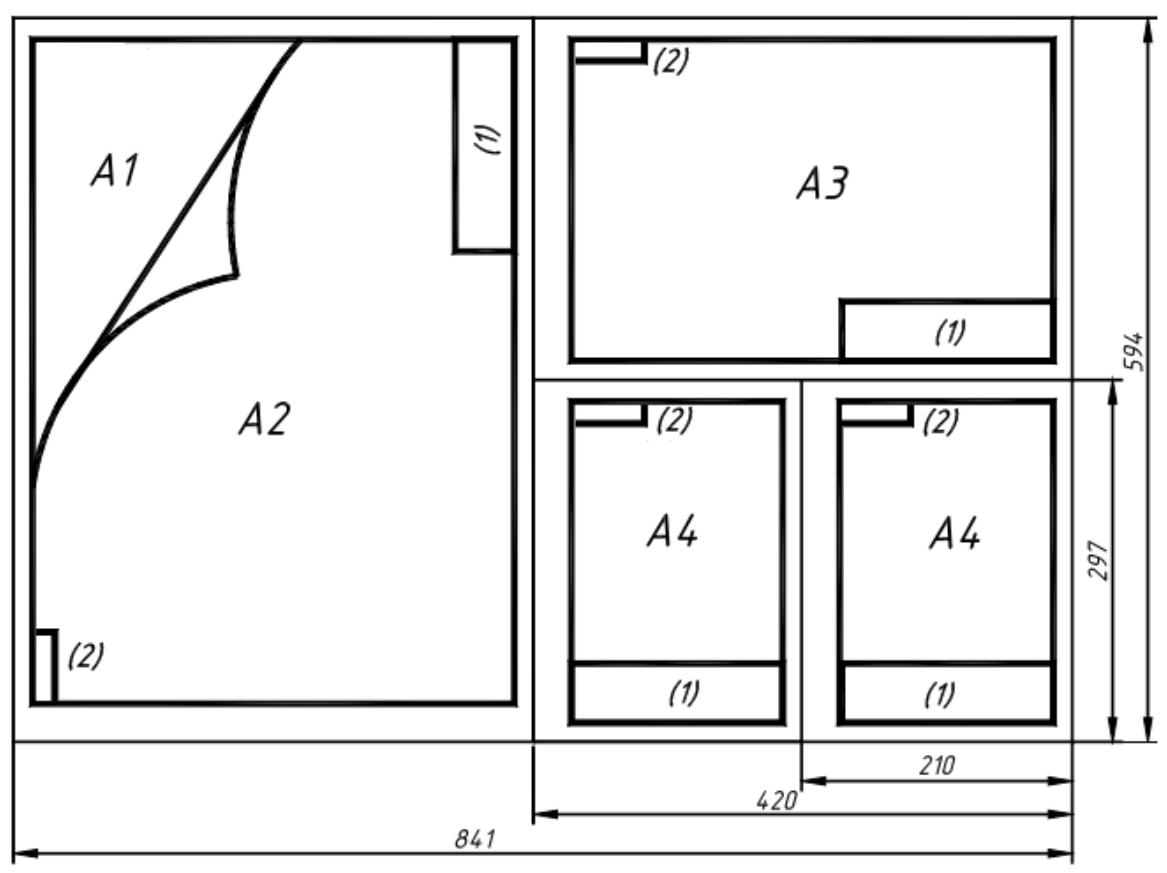

Рисунок 2 Форматы: (1) - основная надпись (форма 1); (2) - дополнительная графа основной надписи

В правом нижнем углу чертежа должна находиться **основная надпись**, которая на формате А4 располагается только вдоль короткой стороны, а для всех остальных форматов, как вдоль короткой, так и вдоль длинной стороны.

Выбор формата определяется количеством необходимых изображений на чертеже для изготовления и контроля изделий, а также масштабом.

#### **Масштабы**

Чертежи, на которых изображения выполнены в натуральную величину, дают правильное представление о действительных размерах предмета. Однако при очень малых размерах предмета или, наоборот, при слишком больших приходится его изображение увеличивать или уменьшать, т.е. вычерчивать в масштабе.

**Масштабом** называется отношение линейных размеров изображения предмета к его действительным размерам. Масштабы установлены ГОСТ 2.302-68 и должны выбираться из ряда, приведенного в таблице 3.

Таблица 3 Масштабы

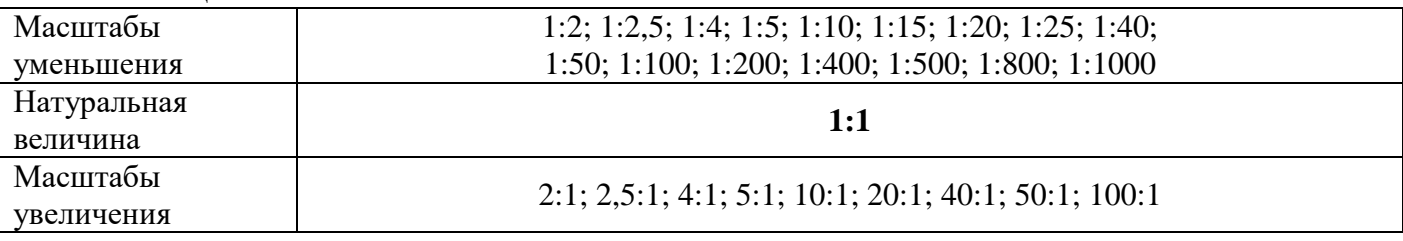

Если масштаб указывается в предназначенной для этого графе основной надписи, то он должен обозначаться по типу: 1:1; 1:2; 2:1 и т.д. На чертеже предмета проставляют действительные размеры не зависимо от масштаба изображения.

#### **Основные надписи**

В соответствии с ГОСТ 2.104-2006 на всех конструкторских документах (как чертежах, так и текстовых документах, пояснительных записках и т.п.) применяется одна из трех форм основных надписей. Основные надписи выполняются линиями по ГОСТ 2.303-68.

На рисунке 3 приведены форма и размеры основной надписи, применяемой для чертежей и схем (форма 1).

В графах основной надписи (номера граф на формах показаны в скобках) указывают:

в графе **1** – наименование изделия в именительном падеже в единственном числе (например, «деталь»);

в графе **2** – обозначение документа по ГОСТ 2.201-80. Для учебных чертежей рекомендуется следующая структура обозначений:

#### **ПЧ 001.023 или МЧ 001.023**

где **ПЧ** – проекционное черчение (ПЧ) или **МЧ** – машиностроительное черчение МЧ), **001** – номер работы (графической работы), **023** – номер варианта;

в графе **3** – обозначение материала детали (заполняют только на чертежах деталей);

в графе **4** – наименование предприятия (учебного заведения – СамГУПС) и наименование группы (КиОП-211);

в графе **лист** – порядковый номер листа, если лист один, то графу не заполняют;

в графе **листов** – общее количество листов документа. Графа заполняется только на первом листе;

в графе **масштаб** – масштаб изображения (например, 1:1);

в графе **разработал** – фамилия студента;

в графе **проверил** – фамилия преподавателя, принявшего чертеж.

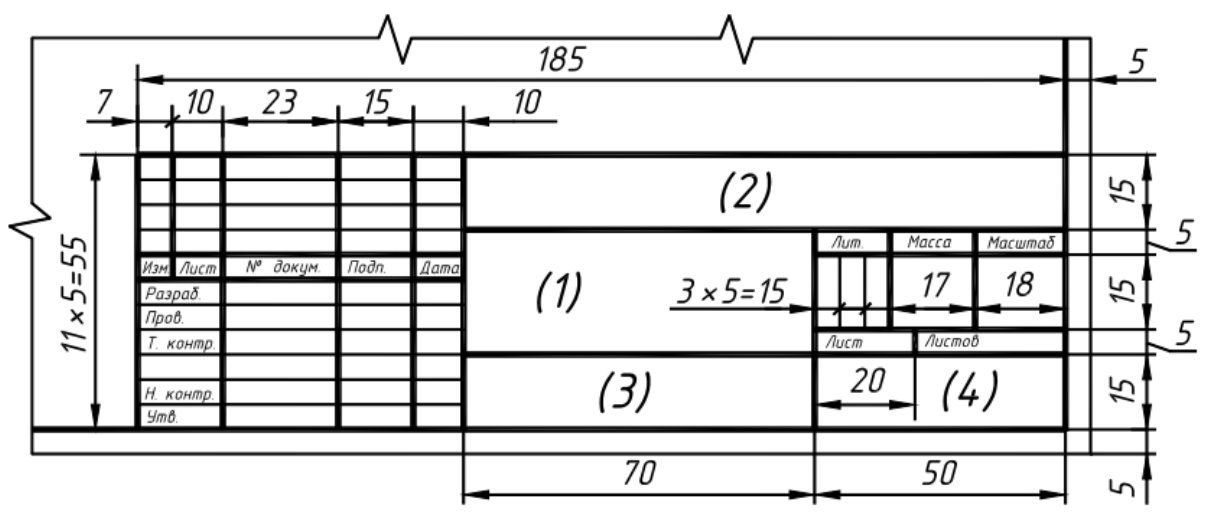

Рисунок 3 Основная надпись (форма 1)

На рисунке 4 приведена основная надпись для первых листов спецификаций и текстовых документов (форма 2).

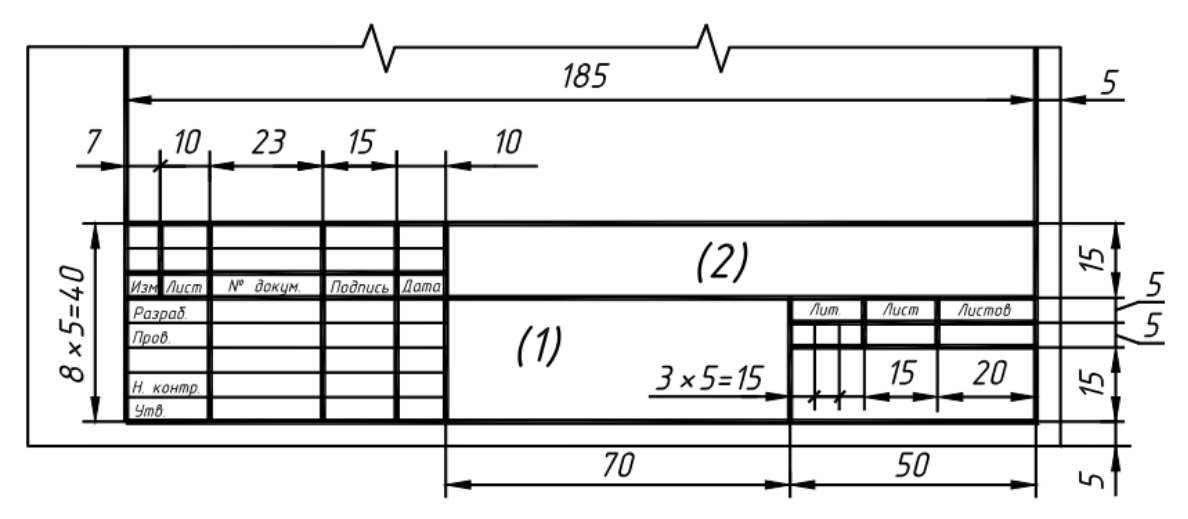

Рисунок 4 Основная надпись (форма 2)

## **Линии**

При выполнении любого чертежа основными элементами являются линии. Начертания и основные назначения линий для изображения предметов на чертежах всех отраслей промышленности устанавливает ГОСТ 2.303-68. Толщина сплошной основной линии, обозначаемой буквой **S**, должна быть в пределах от **0,5 до 1,4 мм** в зависимости от величины и сложности изображения, а также формата чертежа. Толщина остальных линий приведена в таблице 2.

Таблица 2 Линии

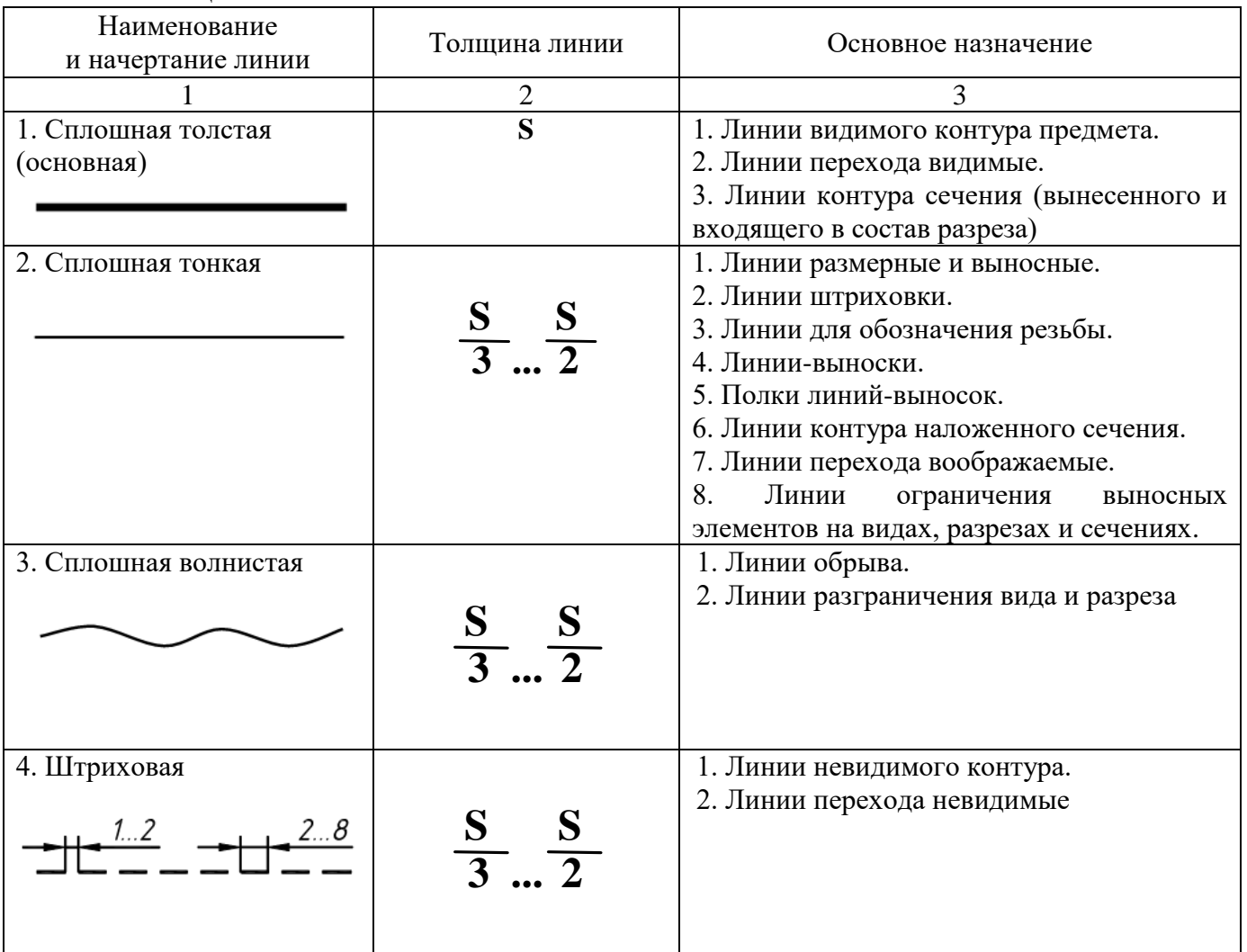

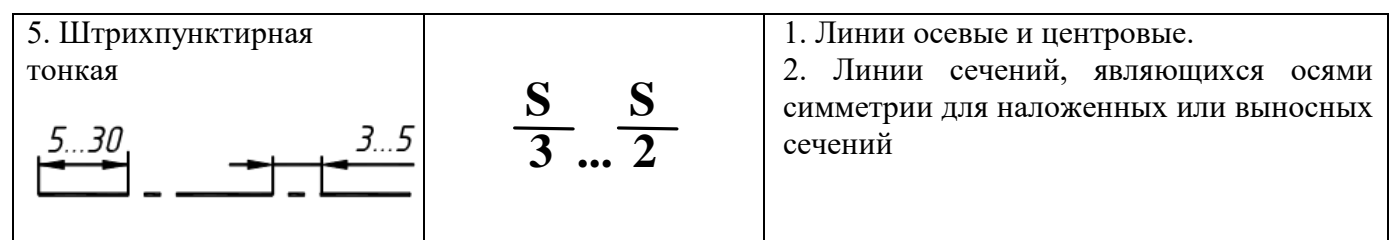

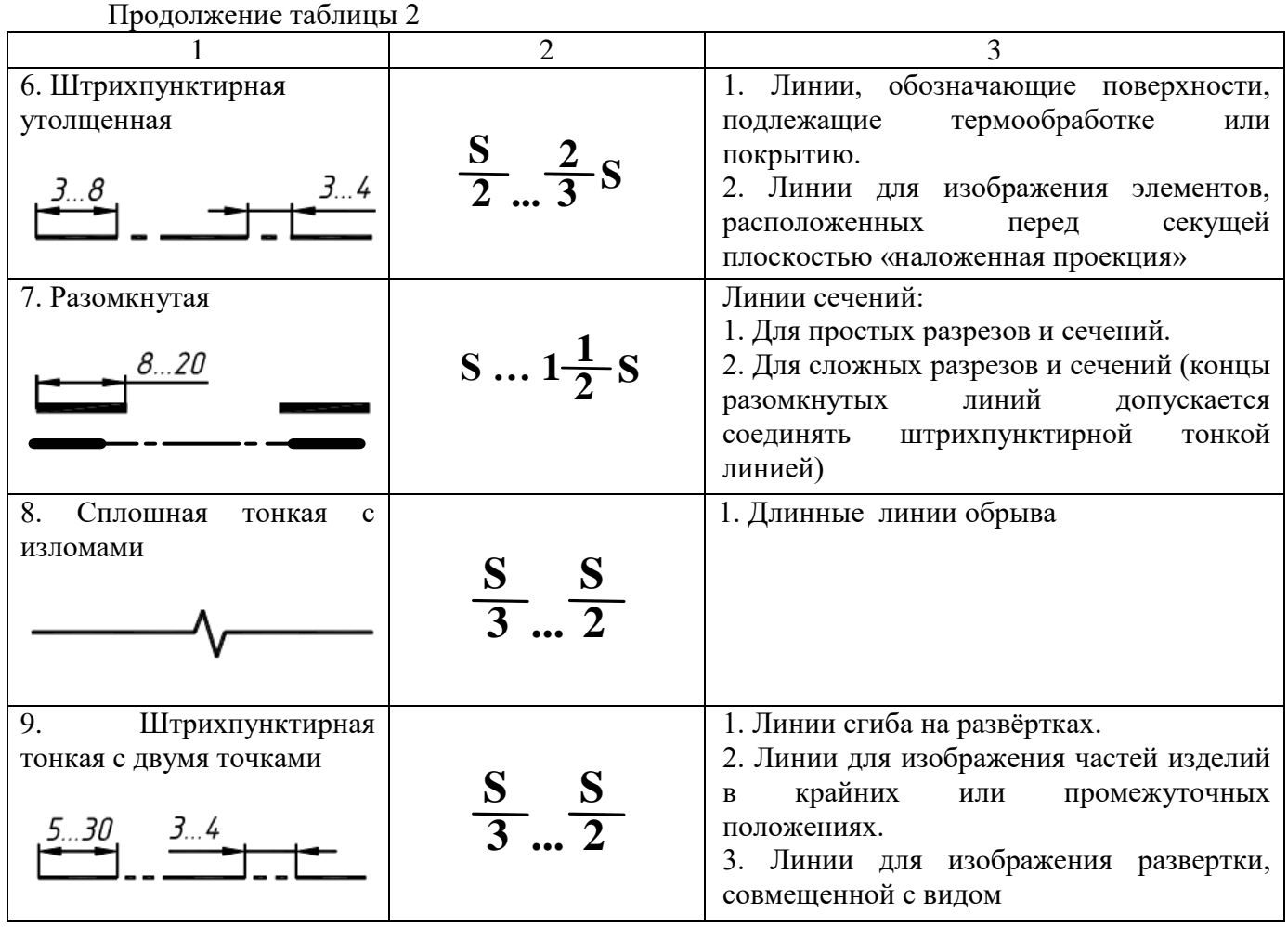

На рисунке 5 показаны примеры применения линий.

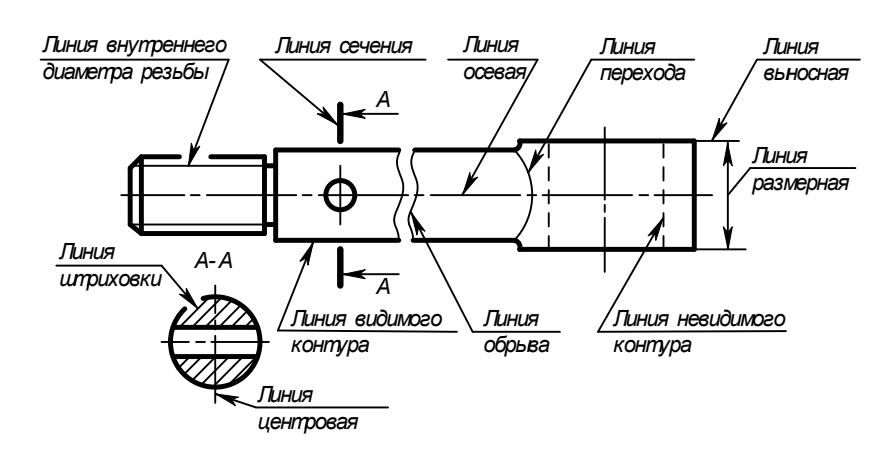

Рисунок 5 Пример применения линий

Согласно варианту (Приложение 1), выданного преподавателем, вычерчиваются предложенные линии (сплошная основная, сплошная тонкая, штриховая, штрихпунктирная, волнистая), а так же концентрические окружности, выполненные различными типами линий и контур простейшей детали со штриховкой. Размеры на чертеже **не проставляются**.

#### *Последовательность выполнения:*

- сделать разметку для выполнения линий;

- провести указанные линии, соблюдая требования ГОСТа 2.303-68;
- сделать разметку для центров окружностей;

- выполнить по указанным размерам (не указывая на чертеже) предложенный плоский контур;

- выполнить штриховку под углом 45° и расстоянием между линиями штриховки 3-4 мм. Заполнить основную надпись по ГОСТ 2.105-68 (формата 1 - 185  $\times$  55).

#### **Контрольные вопросы**

- 1. Какие форматы предусмотрены ЕСКД?
- 2. Как образуется ряд основных форматов?
- 3. Как обозначаются основные форматы?
- 4. Перечислить размеры основных форматов чертежных листов.
- 5. Какие типы линий предусмотрены ЕСКД?
- 6. В каких пределах выбирается толщина сплошной основной линии?
- 7. Назначение и толщина сплошной тонкой линии?
- 8. Назначение и толщина волнистой линии?
- 9. Толщина штриховой линии?
- 10. Назначение и толщина штрихпунктирной линии?
- 11. Какие бывают масштабы увеличения?
- 12. Какие бывают масштабы уменьшения?
- 13. Как обозначается масштаб в основной надписи?

Варианты заданий

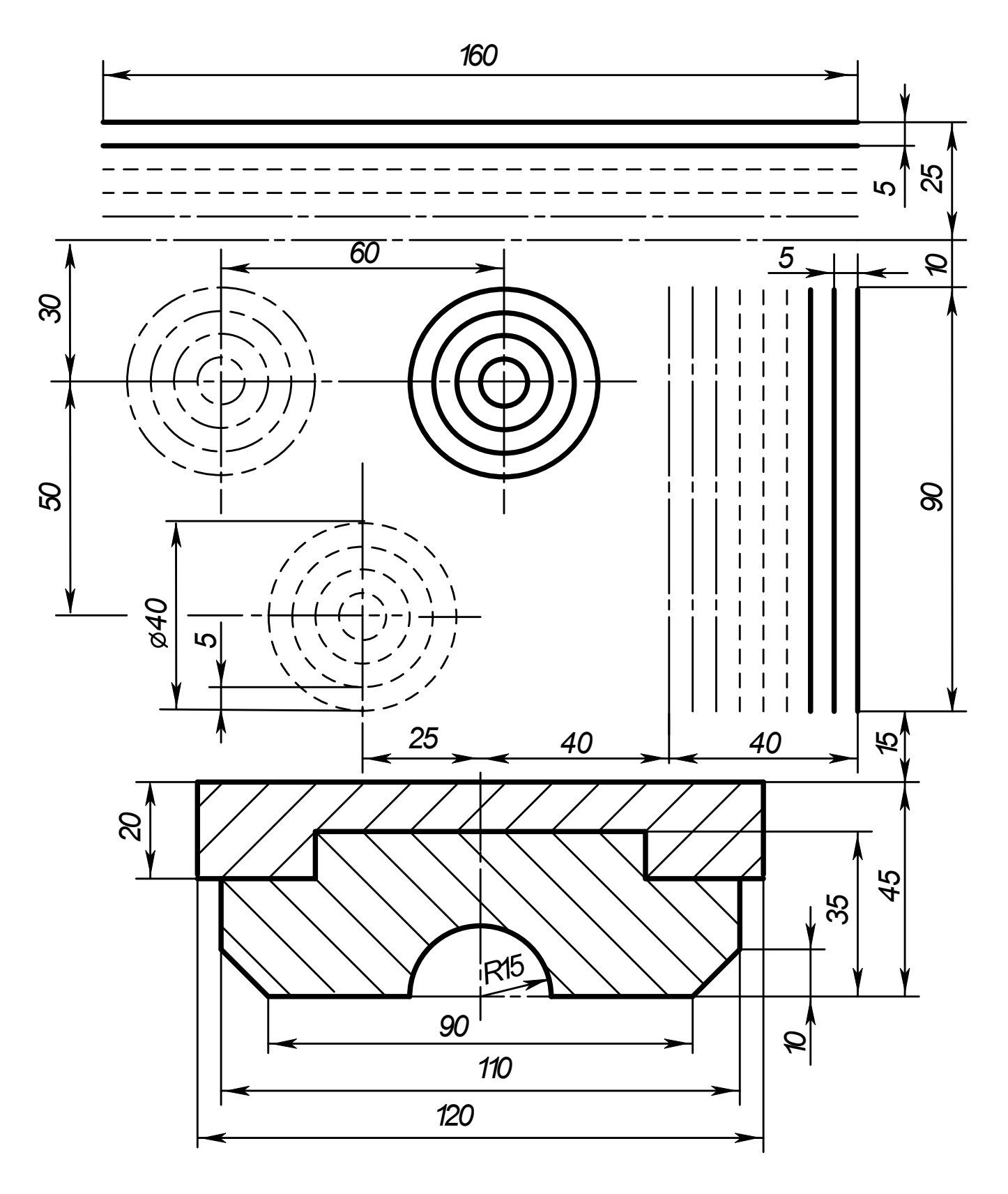

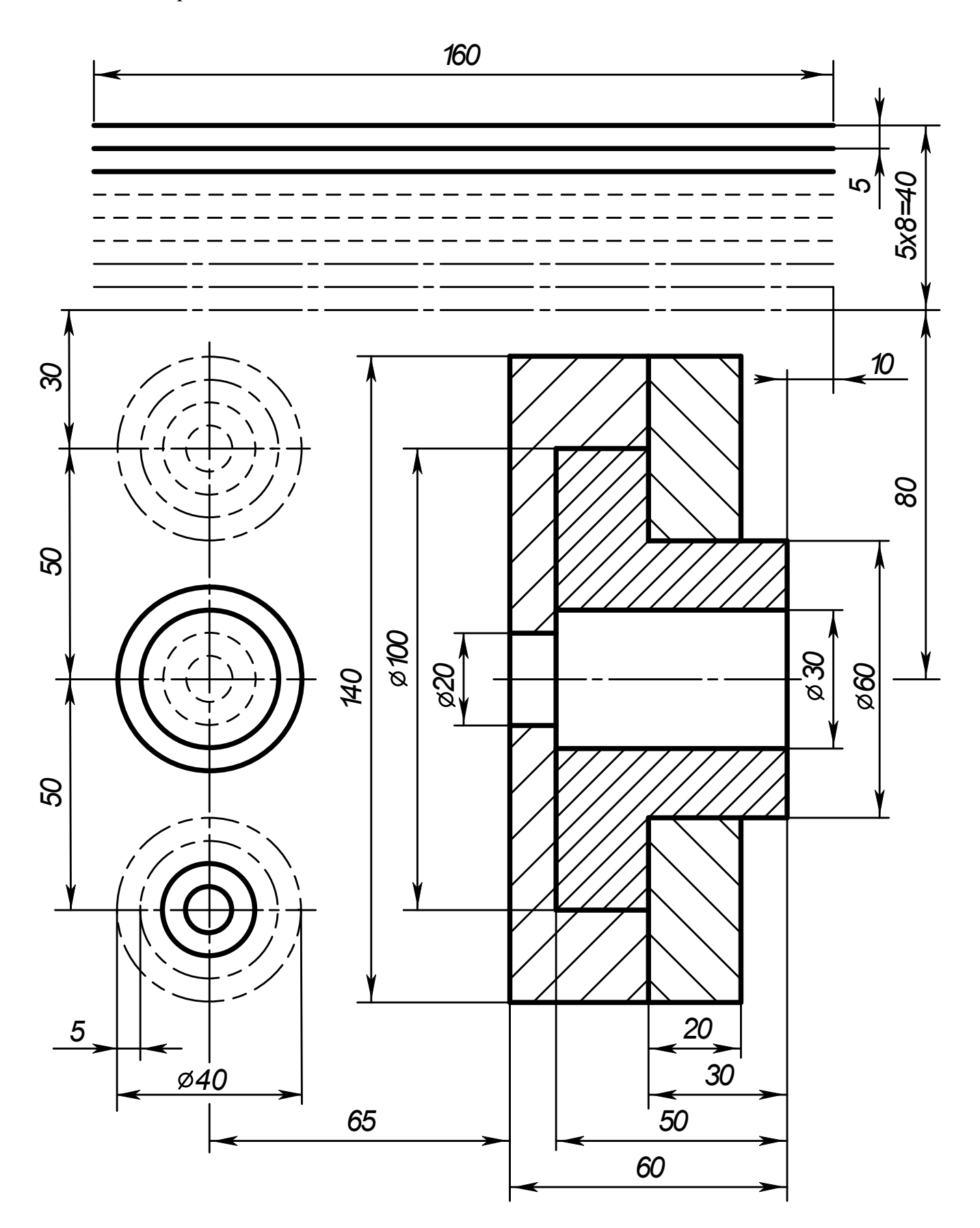

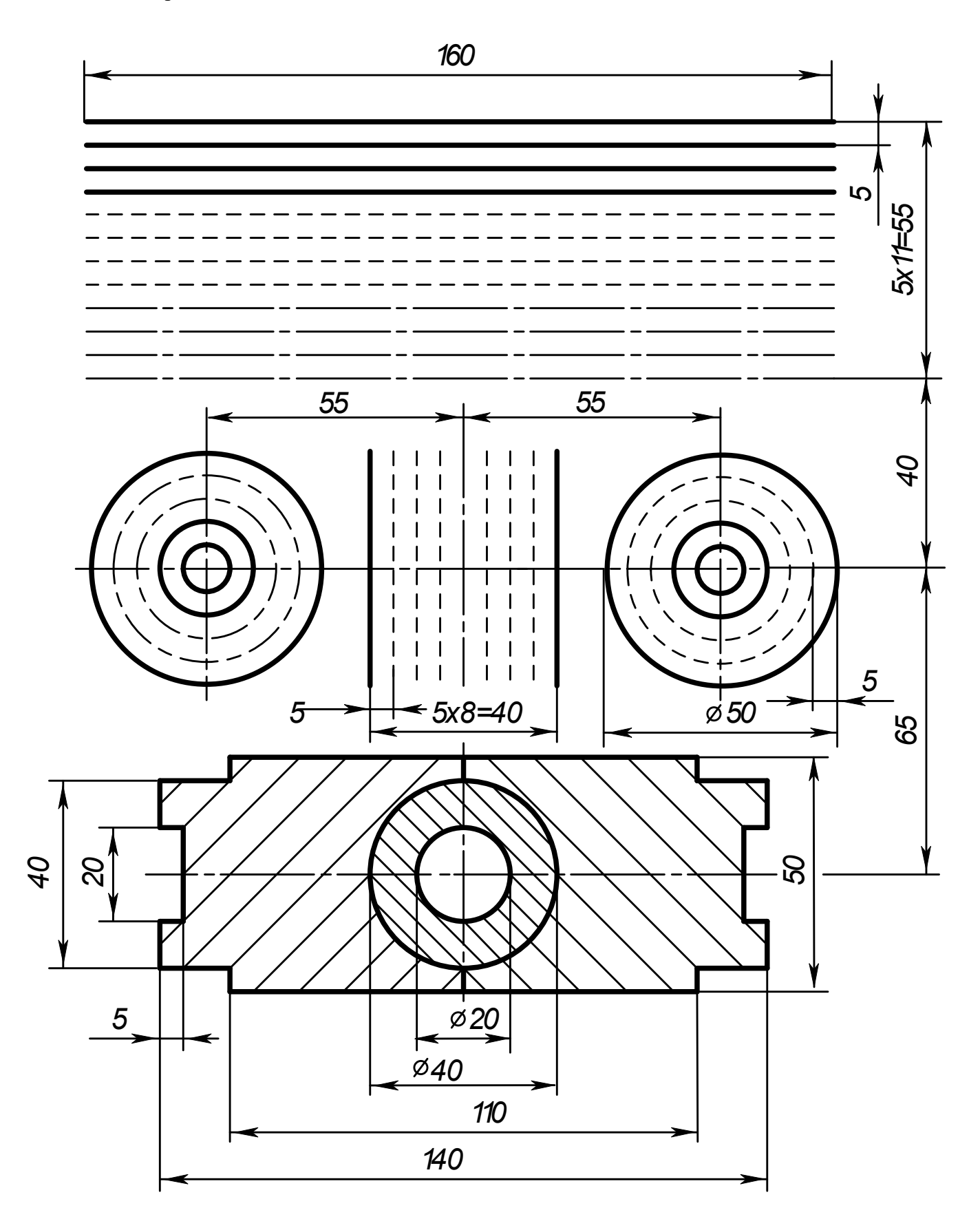

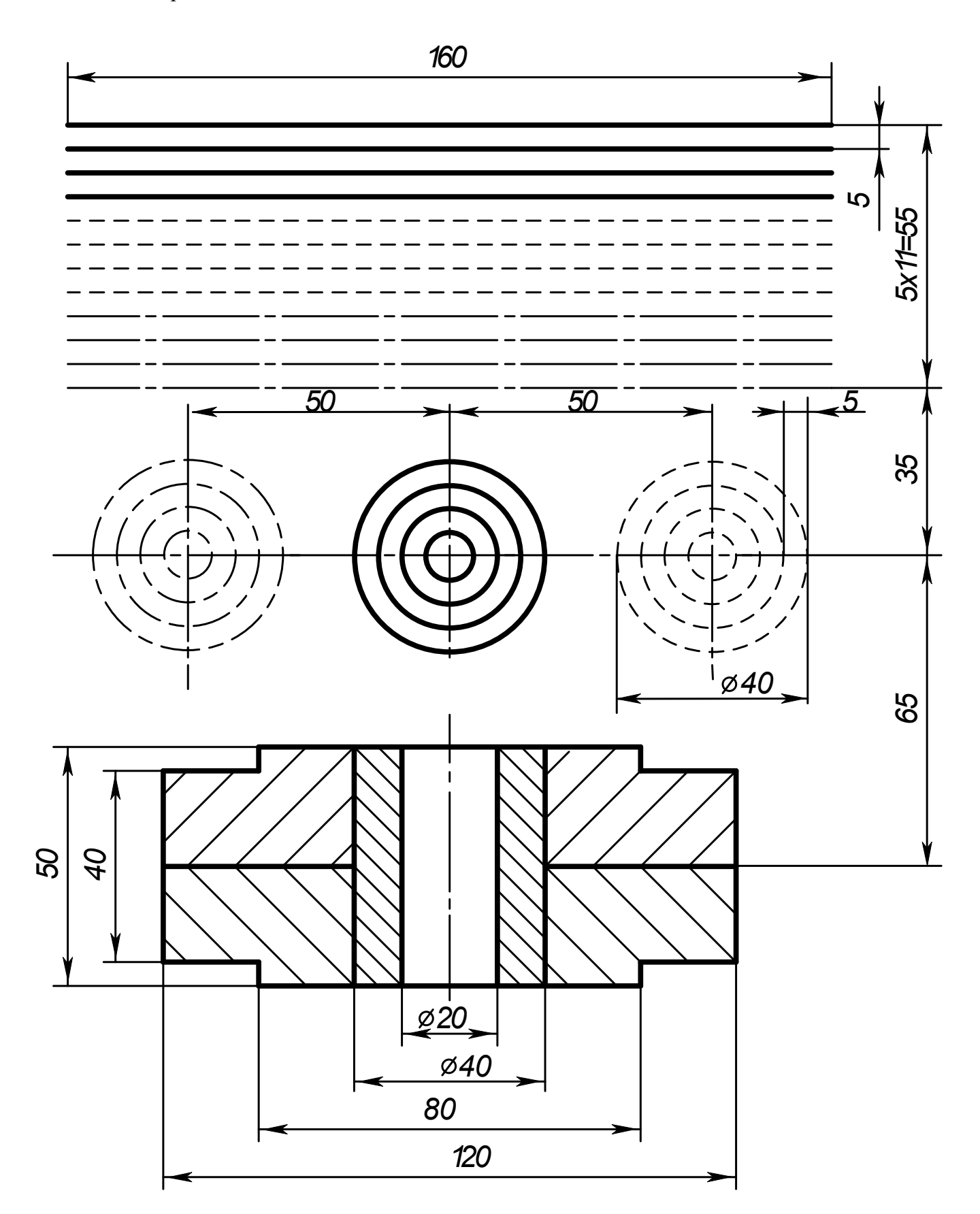

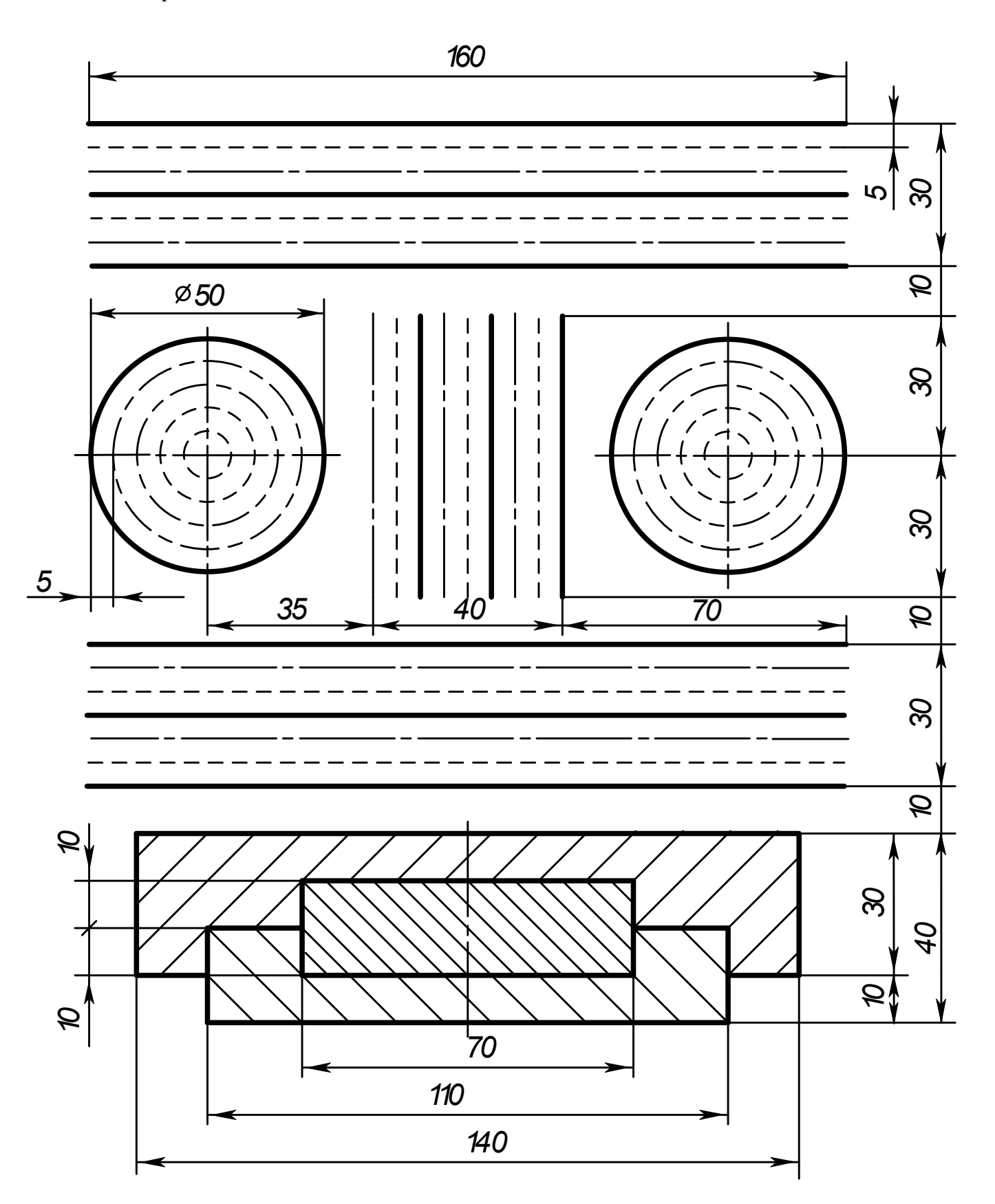

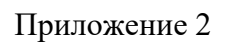

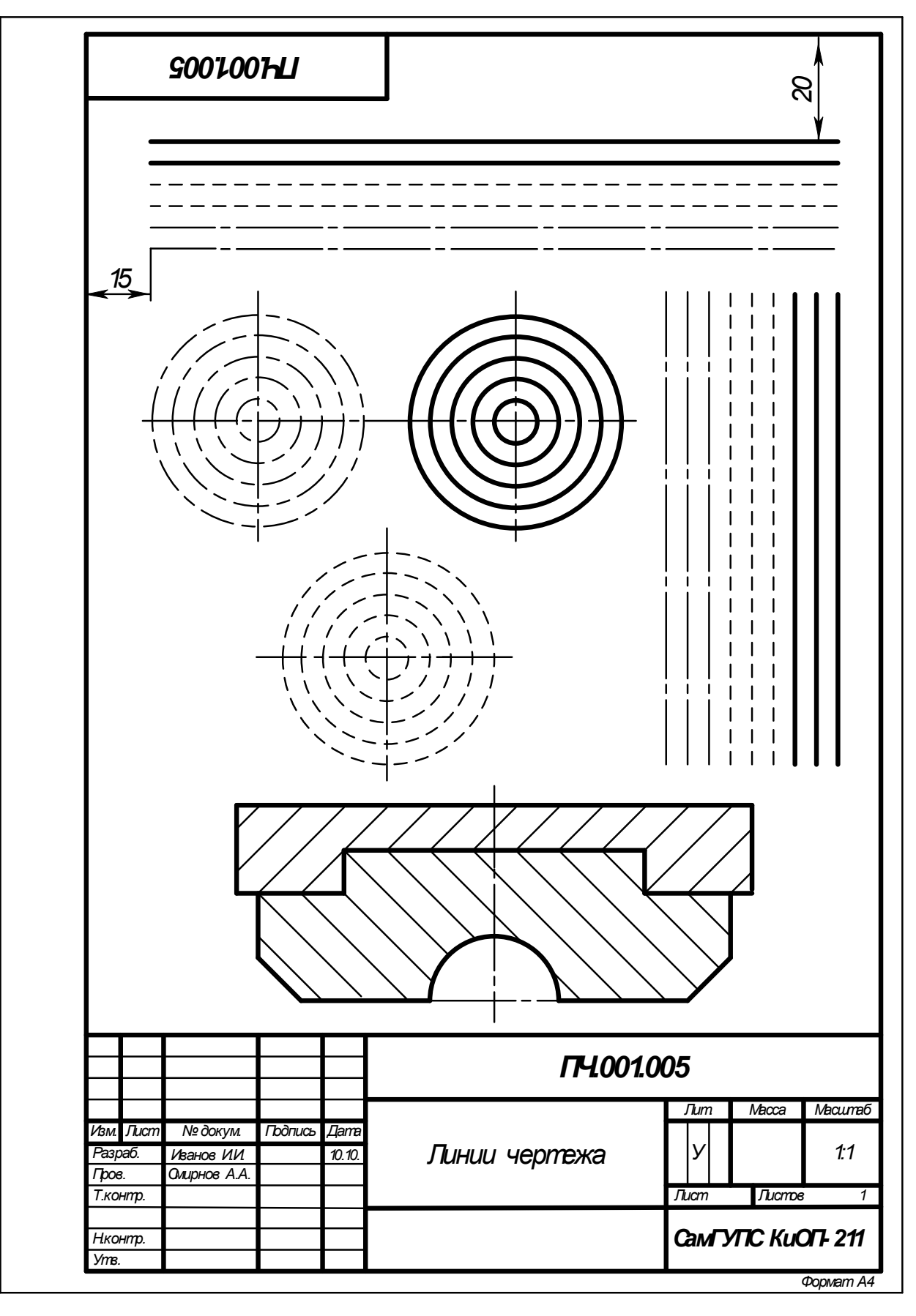

Рисунок 6 Образец выполнения задания «Линии чертежа»

### **Практическое занятие № 2 Шрифт чертежный**

### **Цель**:

- приобретение навыков в написании букв и цифр чертежным шрифтом в соответствии с требованием ГОСТа 2.304-81;

- приобретение навыков оформления чертежа согласно требованиям стандартов ЕСКД (ГОСТ 2.301-68, ГОСТ 2.302-68, ГОСТ 2.303-68, ГОСТ 2.104-2006).

- приобретение навыков в работе с чертежными инструментами.

**В результате выполнения графической работы студент должен знать:** 

- общие правила оформления чертежей (форматы, формы основной надписи и дополнительной рамки, принятый шифр чертежей и т. п.).

#### **В результате выполнения графической работы студент должен уметь:**

- при выполнении чертежей выдерживать толщину линий по ГОСТ 2.303-68;

- выполнять надписи чертежным шрифтом.

#### **Задание:**

Выполнить на миллиметровой бумаге формата А4 стандартным шрифтом размера 10 типа Б буквы русского алфавита, цифры и слов: две строки - прописные, две строки - строчные, одна строка - с цифрами и одна строка – сочетание слов. Образец выполнения листа показан на рисунке 5 Приложения 1.

*Примечание*: Все надписи на чертежах индивидуальных заданий должны быть выполнены чертёжным шрифтом типа Б (с наклоном) размером  $h = 7$  мм (графы 2 и 4),  $h = 5$  мм (графа 1) и  $h =$ 3,5 мм (все остальные графы).

#### **Теория**

Для оформления чертежей графических документов пользуются едиными стандартами оформления в форматах, масштабах, шрифтах, линиях и размерах.

#### **Шрифты чертежные**

Чертежи и прочие конструкторские документы содержат необходимые надписи: название изделий, размеры, данные о материале и т. д.

Все надписи на чертежах должны выполняются шрифтом согласно ГОСТ 2.304-81. Основным параметром шрифта является его размер.

Чертежный шрифт содержит русский, латинский и греческий алфавиты, арабские и римские цифры, а также знаки.

Размер шрифта определяет высота h (рисунок 7) прописных (заглавных) букв и цифр в мм, измеряемая перпендикулярно основанию строки. Устанавливаются следующие размеры шрифта: 2,5; 3,5; 5; 7; 10; 14; 20; 28; 40. В учебных работах рекомендуется использовать шрифты размером от 3,5 до 14.

Стандарт устанавливает два типа шрифтов: тип А без наклона и с наклоном около 75º и тип Б без наклона и с наклоном около 75º (шрифт типа А уже шрифта типа Б и имеет меньшую толщину линии шрифта).

Параметрами шрифтов, зависящими от их размера и (или) типа, являются (рисунок 2): толщина линии шрифта, высота строчной буквы; расстояние между буквами; минимальное расстояние между основаниями строк; минимальное расстояние между словами; наибольшая ширина буквы.

Для написания шрифта в процессе обучения используется вспомогательная сетка - сетка, образованная вспомогательными линиями, в которые вписываются буквы. Шаг сетки определяют в зависимости от толщины линий шрифта (рисунок 1).

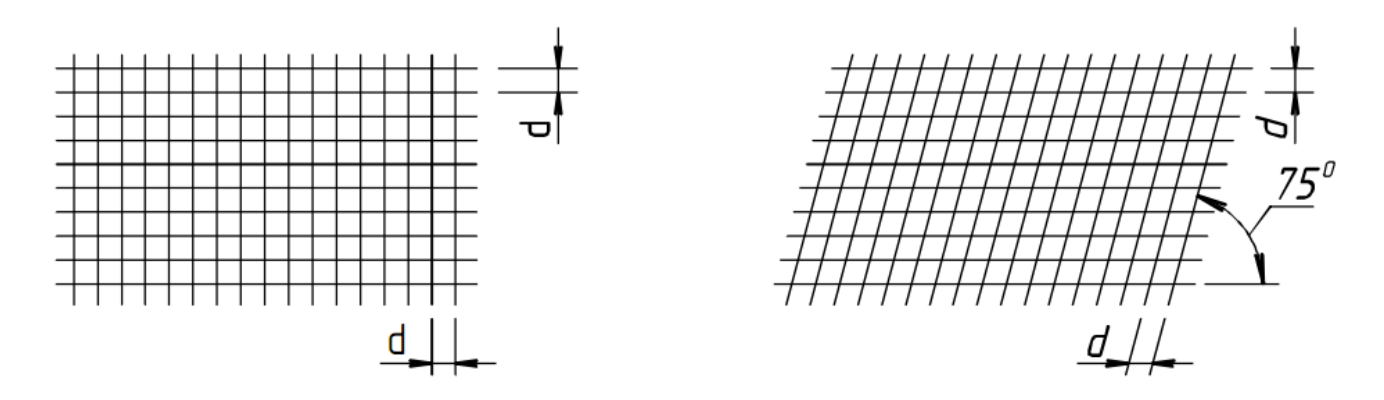

Рисунок 1 Сетка вспомогательная

Построение шрифта во вспомогательной сетке с его обозначенными параметрами показано на рисунках 2 (шрифт типа А) и 3 (шрифт типа Б).

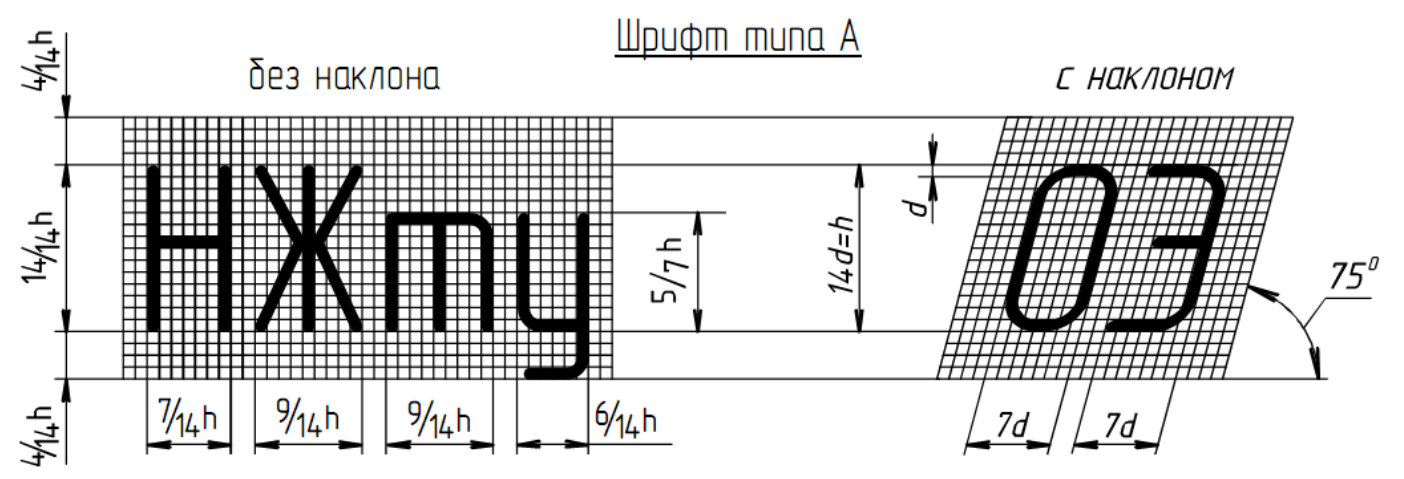

Рисунок 2 Построение шрифта типа А

Шрифт muna Б

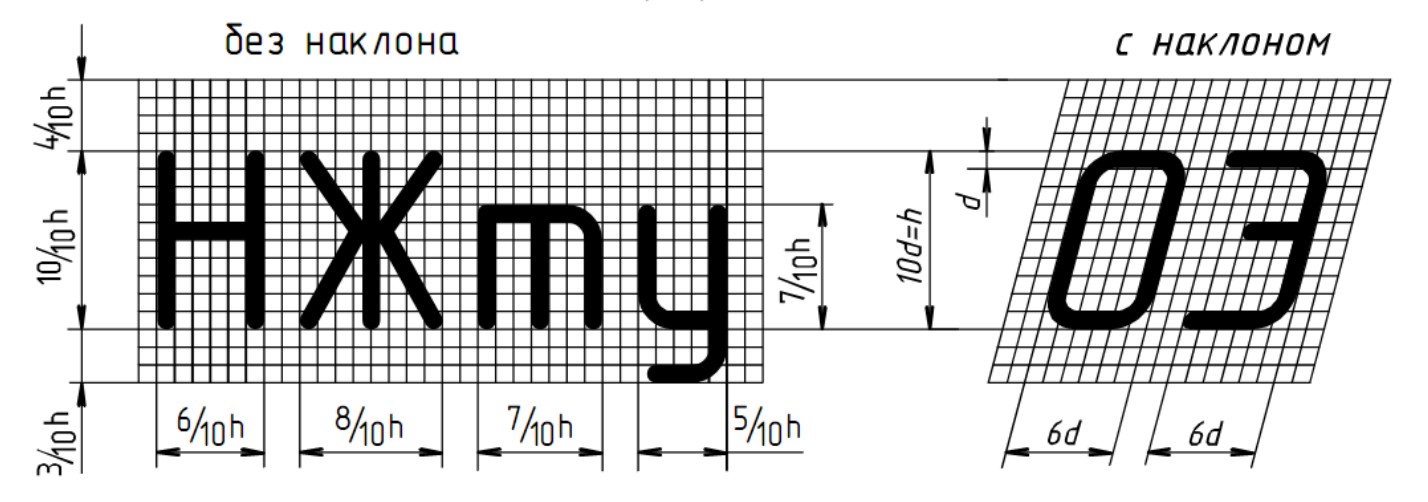

Рисунок 3 Построение шрифта типа Б

Параметры шрифта типа Б для букв русского алфавита (кириллицы) и арабских цифр в относительных размерах, а для шрифтов размеров 3,5; 5; 7; 10; 14 и в цифровом виде приведены в таблице 1.

Таблица 1 Параметры шрифта типа Б

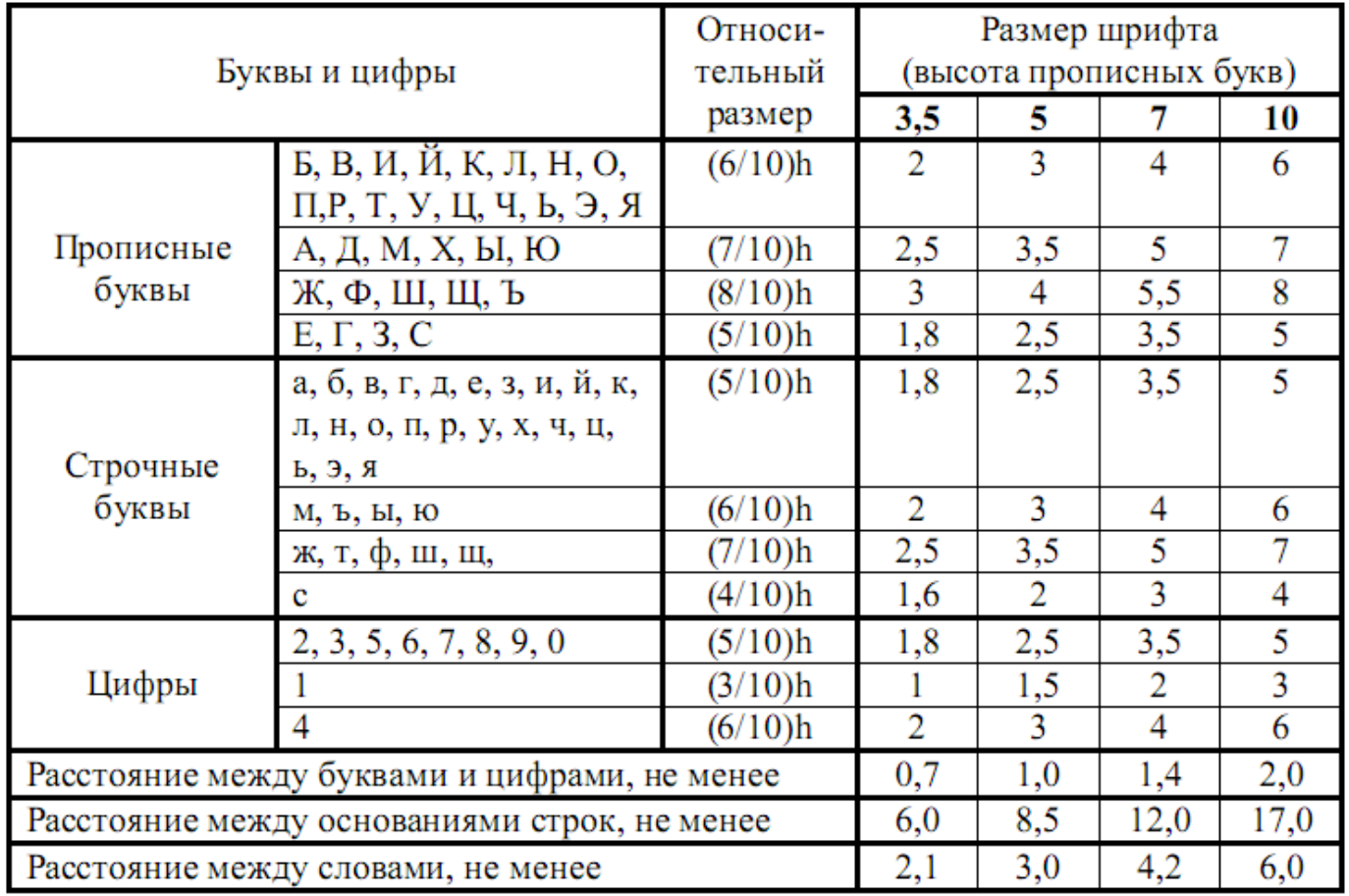

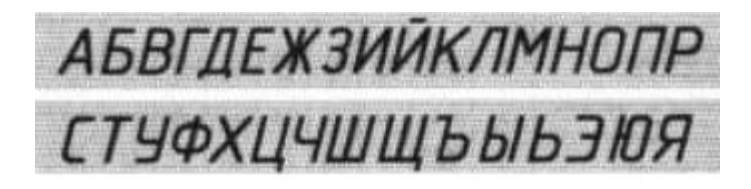

абвгдежзийклмнопрс туфхцчшщьыь эюя

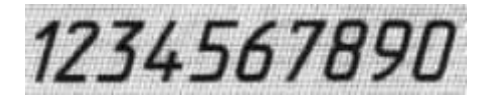

Рисунок 4 Образец букв и цифр шрифта типа Б с наклоном

## **Методические указания к выполнению задания**

Все студенты, независимо от варианта, выполняют чертежным шрифтом 10 прописные и строчные буквы, цифры и надпись (приложение 1) .

## *Последовательность выполнения:*

- произвести разметку для написания прописных букв чертежного шрифта 10. Буквы можно писать не по алфавиту, а по группам, в зависимости от ширины букв;

- выполнить упрощенную сетку для написания букв. Сетка выполняется тонкими линиями, твердым карандашом и после выполнения задания **не стирается**;

- написать прописные буквы и цифры мягким карандашом, от руки;

- выполнить разметку и упрощенную сетку для выполнения строчных букв шрифта 10;

- написать строчные буквы мягким карандашом от руки;

- произвести разметку для написания цифр чертежного шрифта 10;

- выполнить упрощенную сетку для написания цифр;

- написать цифры мягким карандашом, от руки;

- выполнить разметку и сетку для надписи (выполняется шрифтом размера 10, буквы строчные с первой прописной);

- написать заданную надпись (сочетание слов).

Заполнить основную надпись по ГОСТ 2.105-68 (формата 1 - 185  $\times$  55).

#### **Контрольные вопросы**

1. Что такое ЕСКД?

2. Какие типы шрифтов устанавливает ГОСТ 2.304–81?

3. Что определяет размер шрифта?

4. Каково соотношение ширины буквы, толщины линии шрифта и высоты его?

5. Какие размеры шрифтов установлены для чертежей?

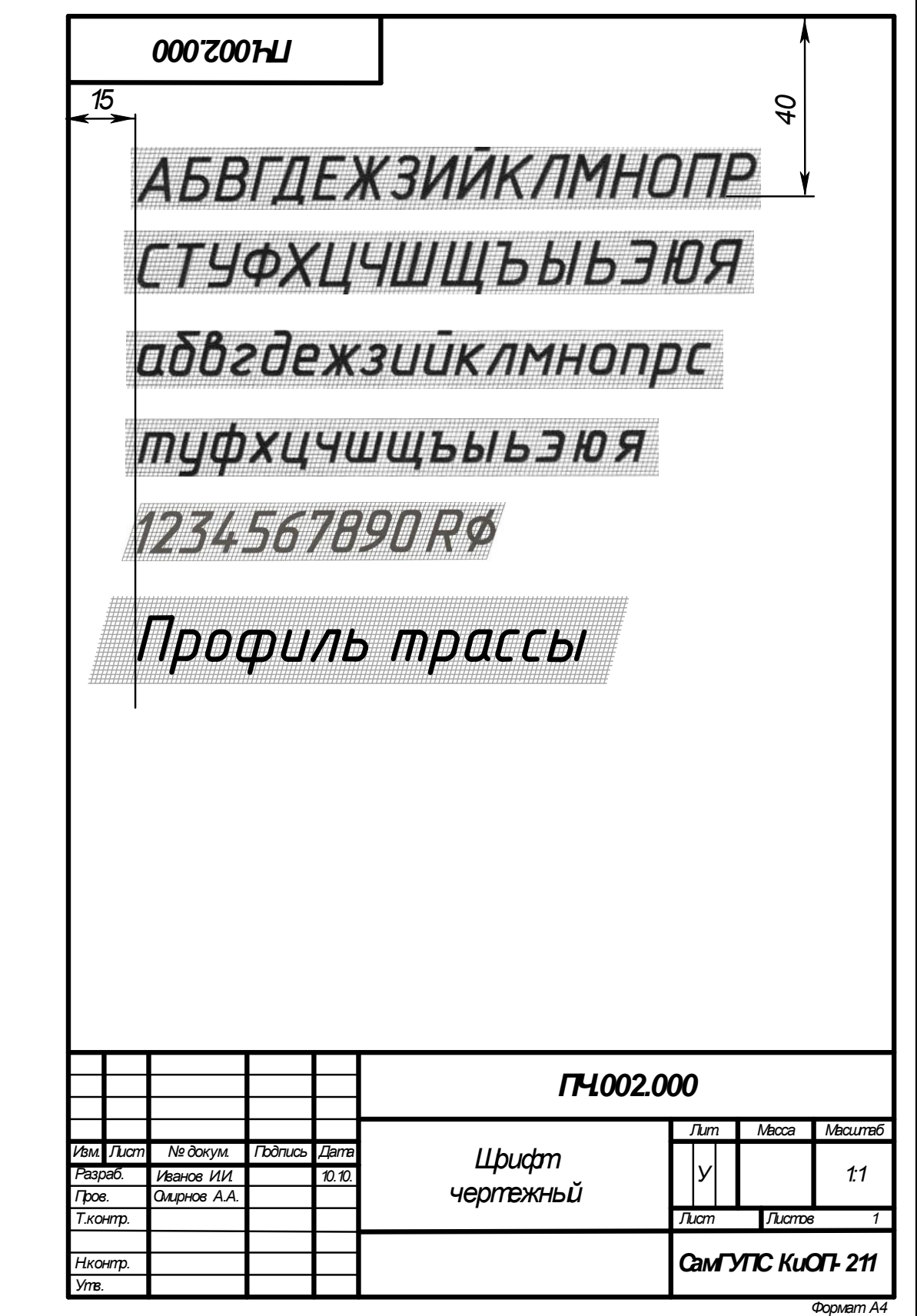

Рисунок 5 Образец выполнения задания «Шрифт чертежный»

## **Практическое занятие № 3 Вычерчивание контура детали**

#### **Цель**:

- изучить правила выполнения геометрических построений и сопряжений линии;

- научиться выполнять чертежи контура технических деталей;

**-** научиться наносить размеры по ГОСТ 2.307-2011 Единая система конструкторской документации (ЕСКД). Нанесение размеров и предельных отклонений.

**В результате выполнения графической работы студент должен знать**:

- деление отрезков, углов и окружностей;

- последовательность построения сопряжений;

- правила нанесения размеров.

**В результате выполнения графической работы студент должен уметь:** 

- строить сопряжения прямых, прямой и окружности, двух окружностей;

- наносить размеры на чертежах;

- использовать полученные знания при выполнении контуров технических деталей.

#### **Теория**

### *Сопряжения*

Сопряжением называют плавный переход одной линии (прямой или кривой) в другую – кривую или прямую. Общую точку, в которой осуществляется плавный переход, называют точкой сопряжения. Переход будет плавным, если обе сопрягающиеся линии в точке сопряжения имеют общую касательную.

Простейшие сопряжения, особо широко используемые в технике, – плавные переходы прямой линии в прямую линию, прямой линии в дугу окружности и дуги одной окружности в дугу другой.

Для сопряжения прямой линии и дуги необходимо, чтобы центр окружности, которой принадлежит дуга, лежал на перпендикуляре к прямой, восставленном из точки сопряжения (рисунок 1);

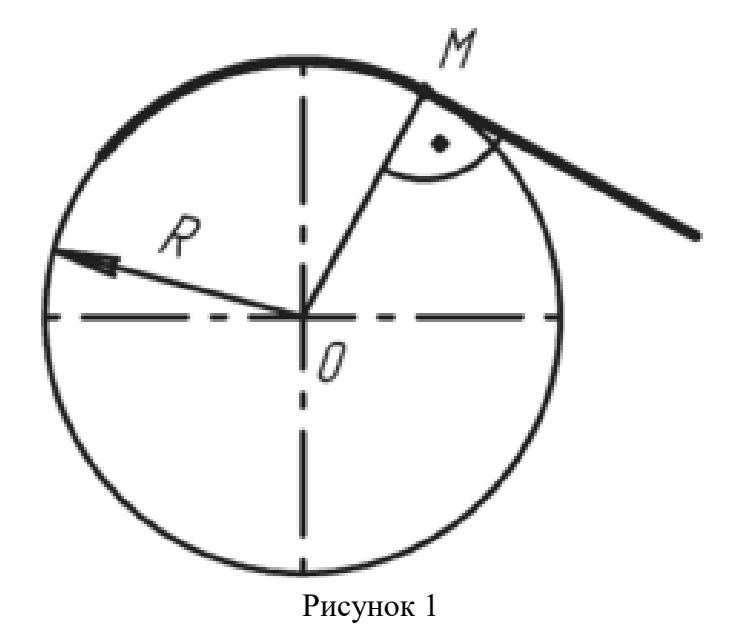

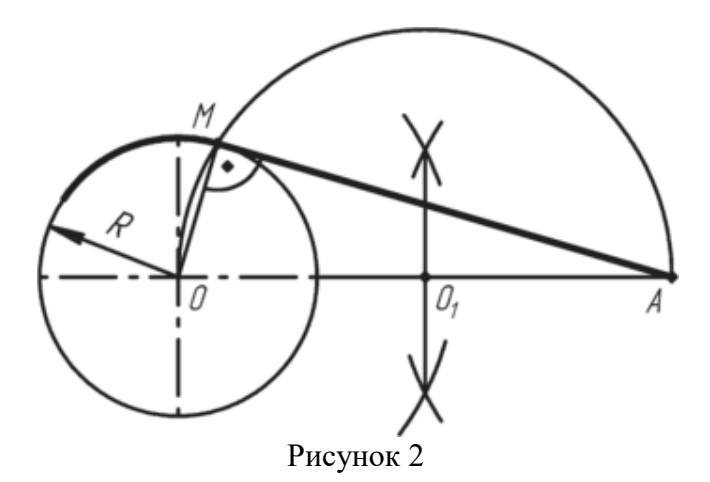

**Построение общей касательной к двум окружностям заданных радиусов** *R<sup>1</sup>* **и** *R<sup>2</sup>* **с иентрами**  $O_1$  **и**  $O_2$ .

При построении общей касательной выполняют следующие действия (рис. 3):

а) из центра  $O<sub>I</sub>$  проводят окружность радиусом  $R<sub>I</sub> - R<sub>2</sub>$ ;

б) из середины отрезка прямой *О1 О2* точки *М* через точку *О<sup>1</sup>* проводят дугу до пересечения с окружностью радиуса *R<sup>1</sup>* – *R<sup>2</sup>* в точке *N;* 

в) продолжая радиус *О1N* до пересечения с заданной окружностью радиуса *R1*, определяют точку касания F;

г) для получения точки касания на второй окружности радиуса *R2* из центра *О2* проводят радиус *О2E* параллельно радиусу *О1F*;

д) соединяя найденные точки *Е* и *F* прямой линией, строят общую касательную к двум заданным окружностям.

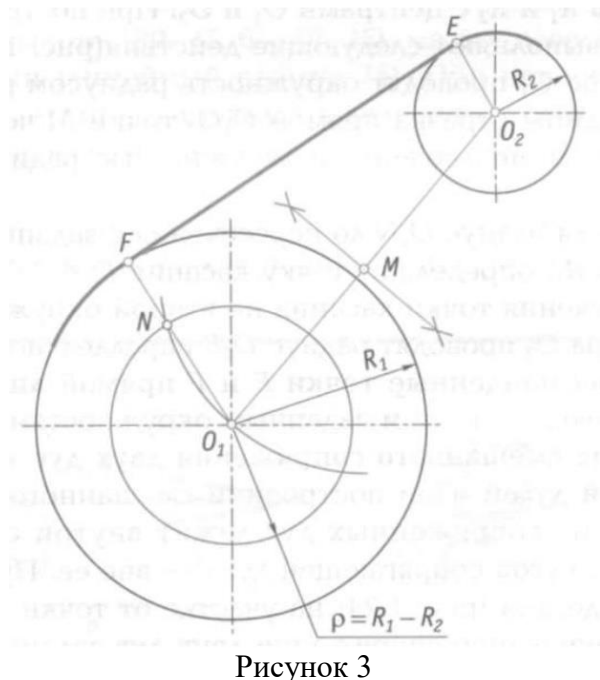

Центры окружностей, соприкасающихся внешним образом, находятся на расстоянии суммы их радиусов (рисунок 4), а внутренним — на расстоянии разности их радиусов (рисунок 5), причем точка касания (сопряжения) всегда лежит на прямой, проходящей через их центры;

Для сопряжения двух дуг необходимо, чтобы центры окружностей, которым принадлежат дуги, лежали на прямой, проходящей через точку сопряжения (рисунки 4 и 5).

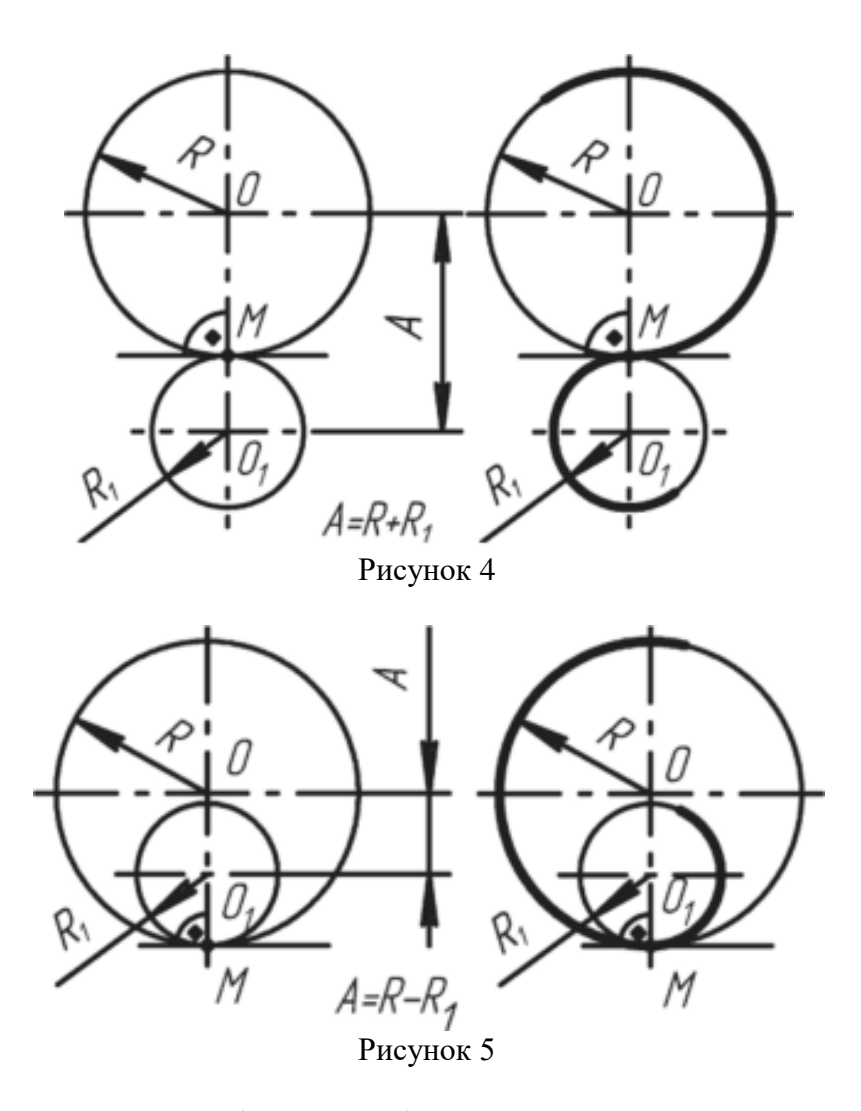

При сопряжении сторон углов (рис. 6, *а, б*) центр сопряжения О определяется как точка пересечения вспомогательных прямых, параллельных сопрягаемым прямым и проведенным на расстоянии R от них. Перпендикуляры, опущенные из центра О на сопрягаемые прямые, определяют точки сопряжения (касания) М.

При построении сопряжения сторон прямого угла (рис. 6, *в*) в центр дуги сопряжения проще находить с помощью циркуля. Из вершины угла проводят дугу радиусом R, равным радиусу сопряжения. На сторонах угла получают точки сопряжения М. Из этих точек проводят дуги радиусом R до взаимного пересечения в точке О, являющейся центром сопряжения. Из центра О описывают дугу сопряжения.

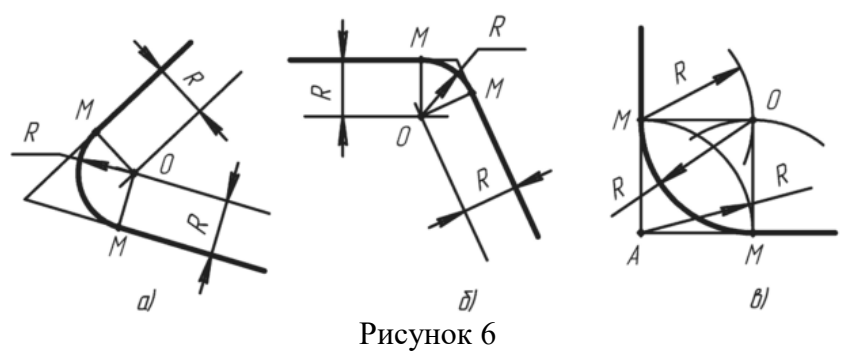

На рисунке 7 показано сопряжение дуги окружности радиусом *R<sup>1</sup>* и прямой линии *а* дугой окружности радиуса *R* с внешним касанием. Параллельно заданной прямой на расстоянии, равном радиусу *R* (радиус сопрягаемой дуги), проводят прямую *b.* Из центра *О*1, проводят дугу окружности радиусом, равным сумме радиусов *R* и *R*1, до пересечения ее с прямой *b* в точке *О.* Точка *О* является центром дуги сопряжения.

Точку сопряжения *М<sup>1</sup>* находят на пересечении прямой *ОО<sup>1</sup>* с дугой окружности радиуса *R<sup>1</sup>* Точка сопряжения *М* является основанием перпендикуляра, опущенного из центра *О* на данную прямую *а.*

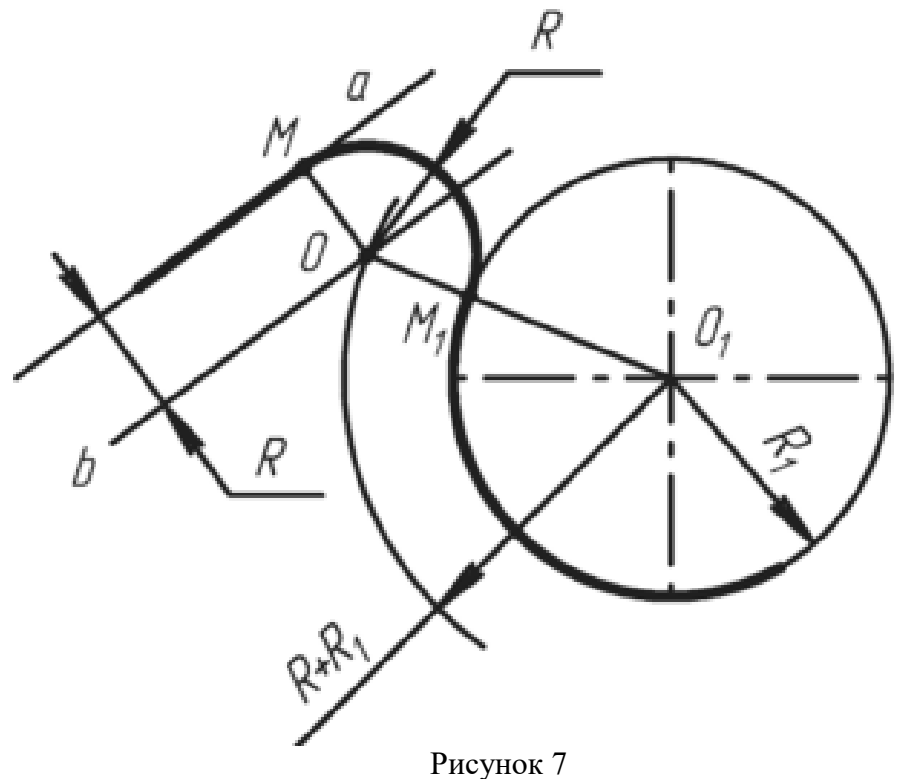

На рисунке 8 показан пример, при вычерчивании которого необходимо построение внутреннего (рисунок 8, *а)* и внешнего сопряжения (рисунок 8, *б)*. При *внутреннем* сопряжении центры *О<sup>1</sup>* и *О<sup>2</sup>* сопрягаемых дуг находятся внутри сопрягающей дуги радиуса *R*. При внешнем сопряжении (рисунок  $8, 6$ ) центры  $O<sub>1</sub>$  и  $O<sub>2</sub>$  сопрягаемых дуг радиусов *R<sup>1</sup>* и *R<sup>2</sup>* находятся вне сопрягающей дуги радиуса *R.*

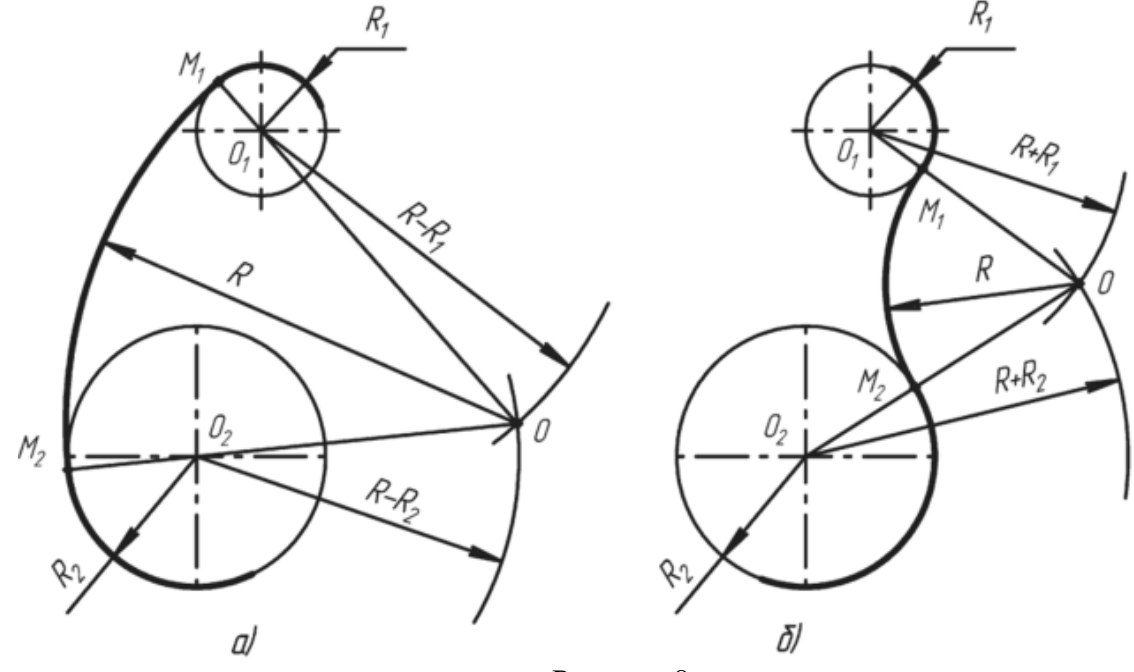

Рисунок 8

Для построения *внутреннего* сопряжения должны быть заданы радиусы сопрягаемых окружностей *R<sup>1</sup>* и *R2,* положение точек центров *О<sup>1</sup>* и *О<sup>2</sup>* этих окружностей, радиус *R* сопрягающей дуги. Требуется определить положение центра *О* сопрягающей дуги, и найти точки сопряжения *М<sup>1</sup>* и *М2.*

На чертеже намечают центры *О<sup>1</sup>* и *О2,* из которых описывают сопрягаемые дуги радиусов *R<sup>1</sup>* и *R2.* Из центра *О<sup>1</sup>* проводят вспомогательную дугу окружности радиусом, равным разности радиусов сопрягающей дуги *R* и сопрягаемой *R1,* а из центра *О<sup>2</sup> —* радиусом, равным разности радиусов сопрягающей дуги *R* и сопрягаемой *R2.* Вспомогательные дуги пересекутся в точке *О,* которая и будет искомым центром сопрягающей дуги. Для нахождения точек сопряжения точку *О* соединяют с точками *О<sup>1</sup>* и *О<sup>2</sup>* прямыми линиями. Точки пересечения продолжения прямых *О1О* и *О2О*, с сопрягаемыми дугами являются искомыми точками сопряжения (точки *М<sup>1</sup>* и *М2).* Радиусом *R* из центра *О* проводят сопрягающую дугу между точками сопряжения *М1* и *М2.*

Для построения *внешнего* сопряжения с теми же исходными данными из центра *О<sup>1</sup>* проводят вспомогательную дугу окружности радиусом, равным сумме радиусов сопрягаемой дуги *R1* и сопрягающей *R,* а из центра *О<sup>2</sup> –* радиусом, равным сумме радиусов сопрягаемой дуги *R<sup>2</sup>* и сопрягающей *R.* Вспомогательные дуги пересекутся в точке *О,* которая будет искомым центром сопрягающей дуги. Для нахождения точек сопряжения центры дуг соединяют прямыми линиями *О1О* и *О2О.* Эти две прямые пересекают сопрягаемые дуги в точках сопряжения *М<sup>1</sup>* и *М2.* Из центра *О* радиусом *R* проводят сопрягающую дугу, ограничивая ее точками сопряжения *М<sup>1</sup>* и *М2.*

#### *Построение и обозначение уклонов и конусности*

*Уклоном* называют величину, характеризующую наклон одной прямой линии к другой прямой, т. е. отношение катета *ВС* к катету *АВ* в прямоугольном треугольнике *ABC* (рис. 1). Уклон представляет собой тангенс угла образованного гипотенузой *АС*  с катетом *АВ.* Если катет *ВС* равен единице любой длины, то при уклоне 1 : 5 катет *ВА* будет равен пяти таким же единицам. Уклон может выражаться в процентах. Гипотенуза прямоугольного треугольника *ABC* с катетами *ВС* длиной 10 мм и *АВ* длиной 100 мм или катетами *ВС* длиной 5 мм и *АВ* длиной 50 мм будет иметь уклон 10%.

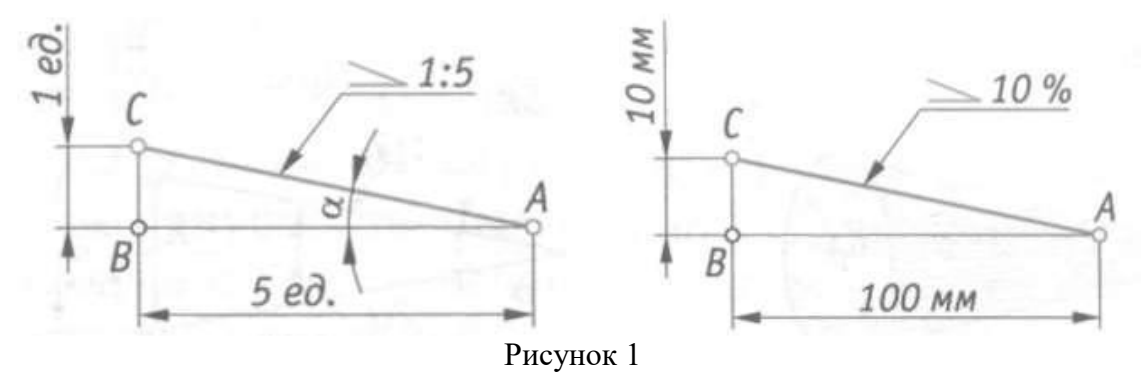

На чертеже перед размерным числом, определяющим уклон, наносят условный знак (ГОСТ 2.307 – 68), острый угол которого направляют в сторону уклона (см. рис. 1). Геометрические уклоны строят на чертежах деталей определенного профиля или на чертежах деталей, изготавливаемых литьем. Построение контура детали (рис. 2, а), верхнее основание которой имеет уклон 10 %, начинают с вычерчивания линии *АС* с заданным уклоном (рис. 2, *б)* — гипотенузы прямоугольного треугольника с катетами *АВ* длиной 50 мм и *ВС* длиной 5 мм. Через

точку *D* проводят линию, параллельную линии *АС.* Полученная линия *DE* будет иметь уклон 10%, как и прямая *АС.*

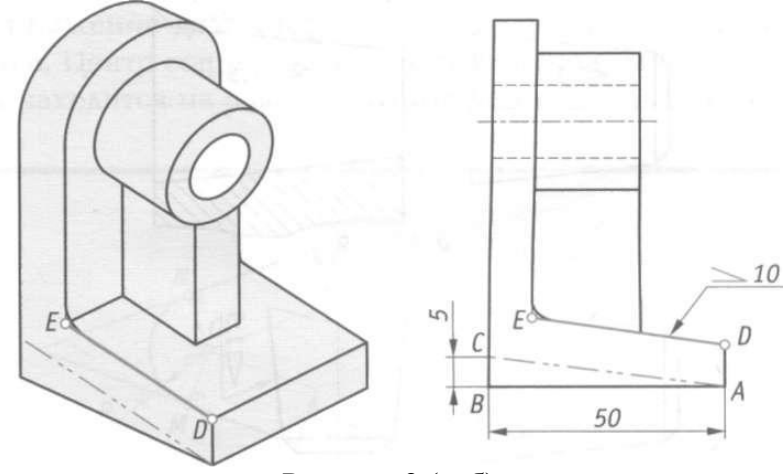

Рисунок 2 (а, б)

Конические элементы деталей выполняют с заданной конусностью. *Конусность* — это отношение диаметра конуса к его высоте (рис. 3, а). Очертание конуса с конусностью 1: 3 показано на рис. 3, *б.* 

Для усеченного конуса (рис. 3, *в)* конусность – это отношение разности диаметров к его высоте. Пример выполнения контура детали, имеющей форму усеченного конуса и заданную конусность 1: 7, показан на рис. 3, г. Из трех размеров, характеризующих конусность, было задано два: диаметр большего основания конуса и длина усеченного конуса, т.е. расстояние между центрами его оснований. По формуле *(D - d)/L =* 1:7 определяем величину меньшего диаметра: *Id =* 140, следовательно, *d* = 20 мм. Из трех размеров, характеризующих конусность, на чертеже проставляют два и условный знак конусности. Знак конусности (ГОСТ 2.307 – 68) имеет вид равнобедренного треугольника, острый угол которого направлен в сторону вершины конуса (см. рис. 3, в, г).

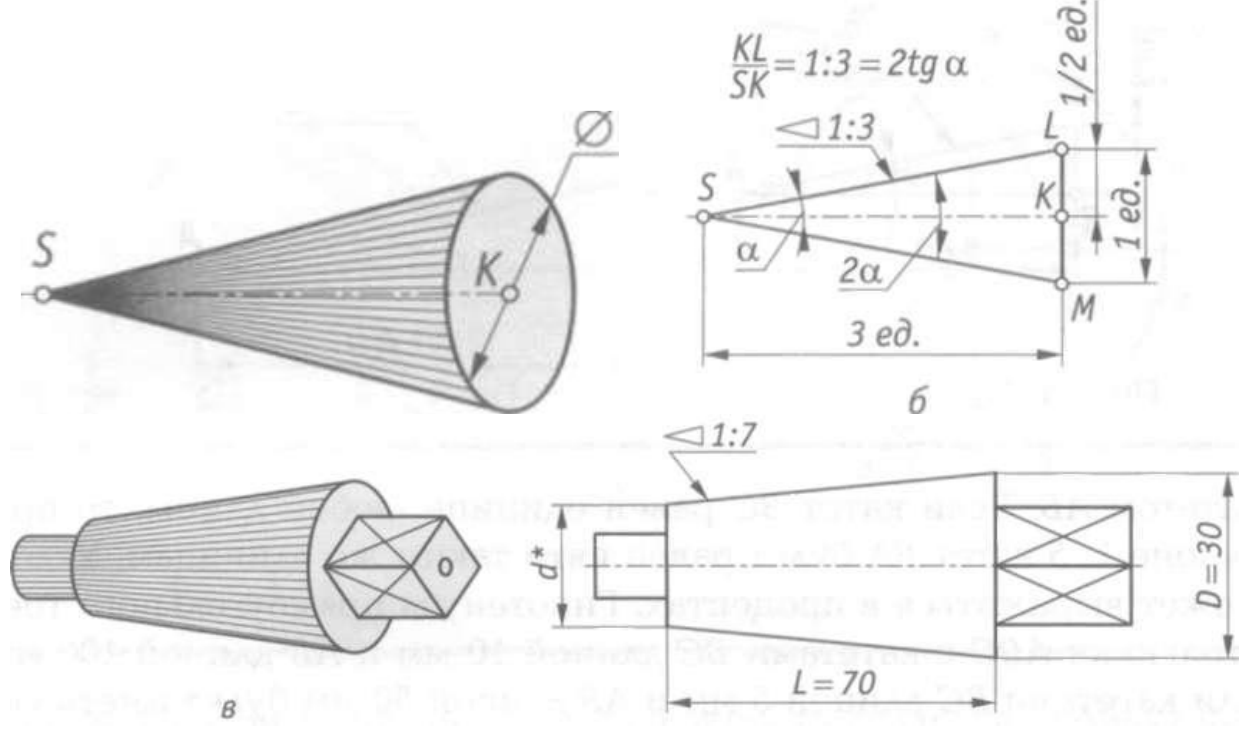

Рисунок 3 (а, б, в, г)

Знак конуса и конусность в виде соотношения наносят над осевой линией или на полке линии-выноски (рис. 4). Нормальные конусности и углы конусов устанавливает ГОСТ 8593 – 81, а ГОСТ 25548 – 82 устанавливает термины и определения. Ниже приведены стандартные

нормальные конусности, применяемые в машиностроении: 1:3; 1:4; 1:5; 1:6; 1:7; 1:8; 1:10; 1: 12; 1 : 15; 1 : 20; 1 : 30; 1 : 50; 1 : 100; 1 : 200; 1 : 500.

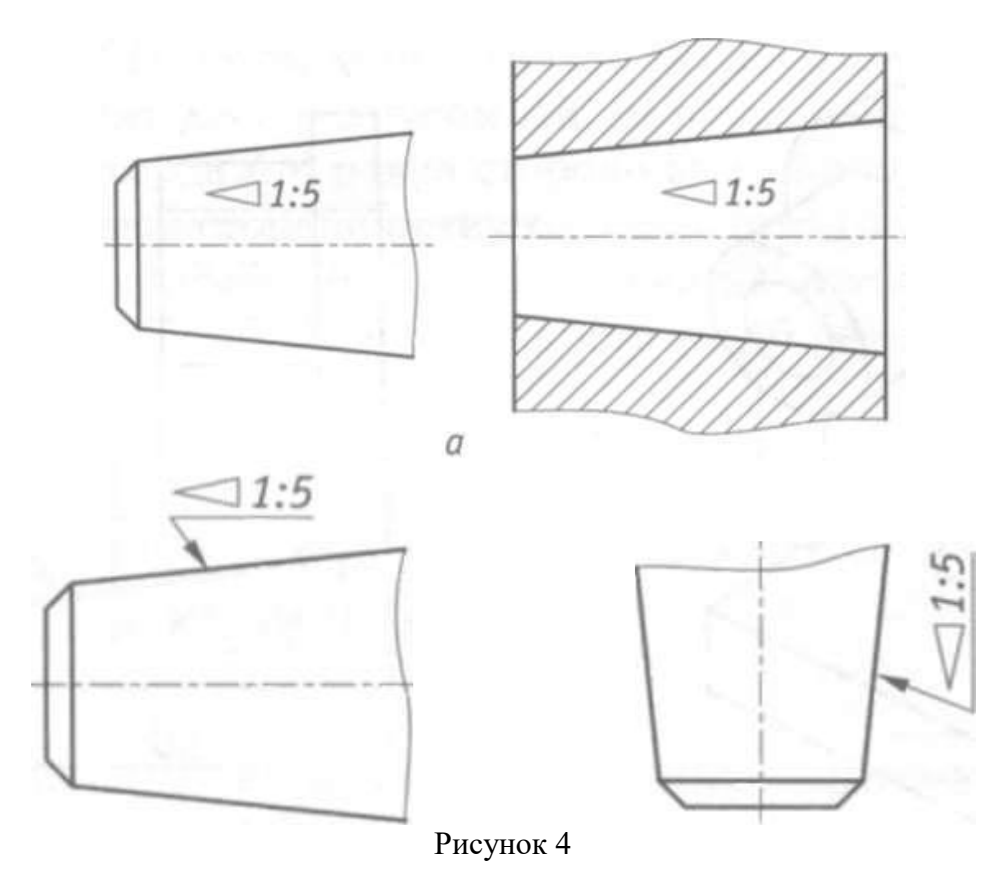

#### *Правила нанесения размеров*

Правила нанесения размеров на чертежах устанавливает ГОСТ 2.307–2011. Размеры на чертежах указывают размерными числами (числовыми величинами, определяющими данный размер) и размерными линиями.

Для линейных размеров размерные линии проводят параллельно отрезку, размер которого указывается. Размерные линии примыкают своими стрелками к выносным линиям, которые являются границами измерений. Выносные линии должны выступать за концы стрелок размерной линии приблизительно на 2 – 3 мм.

Расстояние между размерной линией и параллельной ей линией контура (осевой, центровой) должно быть 10 мм (рисунок 1). При нанесении на чертеже параллельных размерных линий расстояние между ними должно быть не менее 7 мм.

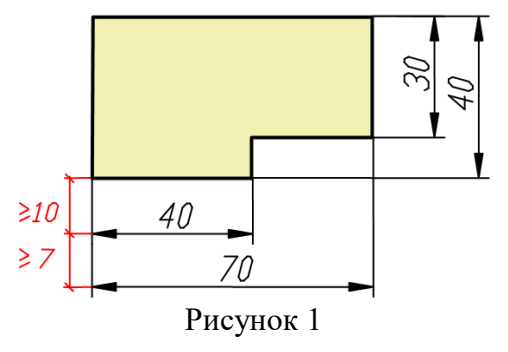

Размерные линии ограничивают с дух сторон стрелками. Форма стрелок показана на рисунке 2.
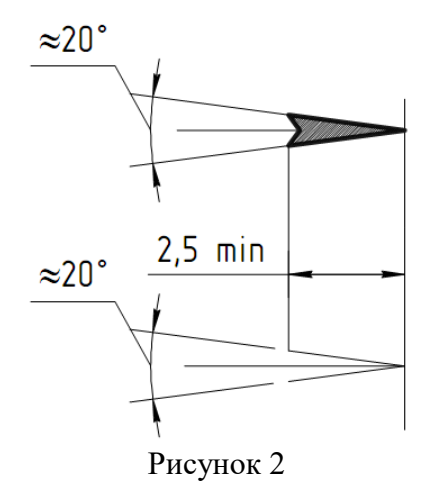

### *Нанесение линейных размеров*

При нанесении размеров следует избегать пересечения выносных и размерных линий. Ближе к контуру располагают меньший размер. Затем наносят большие размеры в порядке возрастания их величины. При изображении нескольких параллельных размерных линий размерные числа над ними не рекомендуется располагать одно под другим. Их смещают в разные стороны, располагая в шахматном порядке (рисунок 3).

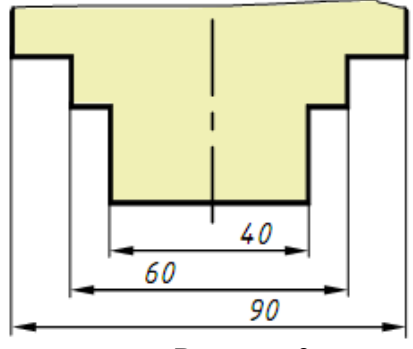

Рисунок 3

Расстояние между размерной линией и размерным числом принимают равным  $1 - 1,5$  мм. Если размерная линия находится в зоне, которая на рисунке 4 заштрихована, то соответствующее размерное число наносят на полке линии-выноски.

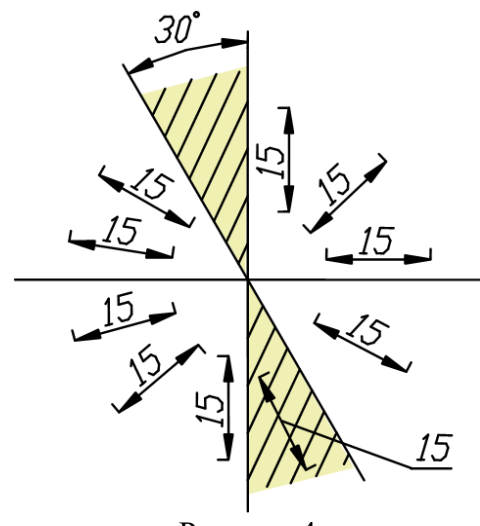

Рисунок 4

При нанесении на чертеже группы смежных малых размеров стрелки заменяют четкими точками или штрихами на выносных линиях (рисунок 5).

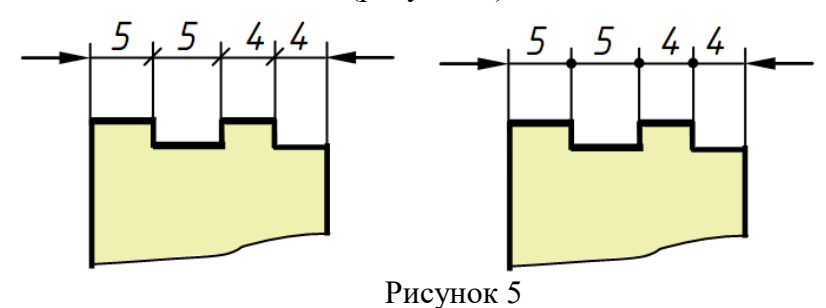

Если на чертеже недостаточно места для стрелки, так как близко расположена контурная или выносная линия, то линию рекомендуется прерывать (рисунок 6).

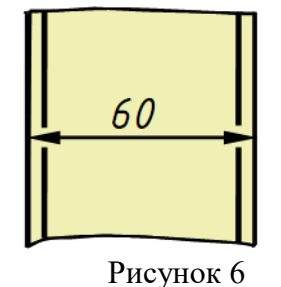

Если размер наносится в зоне штриховки, то штриховку на месте размерного числа прерывают (рисунок 7).

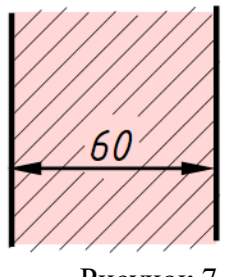

Рисунок 7

*Нанесение угловых размеров* 

Размерную линию, определяющую величину угла, проводят между сторонами угла в виде дуги, описанной из вершины угла (рисунок 8). Размерные числа, выражающие величину угла, указывают в градусах, минутах и секундах с обозначением единиц измерения. Их надписывают над размерной линией так, как показано на рисунке 8. В зоне, расположенной выше горизонтальной осевой линии, размерные числа наносят над размерными линиями со стороны их выпуклости, в зоне ниже горизонтальной осевой линии – со стороны вогнутости размерных линий. Если размерное число попадает в зону, которая на рисунке 23 заштрихована, то его наносят на полке линии-выноски. На полках линий-выносок помещают и размерные числа при недостатке места для малых углов независимо от того, в какой зоне эти числа находятся (рисунок 8).

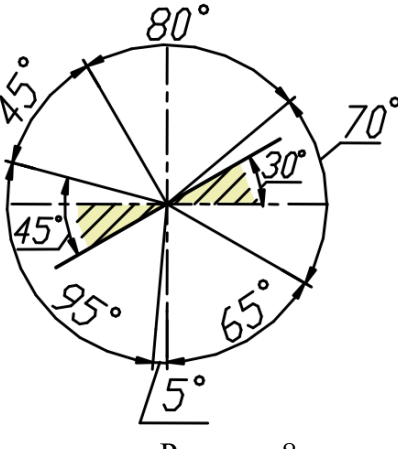

Рисунок 8

### *Нанесение размеров радиусов*

Перед размерным числом, определяющим радиус, во всех случаях наносят знак – букву R, например, R25. Между знаком R и размерным числом не ставят никаких добавочных знаков. Размерную линию радиуса наносят на том изображении, где дуга проецируется в истинном виде.

Она оканчивается одной стрелкой, которая примыкает к контурной линии (рисунок 9). При небольших радиусах скруглений стрелку рекомендуется располагать с внешней стороны дуги (рисунок 9, в).

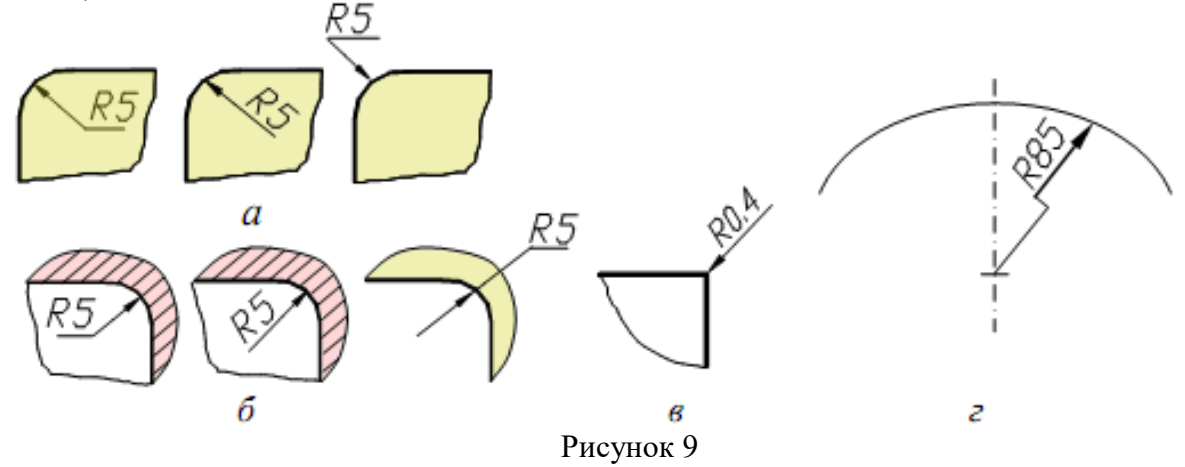

#### *Нанесение размеров диаметров*

Перед размерным числом, определяющим диаметр, во всех без исключения случаях наносят знак, например: 59. Между знаком и размерным числом никаких добавочных знаков не ставят. Нельзя также делать пропуск между знаком и числом. Размерная линия диаметра может быть нанесена как на изображении, где окружность или ее часть проецируются в истинном виде (рисунок 10), так и на изображении, где они проецируются в виде прямой (рисунок 11).

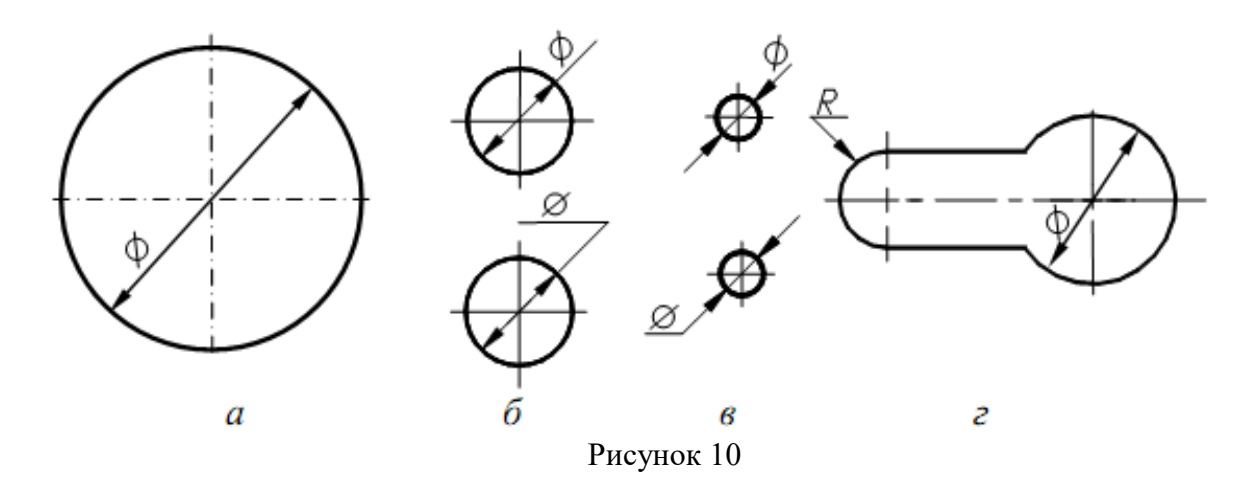

Следует отметить, что радиусами задают дуги, имеющие характер закругления контура, а также дуги, величина которых составляет 180° и менее. Полные окружности и дуги, величина которых составляет более 180°, задают диаметрами даже в том случае, если эти окружности или дуги имеют разрывы.

### *Размерные линии с обрывом*

Если на чертеже изображена только одна граница измерений, например, при соединении вида с разрезом или при виде с обрывом симметричного предмета, то размерные линии проводят не полностью, с обрывом. Обрыв размерной линии производят за осью симметрии изображения на расстоянии 6 – 10 мм от оси. Допускается также применять обрыв размерной линии при указании размера диаметра окружности, даже если она изображена полностью.

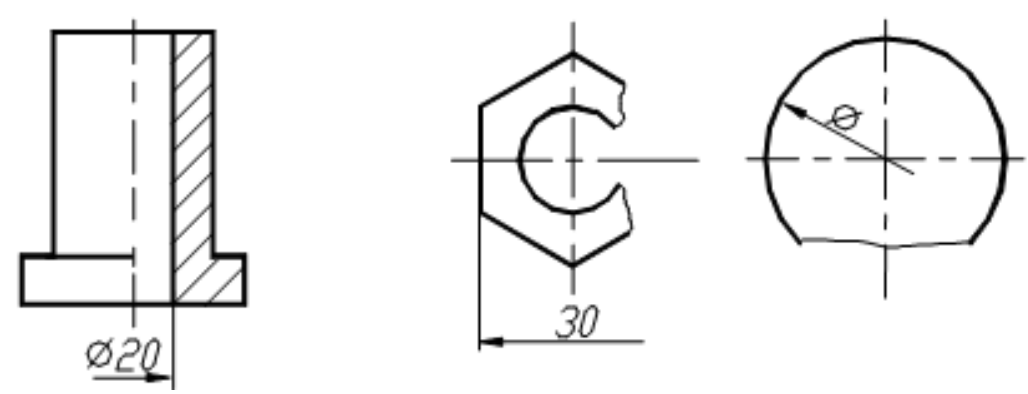

Рисунок 11

#### **Контрольные вопросы**

1. Отражается ли масштаб на размерных числах чертежа?

2. На каком расстоянии от контура проводится размерная линия?

3. Какое расстояние должно быть между параллельными размерными линиями?

4. На какое расстояние должны выходить выносные линии за концы стрелок размерных линий?

## Приложение 1

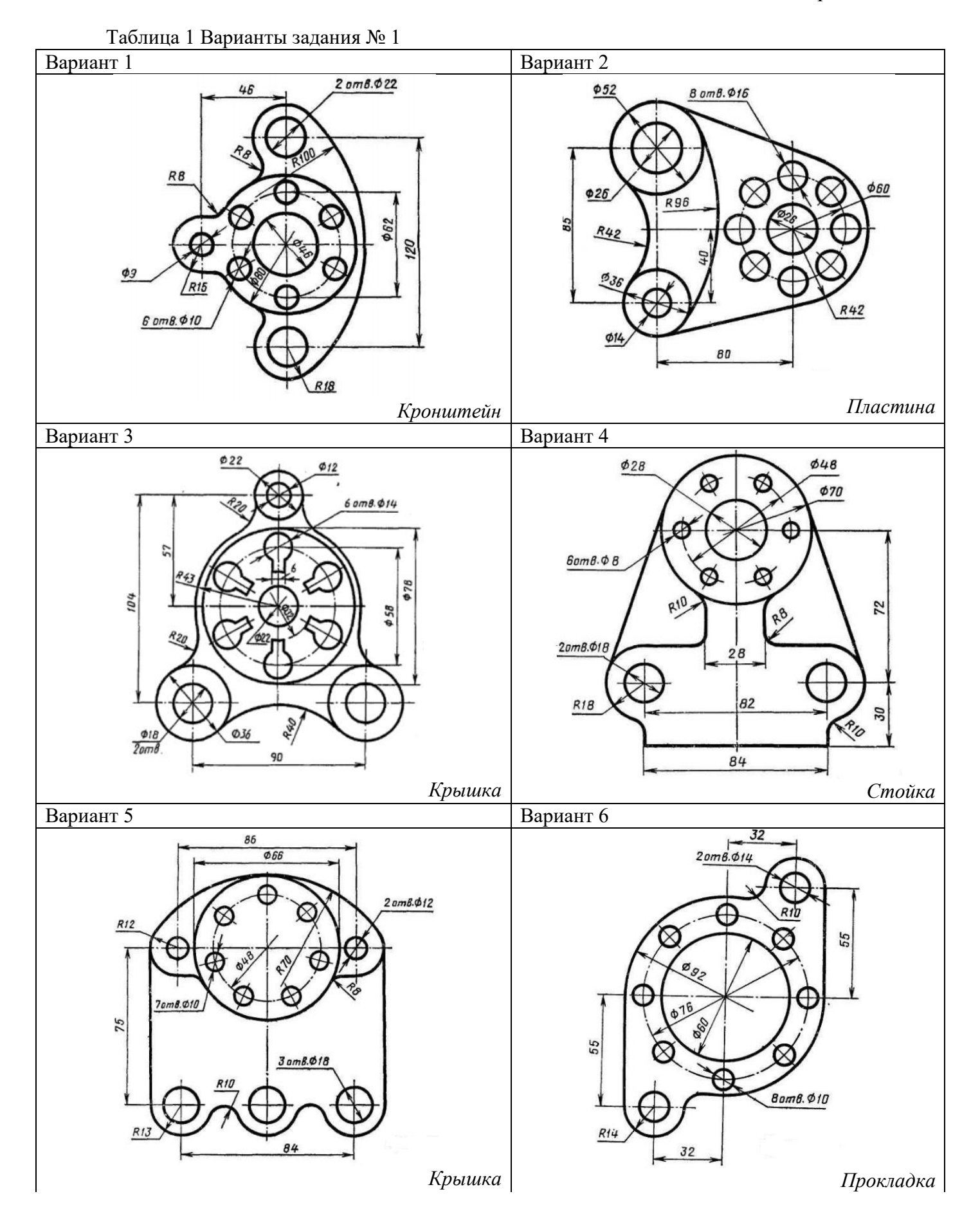

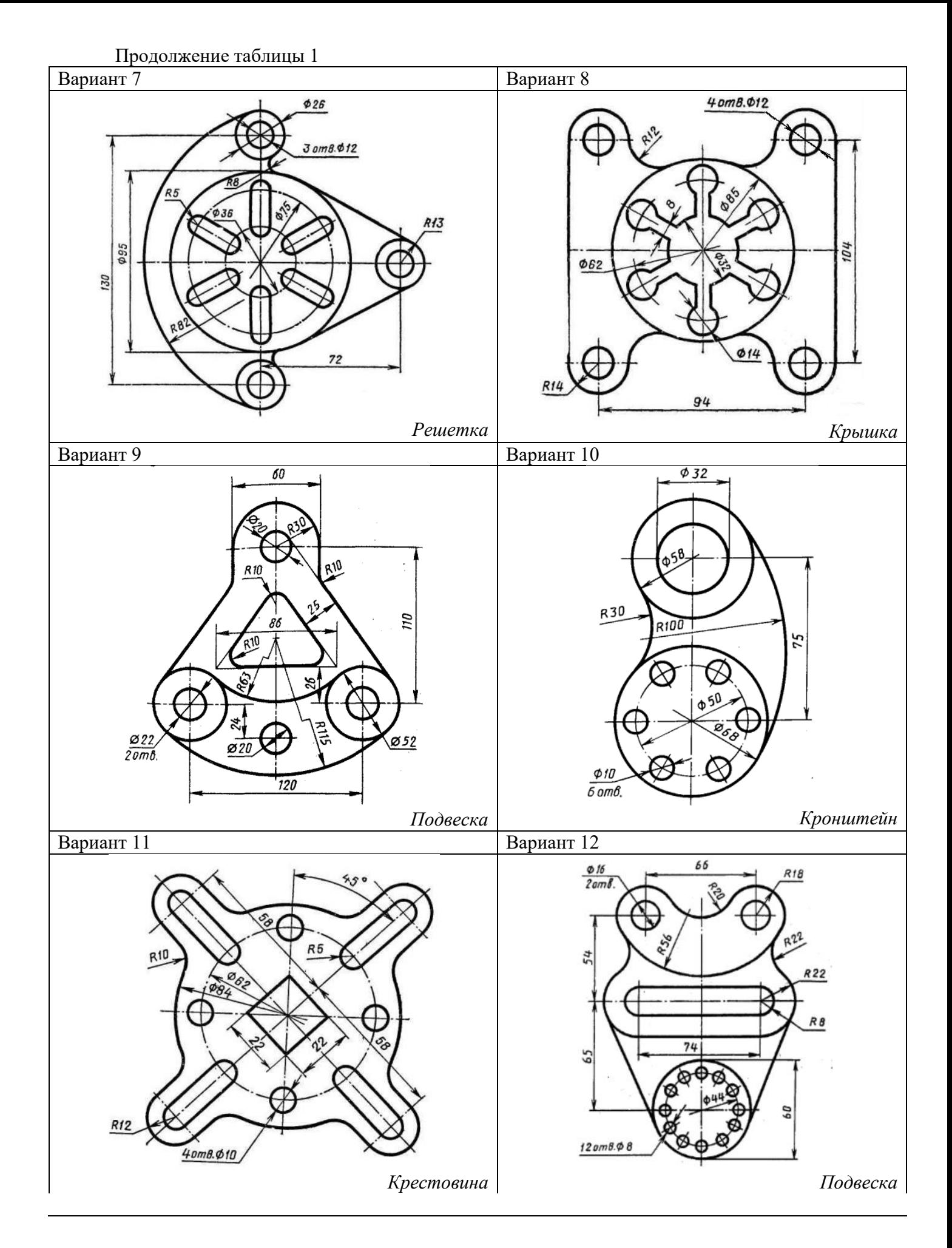

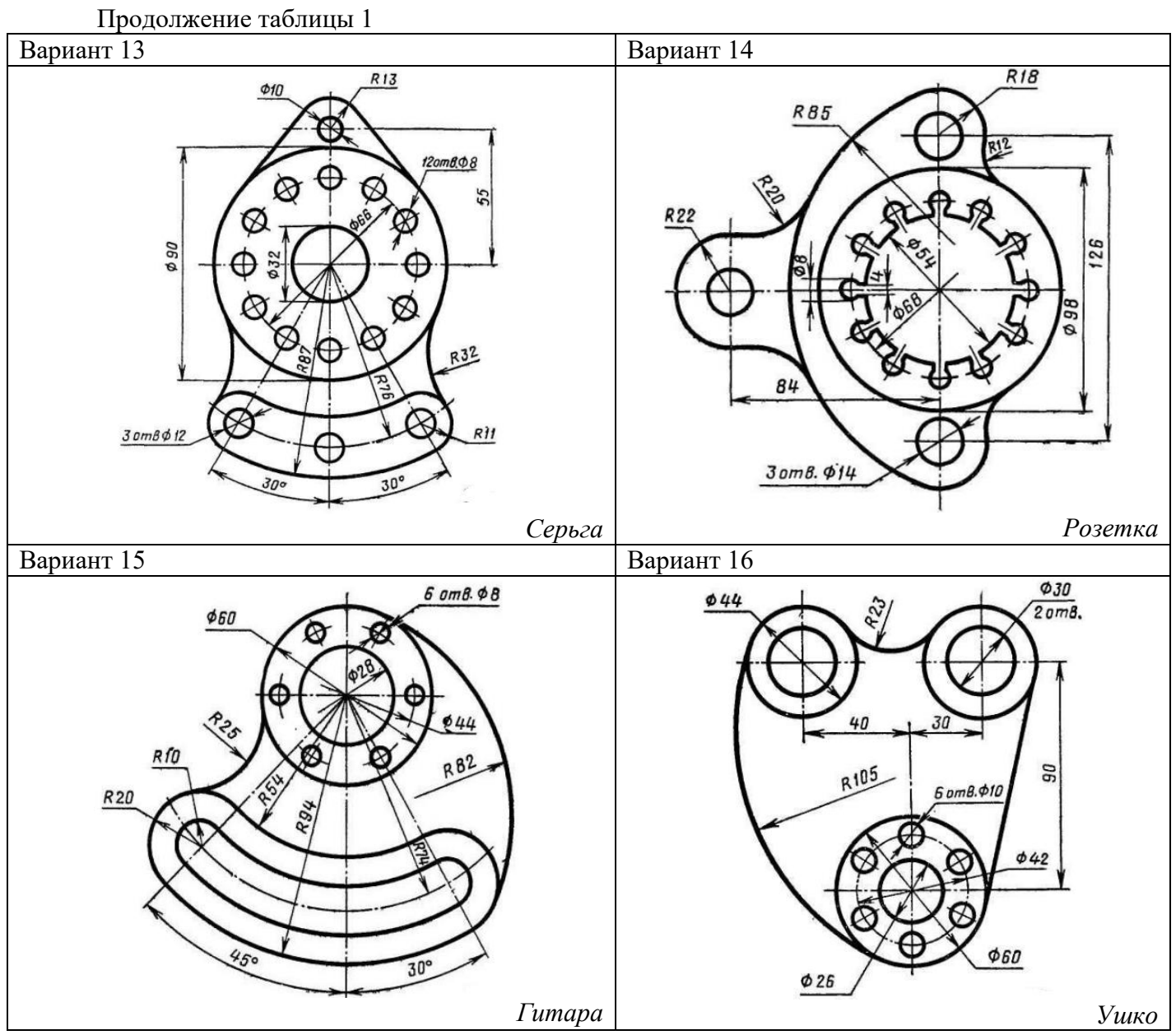

Варианты задания № 2

# Приложение 2

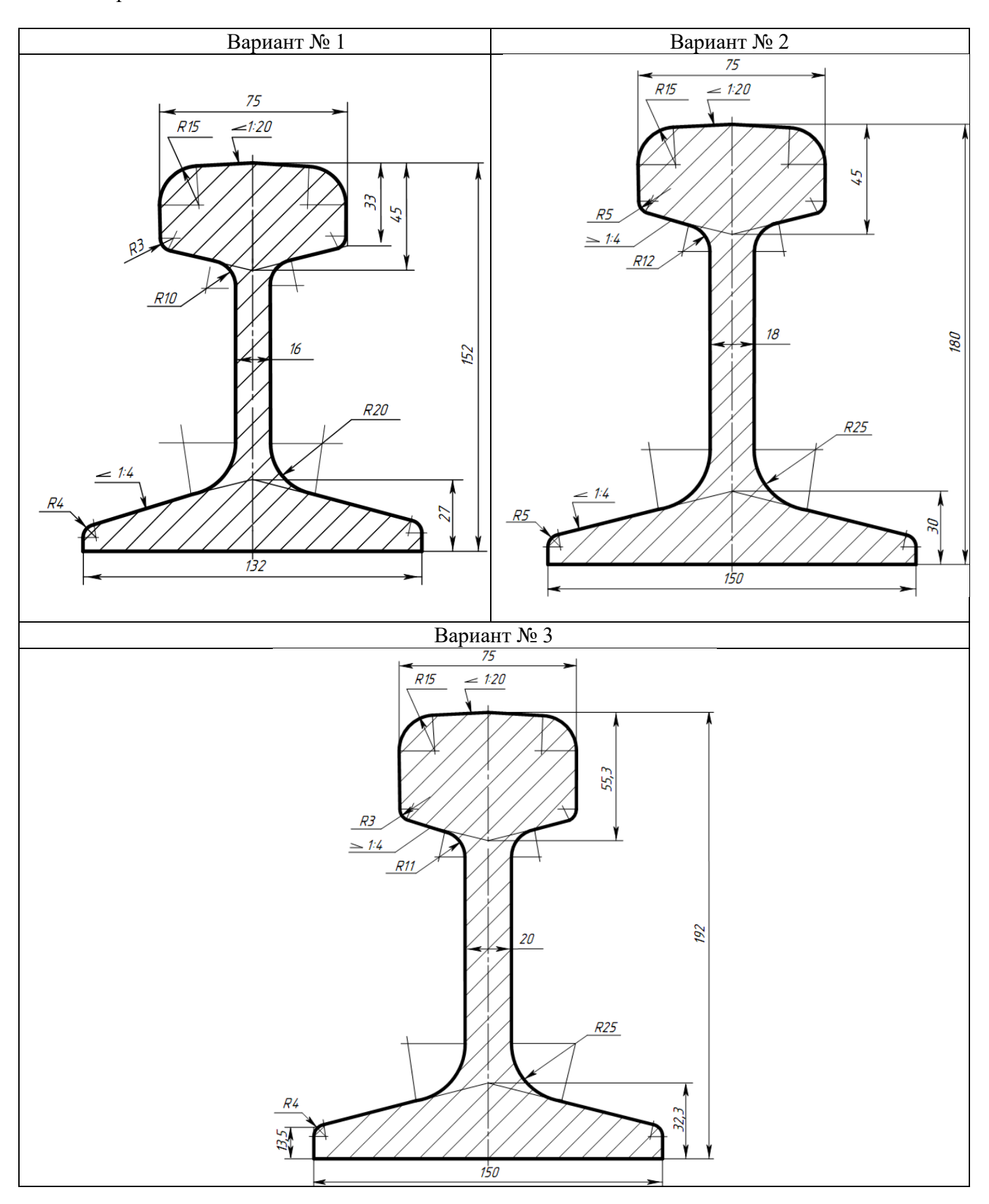

Приложение 3

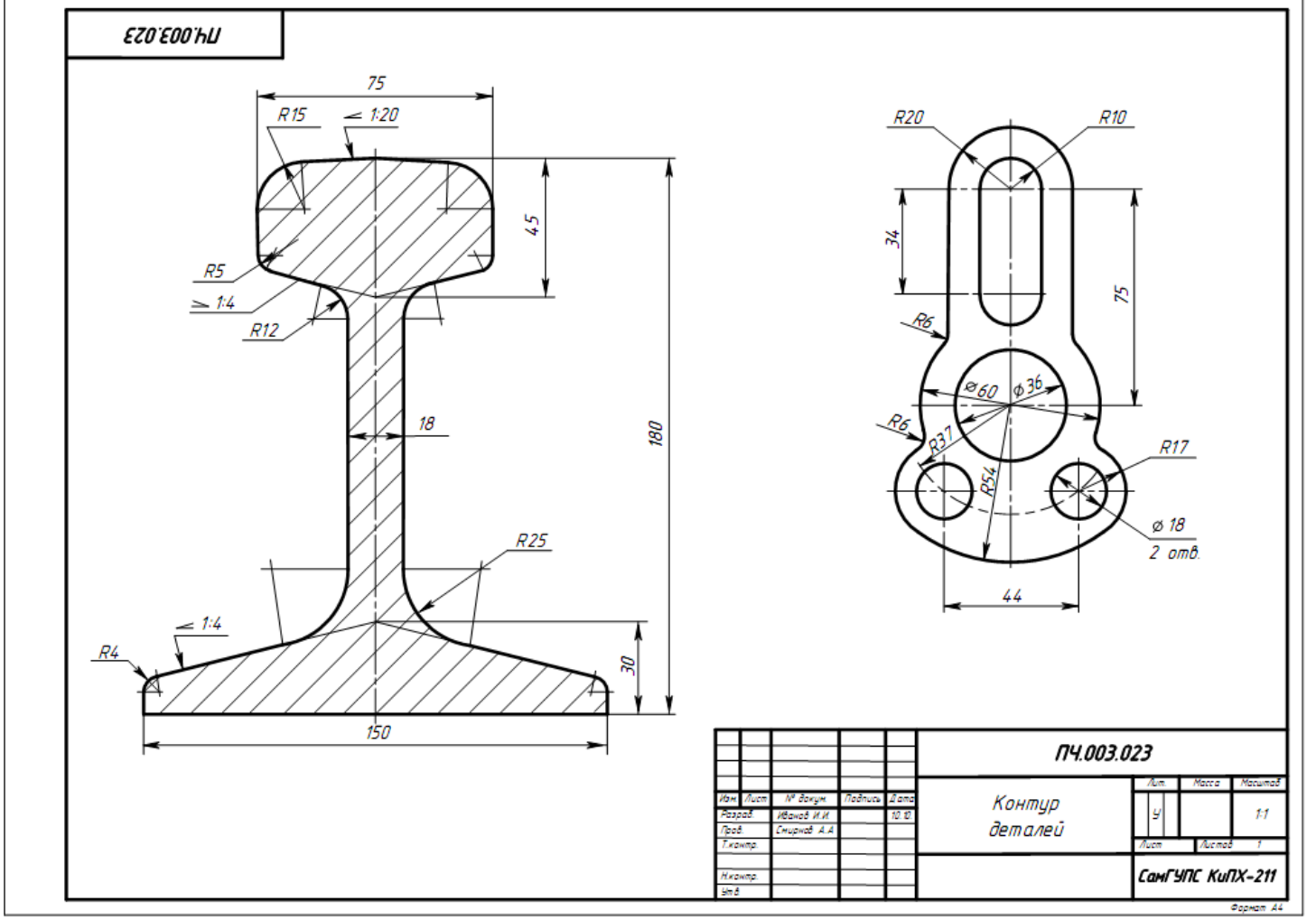

Рисунок 5 Образец выполнения задания «Контур деталей»

## **Практическое занятие № 4 Выполнение комплексного чертежа геометрических тел**

## **Цель:**

- научиться выполнять комплексные чертежи моделей по заданной аксонометрической проекции;

- приобрести практические навыки в построении проекций геометрических тел;

- научиться читать чертежи.

## **Задание для работы**:

1. Изучить теоретический материал.

2. Внимательно изучить образец выполнения листа (рисунок 10).

3. Выполнить чертеж, используя задание для работы (таблица 1). По объемному изображению модели (модель 1,2) выполнить три вида (вид спереди, вид сверху, вид слева). Изображение выполняется по размерам в проекционной связи, нанести размеры.

4. Работа выполняется на листе формата А3 с основной надписью по форме 1.

# **После окончания выполнения работы студент должен**

*уметь*:

- строить три проекцию модели по её аксонометрической проекции; *знать:* 

- правила проецирования на три плоскости проекций.

**Оборудование** (*приборы, материалы, дидактическое обеспечение*):

- чертежные принадлежности, бумага для черчения (ватман) формата А3.

## **Теория**

В основу построения изображений предметов положен метод прямоугольного проецирования. Однако нередко при создании чертежей деталей трех плоскостей проекций V, H и W оказывается недостаточно.

Поэтому за основные плоскости проекций принимают три взаимно перпендикулярные плоскости V, H и W, и три параллельные им плоскости.

Эти плоскости образуют грани куба.

Предмет мысленно помещают внутрь куба и проецируют на внутренние поверхности его граней (шесть основных плоскостей проекций). При этом проецирующие лучи направлены от наблюдателя к граням. Шесть граней куба совмещают с плоскостью чертежа вращением вокруг их линий пересечения. Получают чертеж, состоящий из шести проекций (рисунок 1).

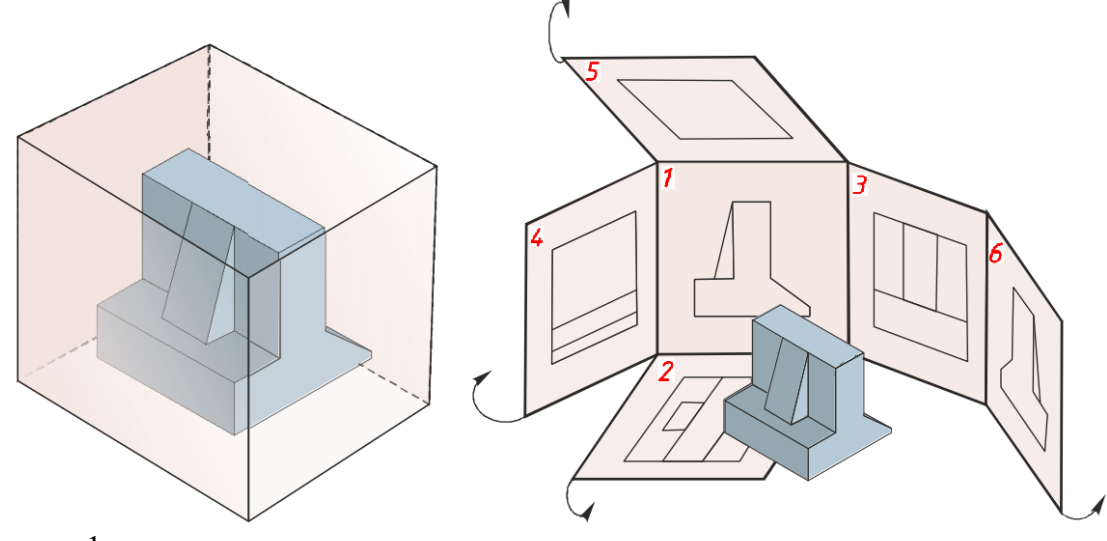

Рисунок 1

Изображение, получаемое на фронтальной плоскости проекций, принимают за главное. Поэтому предмет надо располагать так, чтобы главное изображение давало наиболее полное представление о его форме и размерах.

В зависимости от содержания изображения разделяют на виды, сечения и разрезы. По изображениям, которые называются видами, мы можем судить о внешней форме предмета. Чтобы была понятна внутренняя форма предмета, необходимы изображения, которые называются сечениями и разрезами. Рассмотрим эти изображения.

## **Виды**

*Вид* – это изображение видимой части поверхности предмета, обращенной к наблюдателю.

Количество видов на чертеже должно быть наименьшим, но достаточным для полного понимания формы и размеров предмета.

На видах допускается показывать невидимые части предмета с помощью штриховых линий (рисунок 2). Расстояния между видами принимают таким, чтобы было достаточно места для нанесения размеров.

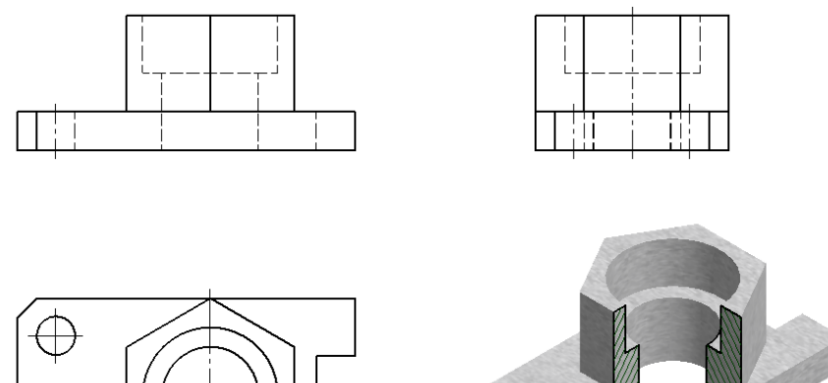

Рисунок 2

Виды разделяются на основные, дополнительные и местные.

### **Основные виды**

Виды, получаемые на шести основных плоскостях проекций называются основными видами и имеют следующие названия (рисунок 3): вид спереди (или главный вид), вид сверху, вид слева, вид справа, вид снизу и вид сзади.

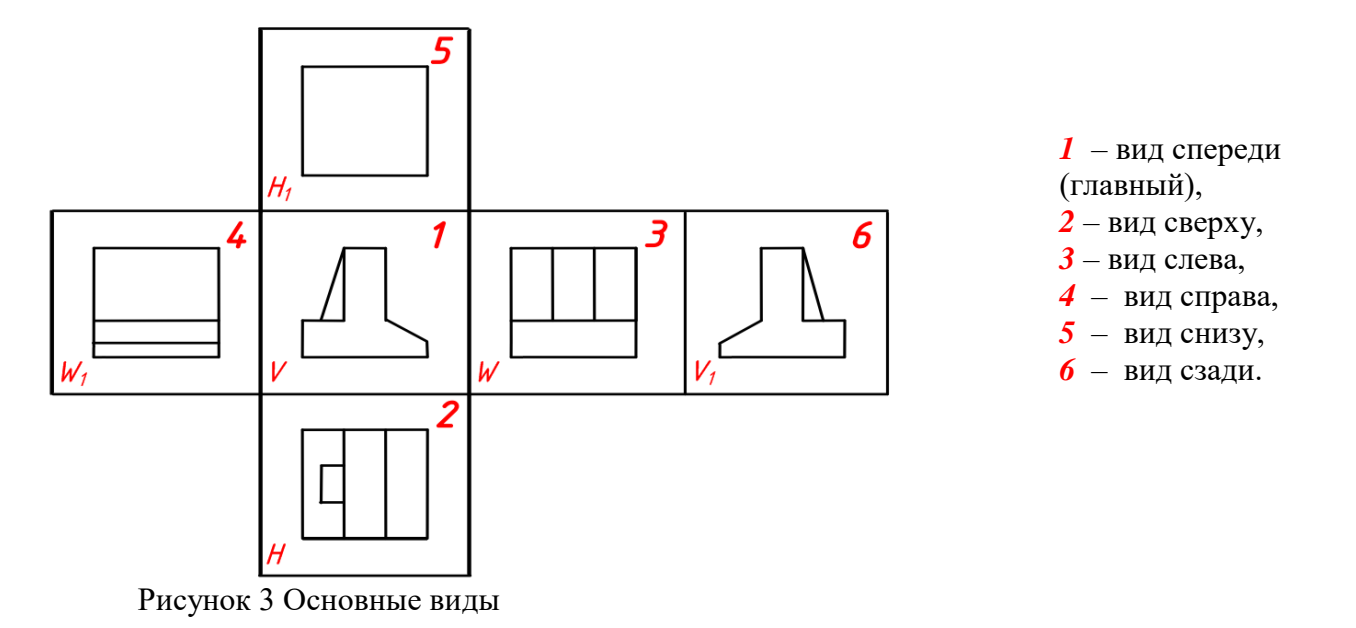

Вид спереди – главный вид; он дает наибольшее представление о форме, размерах и конструктивных особенностях детали.

Основные виды на чертеже располагают в определенном порядке, как показано на рисунке 3. Если виды располагаются в данном порядке и в проекционной связи друг с другом, то они не обозначаются.

Если проекционная связь не сохранена, то направление проецирования обозначают стрелкой. Около стрелки ставят прописную букву русского алфавита. Вид отмечают той же буквой (рисунок 4).

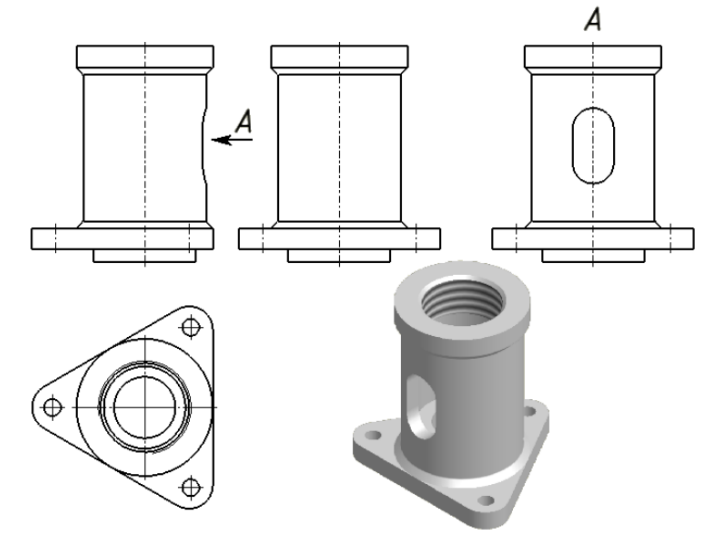

Рисунок 4

#### *Дополнительные виды*

Дополнительным видом называется вид, который получается на плоскости, не параллельной основным плоскостям проекций. Применяют дополнительные виды в тех случаях, когда какая-либо часть предмета не может быть изображена ни на одном из основных видов без искажения (рисунок 5).

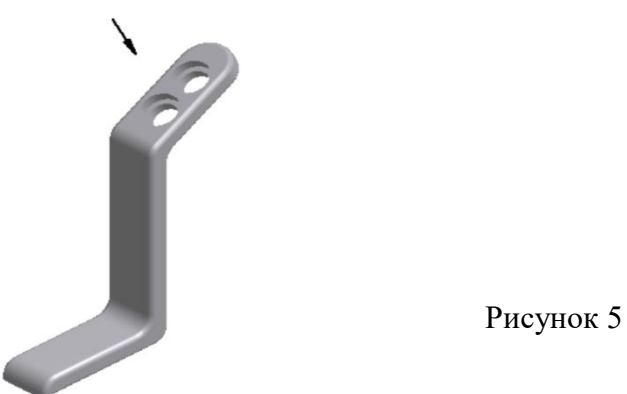

Если дополнительный вид располагают в проекционной связи с соответствующим изображением, то его не обозначают (рисунок 6.1). Если проекционная связь не сохранена, то направление проецирования обозначают стрелкой (рисунок 6.2). Около стрелки ставят прописную букву русского алфавита. Дополнительный вид отмечают той же буквой (рисунок 6.2).

Допускается дополнительный вид поворачивать, но сохраняя положение, принятое для данного предмета на главном изображении. Обозначение вида при этом должно быть дополнено условным графическим обозначением «повернуто»  $\bullet$  – (рисунок 6.3).

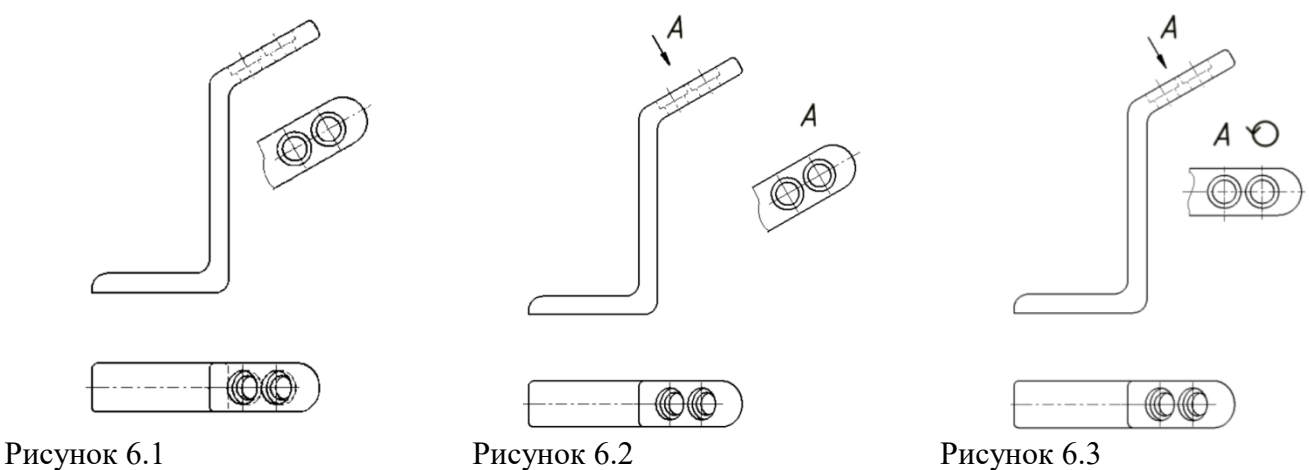

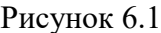

### *Местные виды*

*Местным видом* называется изображение отдельного ограниченного места на поверхности предмета. Его применяют в том случае, когда требуется показать форму и размеры отдельных элементов детали. Применение местного вида позволяет уменьшить объем графических работ и сэкономить место на поле чертежа, обеспечивая полное представление о форме предмета.

Местный вид на чертеже должен быть ограничен линией обрыва, которую проводят от руки, осью симметрии или не ограничен. Располагают местный вид на свободном поле чертежа или в проекционной связи с другими изображениями (рисунок 7).

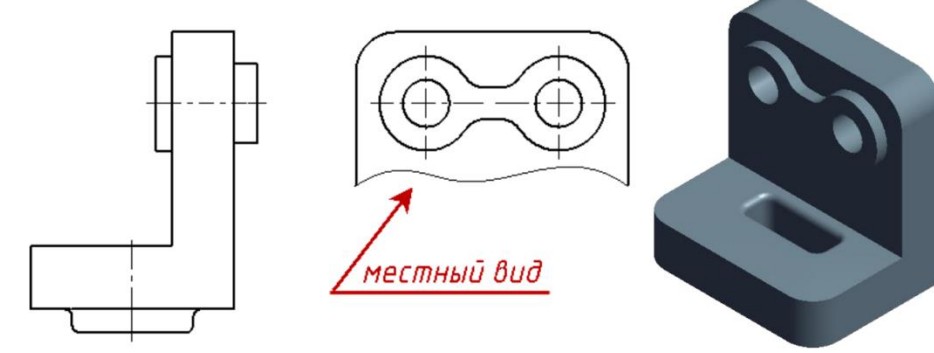

Рисунок 7

Если местный вид располагается не в проекционной связи, то его необходимо обозначить. Обозначают местный вид, так же как и дополнительный, стрелкой и буквой русского алфавита (рисунок 8).

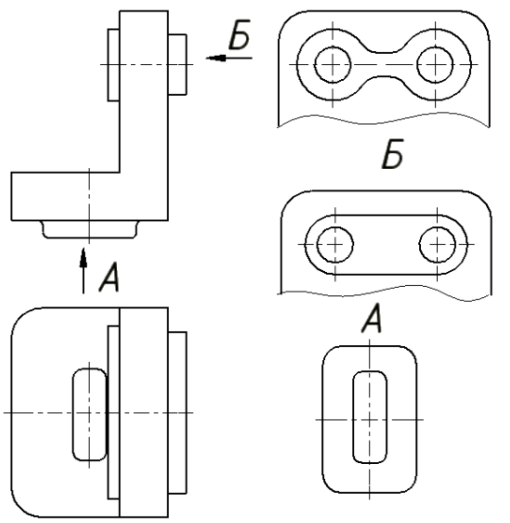

*Обратите внимание!* Не следует путать местный и дополнительный виды. Местный вид получается на одной из основных плоскостей проекций, а дополнительный – на дополнительной плоскости, не параллельной ни одной из основных плоскостей.

### **Порядок выполнения работы**

При выполнении задания необходимо правильно расположить изображения на чертеже. На фронтальной плоскости проекций следует поместить то изображение, которое наиболее полно представляет основные формы и размеры модели – это вид спереди или главный вид.

Если изображаемая модель имеет плоскости симметрии, то ее чертеж начинают выполнять с проведения соответствующих осей симметрии. Если плоскостей симметрии нет, то выполнение чертежа обычно начинают с изображения опорной поверхности, которая определяет вертикальное (или горизонтальное) положение модели.

Чтобы обеспечить проекционную связь и лучше понять взаимное расположение отдельных элементов модели, рекомендуется все три изображения строить параллельно.

При выполнении комплексного чертежа модели необходимо строить оси проекций. С помощью вертикальных линий связи строят фронтальную проекцию. Профильную проекцию строят с помощью вертикальных и горизонтальных линий связи.

При выполнении задания необходимо правильно расположить изображения на чертеже. На фронтальной плоскости проекций следует расположить то изображение, которое наиболее полно представляет формы и размеры модели.

Готовый чертеж обводится основной сплошной линией (толщина S = 1 мм).

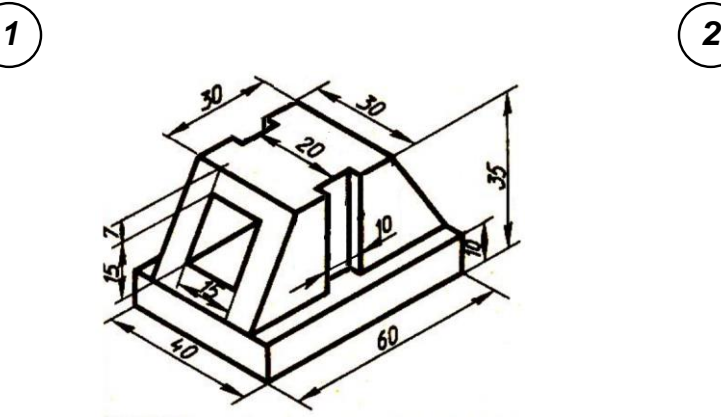

Рисунок 9 Образец задания

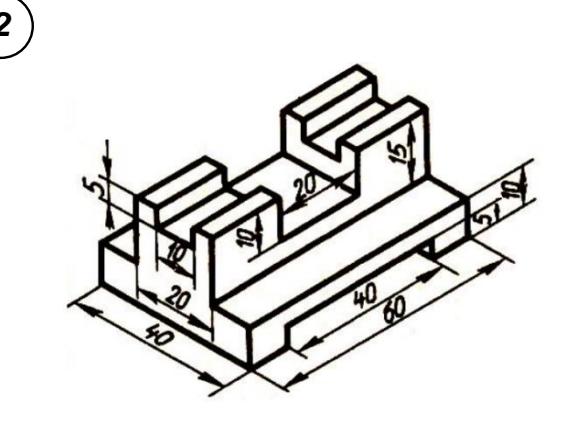

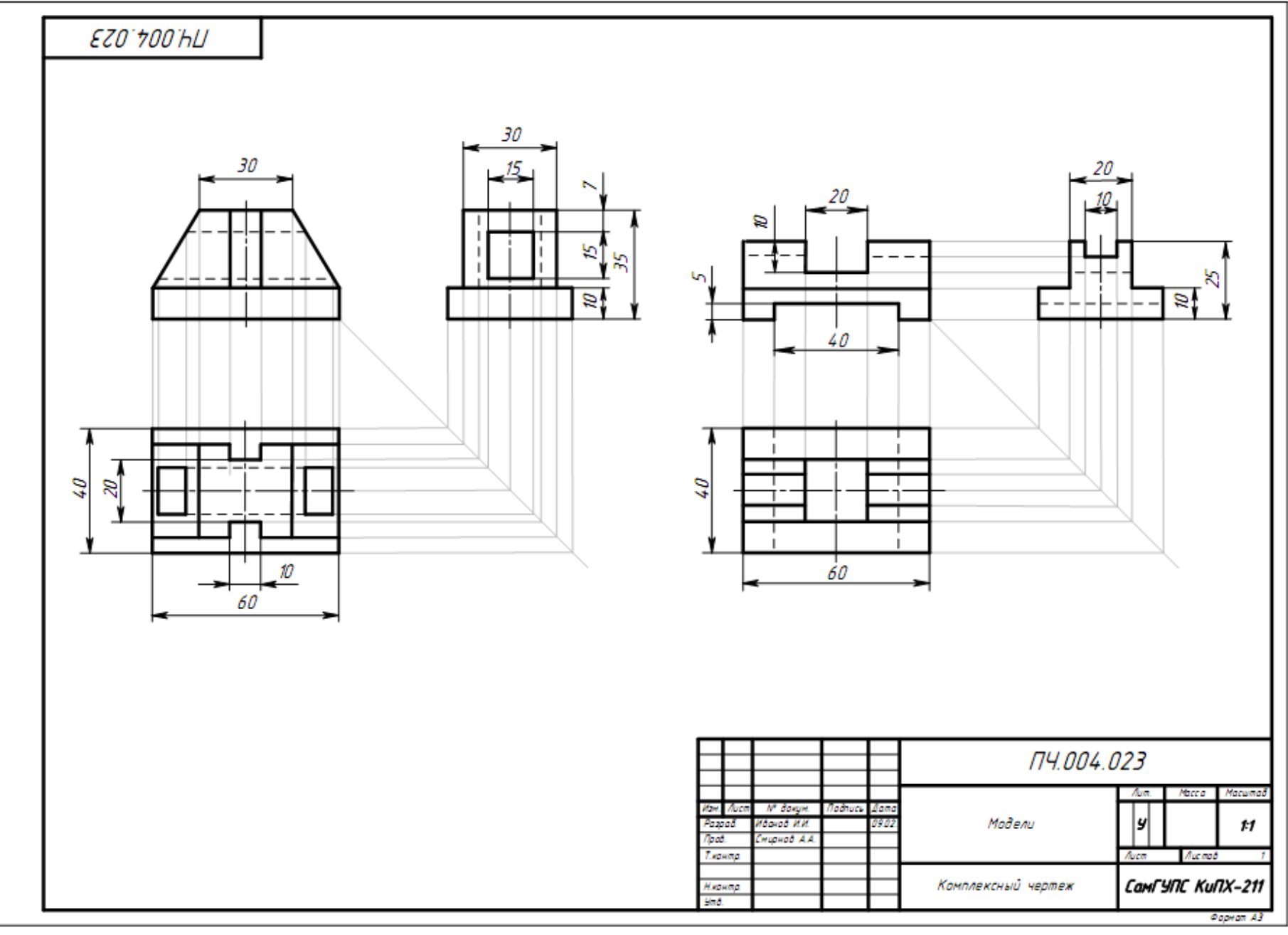

Рисунок 10 Образец выполнения чертежа

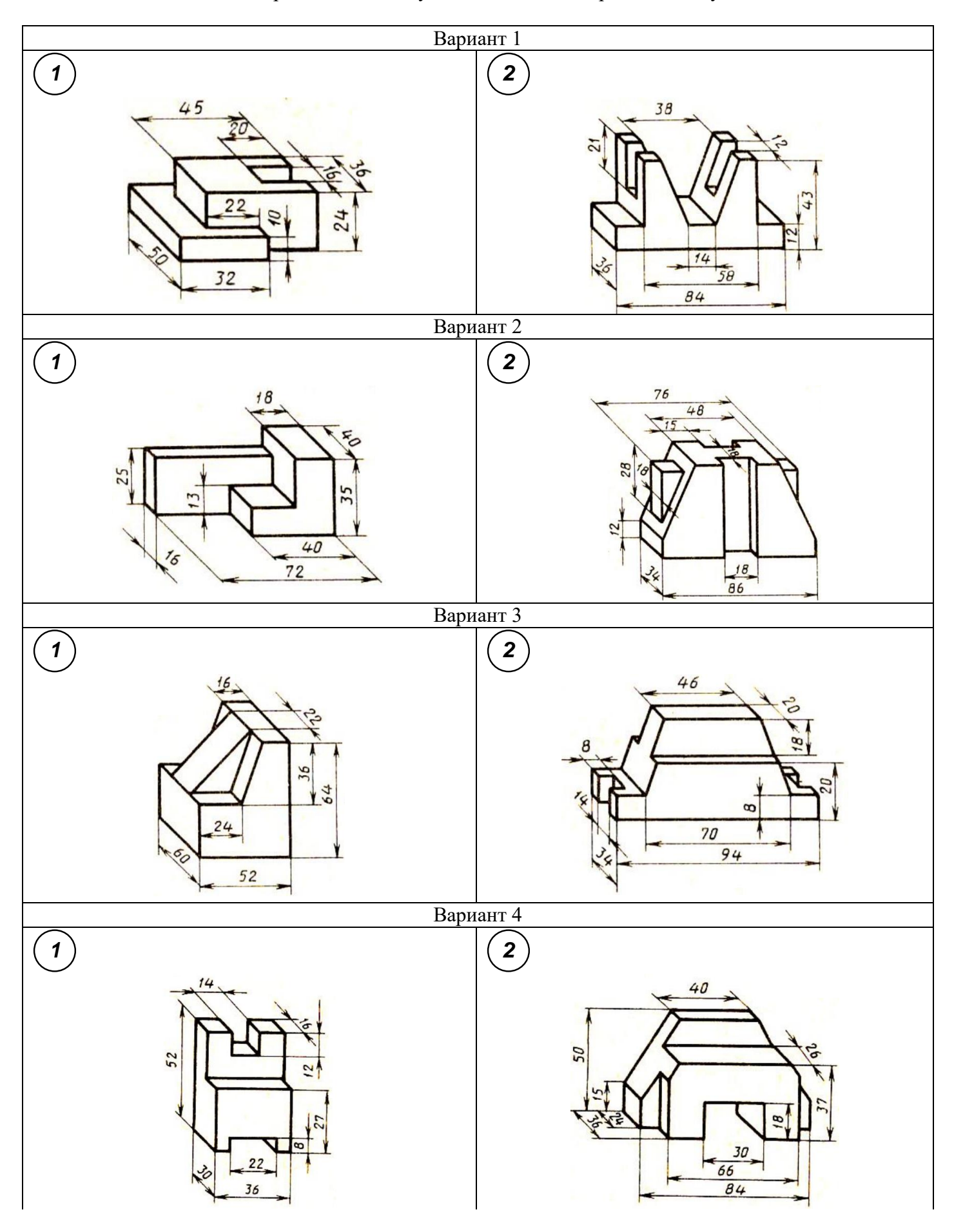

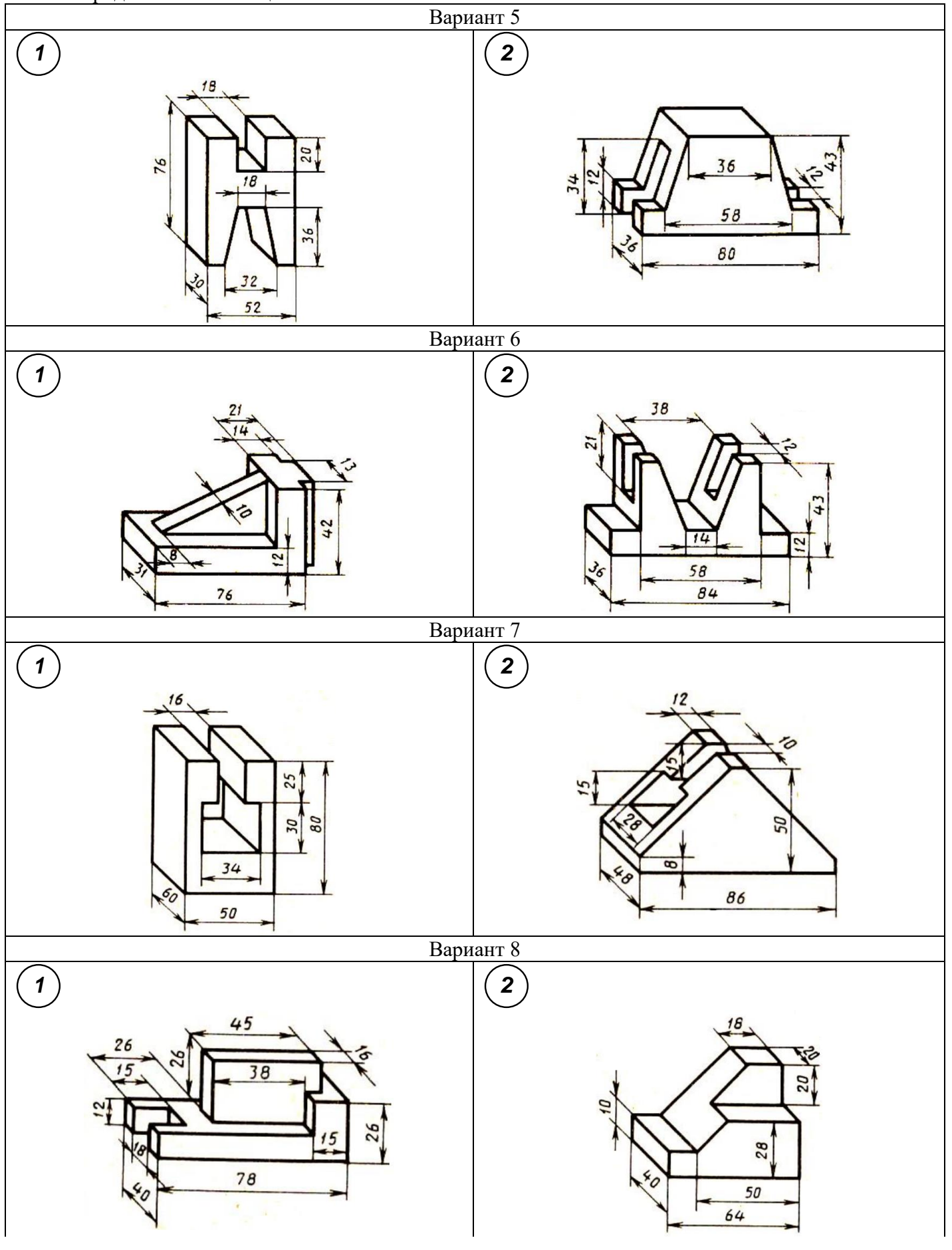

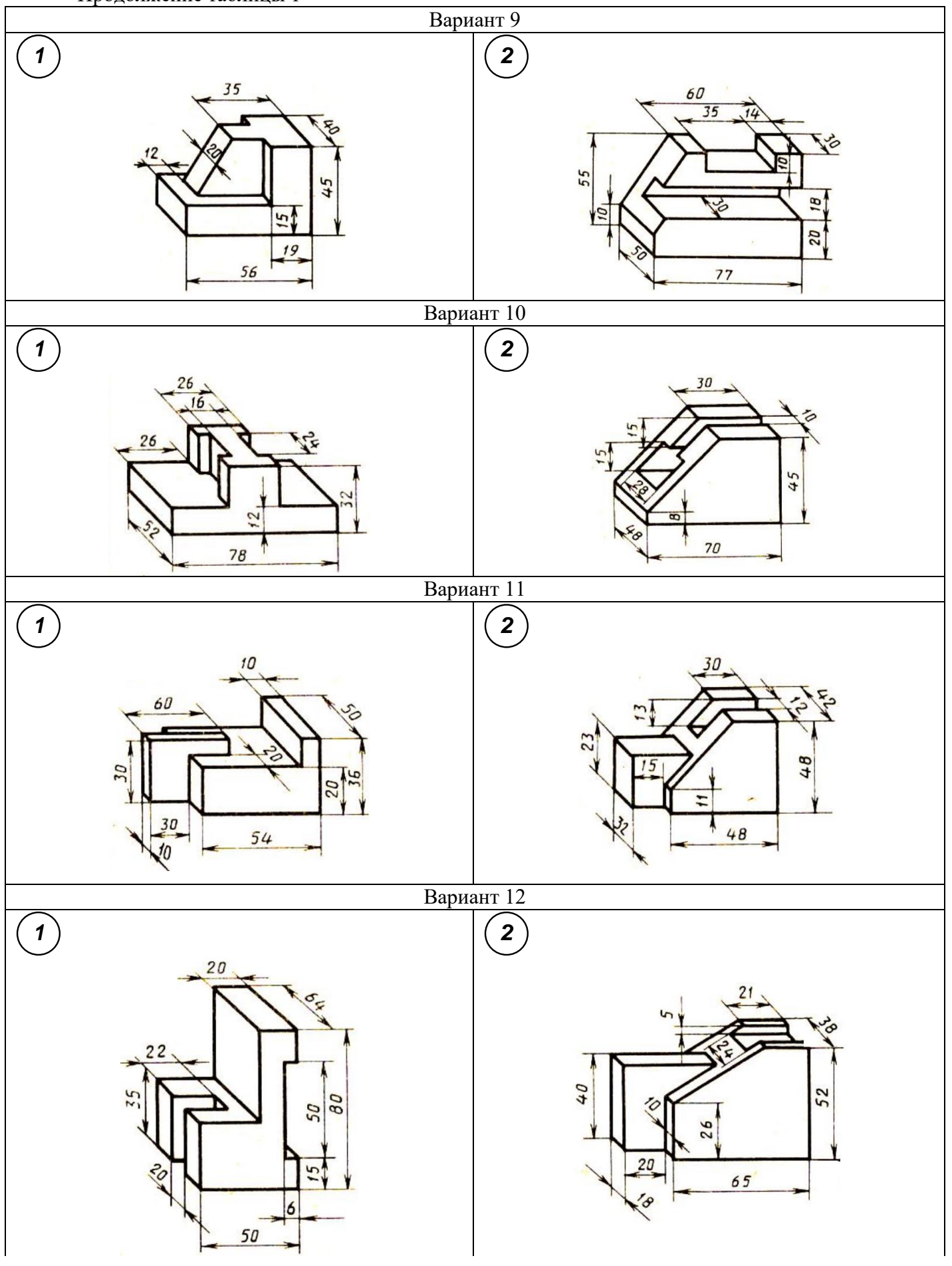

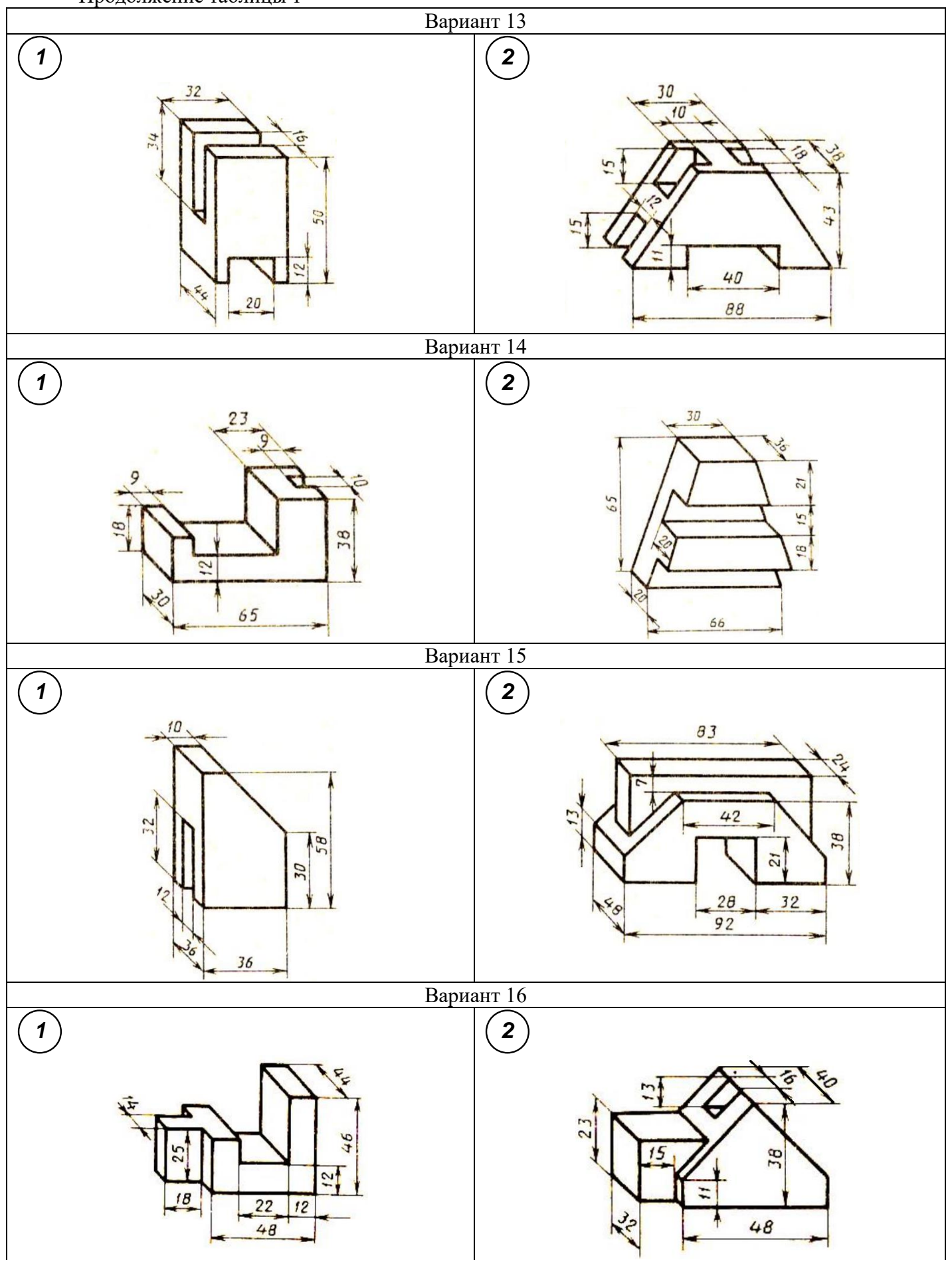

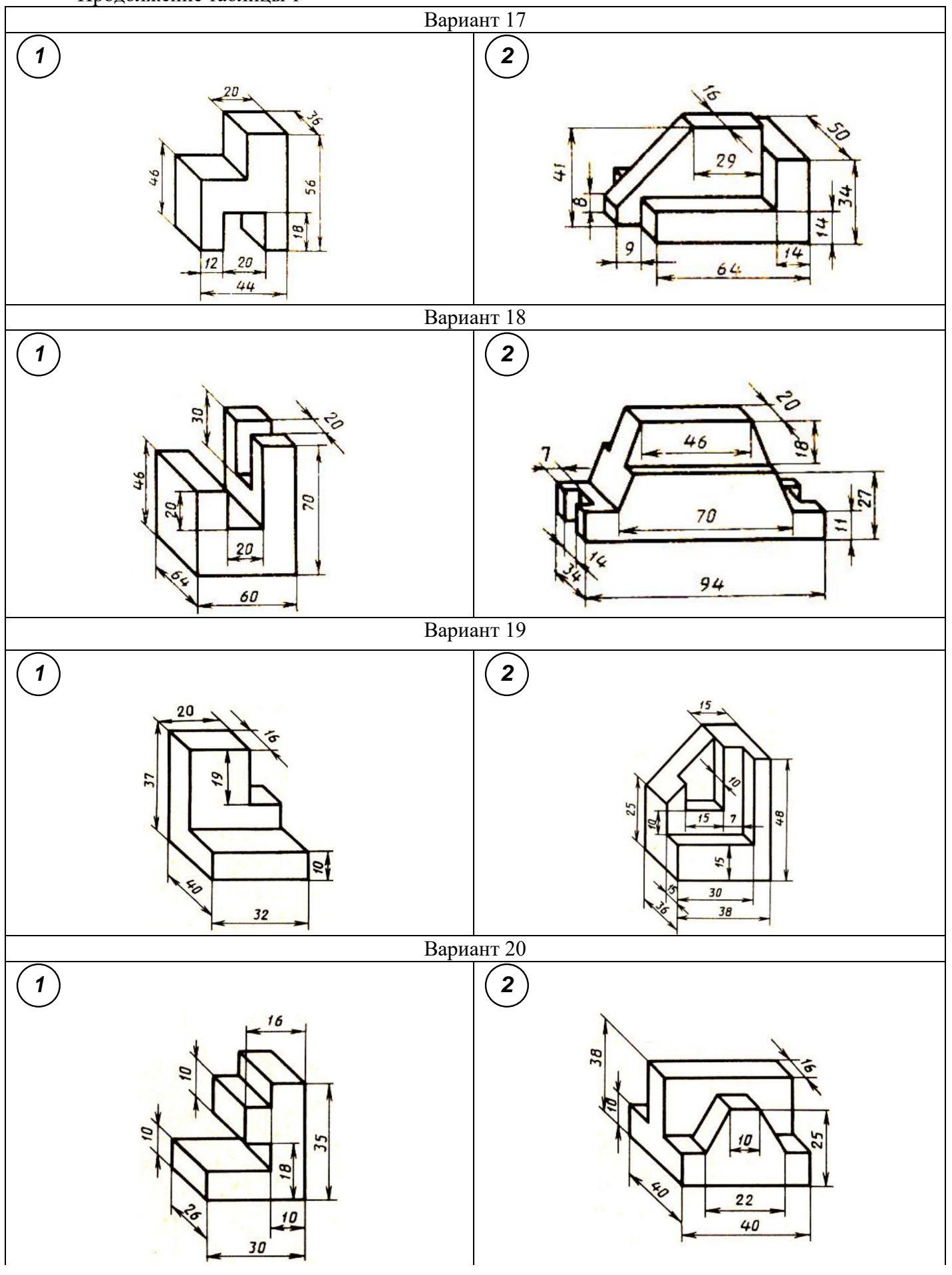

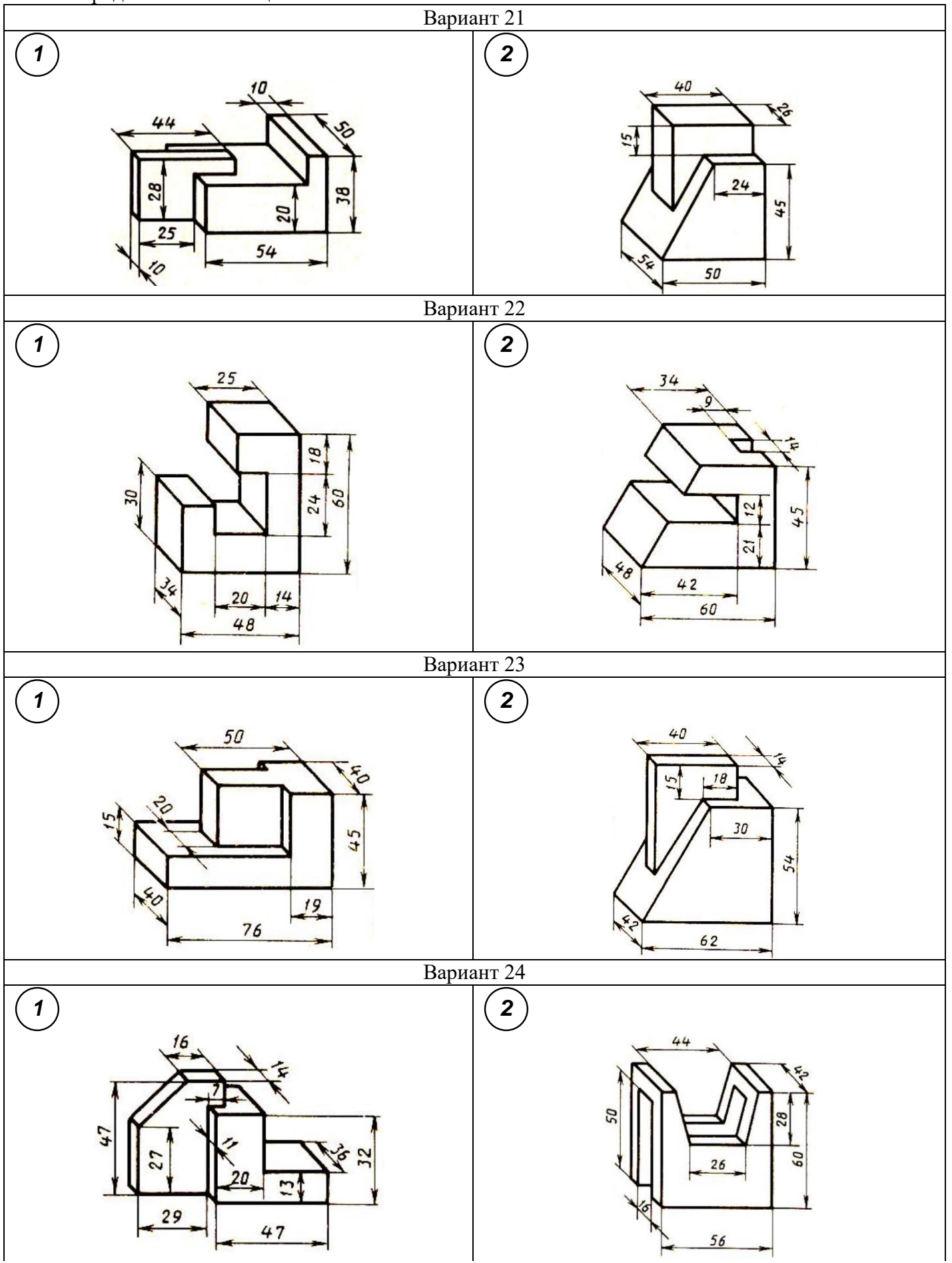

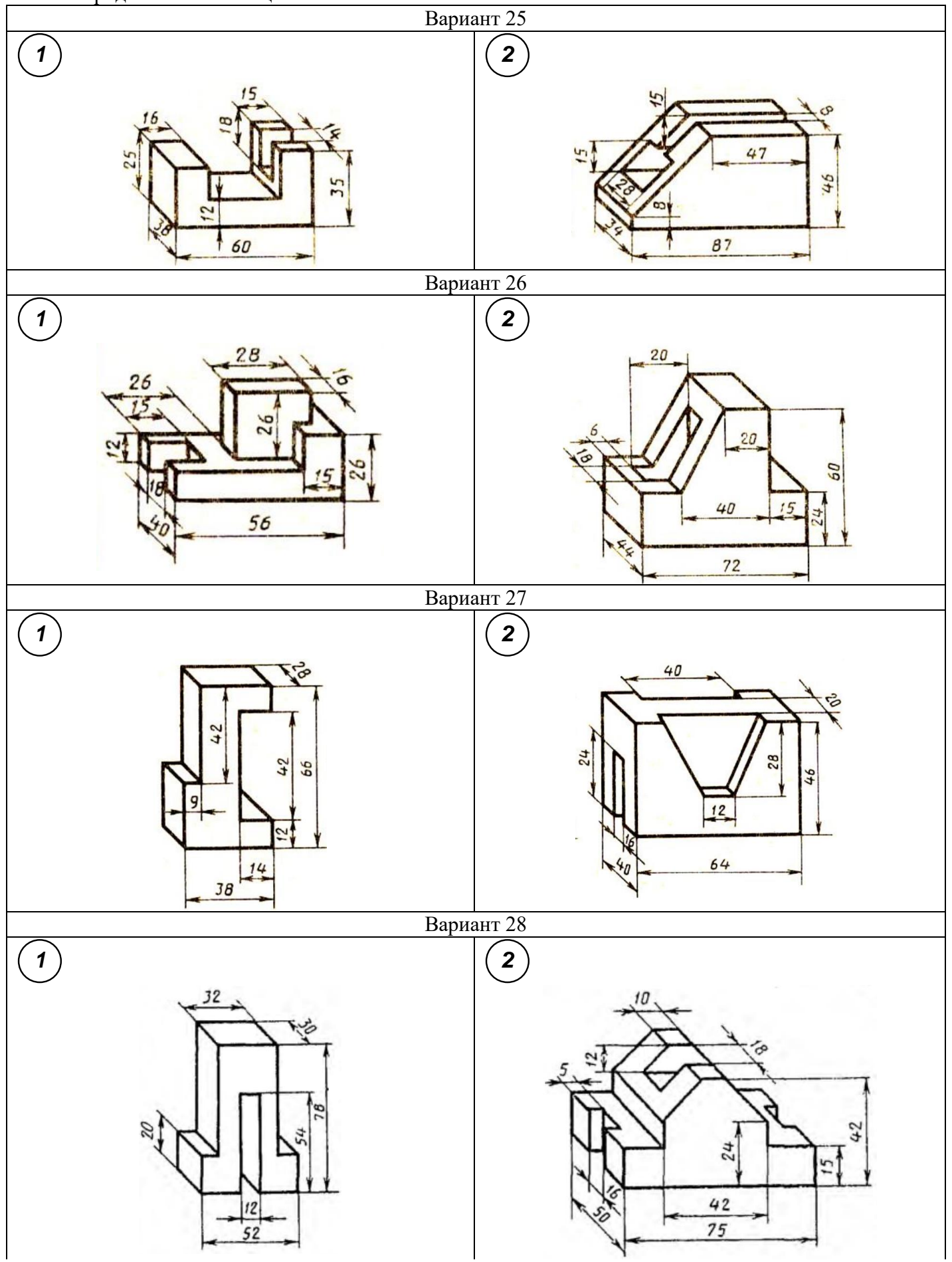

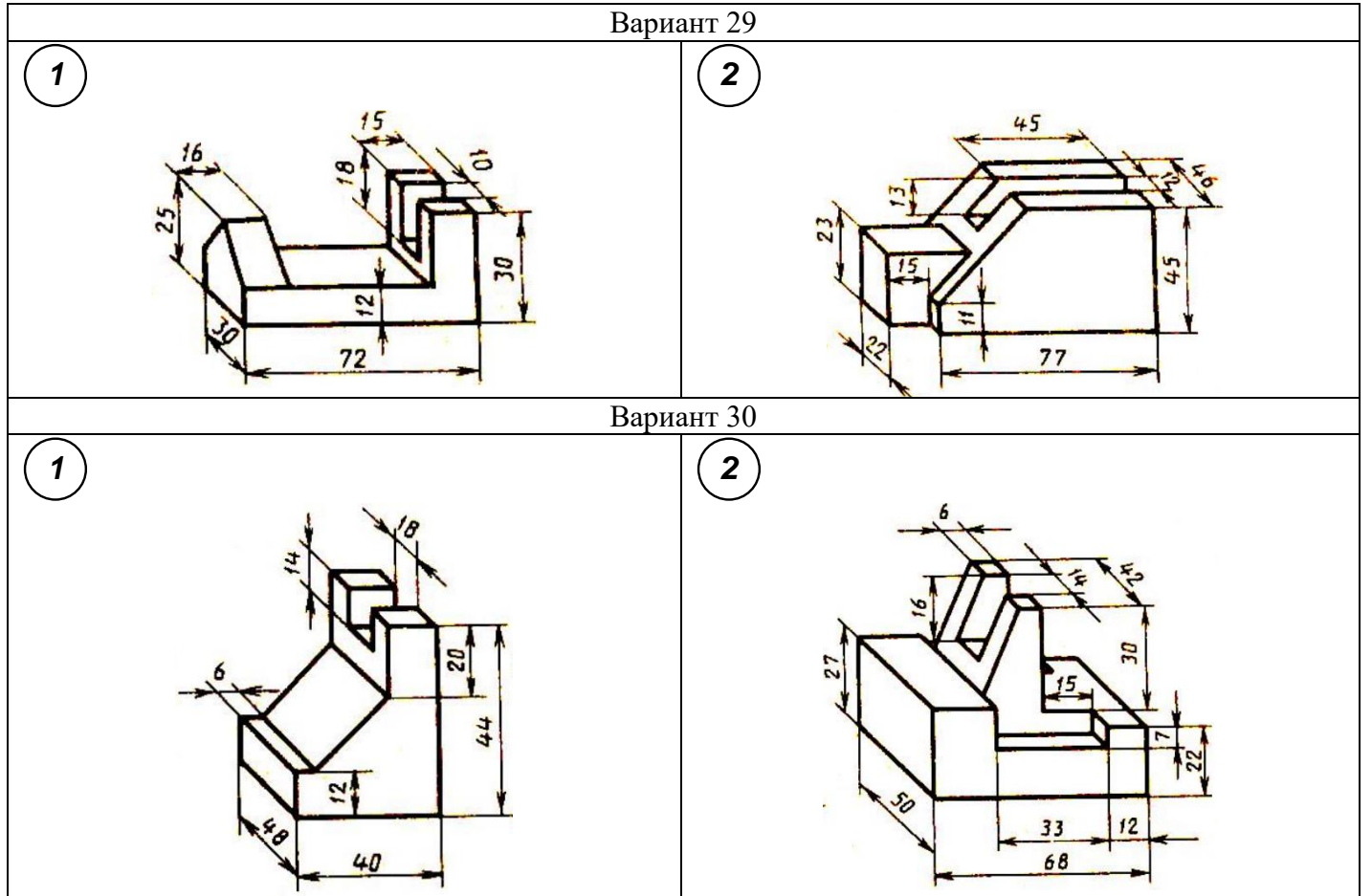

## **Контрольные вопросы**

- 1. Что такое вид?
- 2. Сколько нужно брать видов для изображения изделия?
- 3. Какое изображение предмета выбирают для изображения на главном виде?
- 4. Как называются виды, получаемые на основные плоскости проекций?
- 5. Подписываются ли виды, располагаемые в проекционной связи?
- 6. Как подписываются виды, располагаемые не в проекционной связи?
- 7. В каких случаях применяются дополнительные виды и как они обозначаются?
- 8. Что называется местным видом и как он обозначается7
- 9. Чем отличаются местный и дополнительный виды?

## **Практическое занятие №5**

## **Построение третьей проекции модели по двум заданным. Аксонометрическая проекция модели**

## **Цель работы**:

1. Научиться выполнять третью проекцию модели по двум заданным проекциям.

2. Научиться строить аксонометрическую проекцию модели

## **Задание для работы:**

1. Изучить теоретический материал.

2. Внимательно изучить образец выполнения листа.

3. Перечертить два вида (по вариантам), достроить третий вид, выполнить аксонометрию модели.Изображение выполняется по размерам в проекционной связи, размеры не наносятся.

4. Работа выполняется на листе формата А3 с основной надписью по форме 1.

# **ТЕОРЕТИЧЕСКИЙ МАТЕРИАЛ ДЛЯ РАБОТЫ**

# **Алгоритм построения:**

1. Мысленно разбиваем изображенную модель на простые геометрические формы.

2. Представляем как эти геометрические формы изображаются на всех трех проекциях, выясняем общую форму модели.

3. Представляя форму модели в целом, выполняем аксонометрическую проекцию, которая помогает определить правильность прочитанного чертежа.

4. Чертеж выполняется с помощью линий связи, размеры не наносятся. Готовый чертеж обводится основной сплошной линией (толщина S = 1 мм)

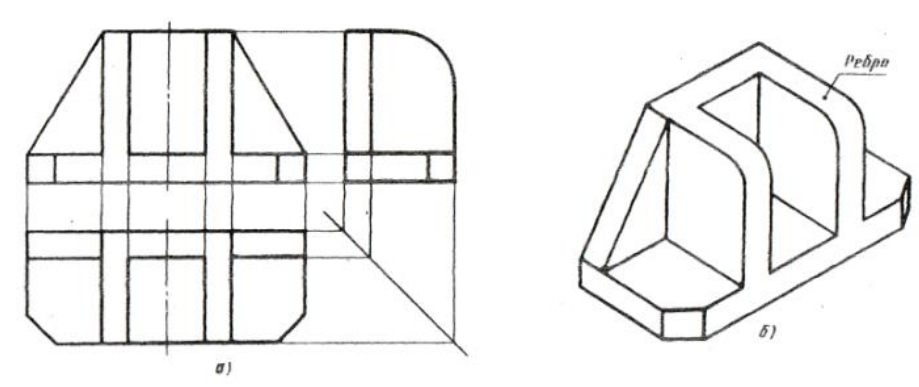

Рисунок 1. Три вида и аксонометрическая проекция детали

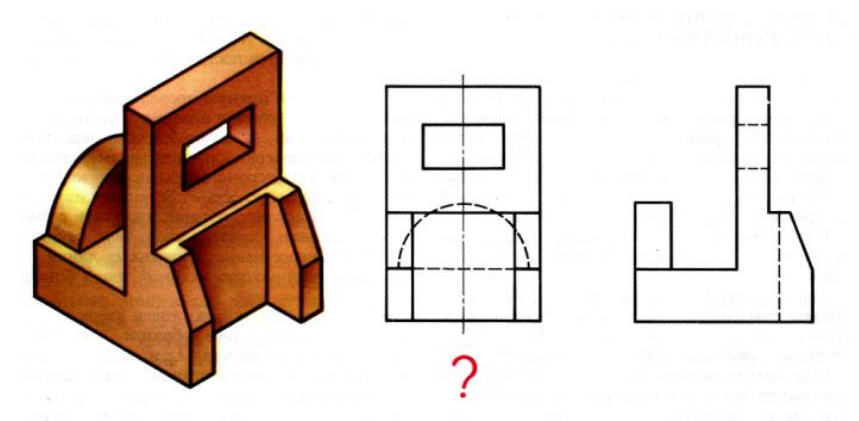

Рисунок 2. Два вида модели и объемное изображение

### **Построение аксонометрических проекций**

Основные сведения об аксонометрических проекциях приведены в ГОСТ 2.317-69. При построении аксонометрических проекций отрезки прямых линий предмета или фигуры, параллельные осям координат на комплексном чертеже, должны быть параллельны соответствующим аксонометрическим осям (рисунок 3).

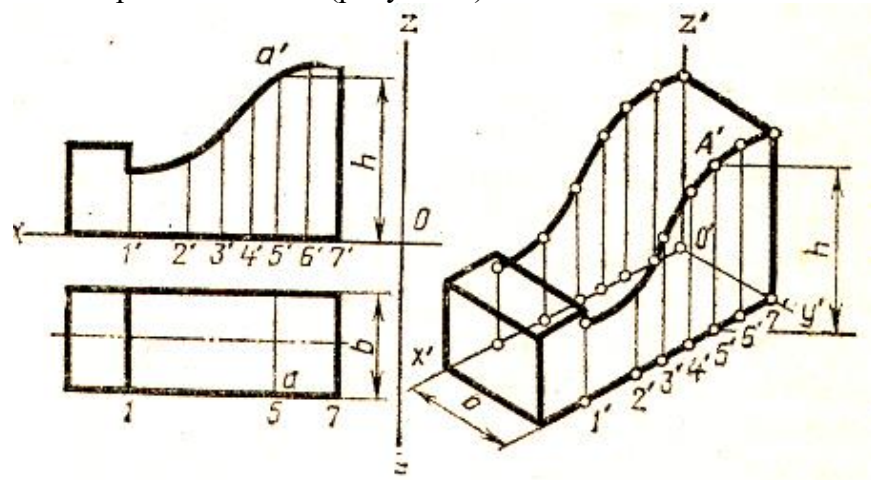

Рисунок 3. Построение аксонометрии детали

### **Методические указания**:

Для выполнения комплексного чертежа модели, сначала перечерчивают в тонких линиях две заданные проекции, затем строят третью проекцию в проекционной зависимости.

Для построения аксонометрической проекции необходимо правильно выбрать начало координат и плоскость построения изображения. Последовательность построения аксонометрии на рисунке 4.

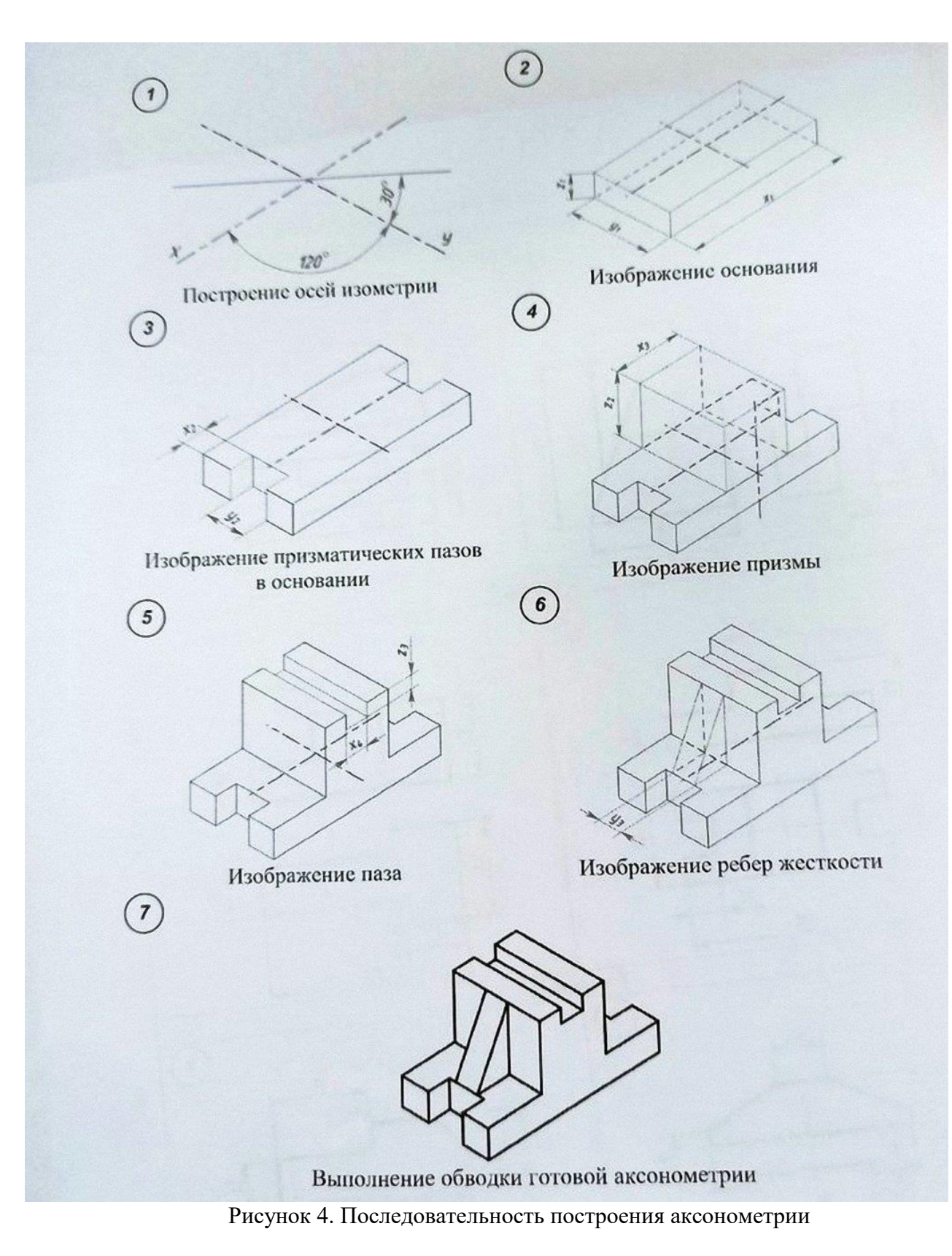

## **Порядок выполнения работы:**

- 1 проанализируйте форму детали и определите ее габаритные размеры;
- 2 выберите масштаб и расположение формата чертежа;
- 3 продумайте компоновку листа с учетом размещения на нем изометрии;
- 4 перечертите два заданных вида и постройте в проекционной зависимости третий вид;
- 5 проставьте размеры;
- 6 выполните аксонометрическую проекцию, выбрав начало координат;
- 7 обведите чертеж.
- 8 заполните основную надпись.

# **Образец выполнения задания**

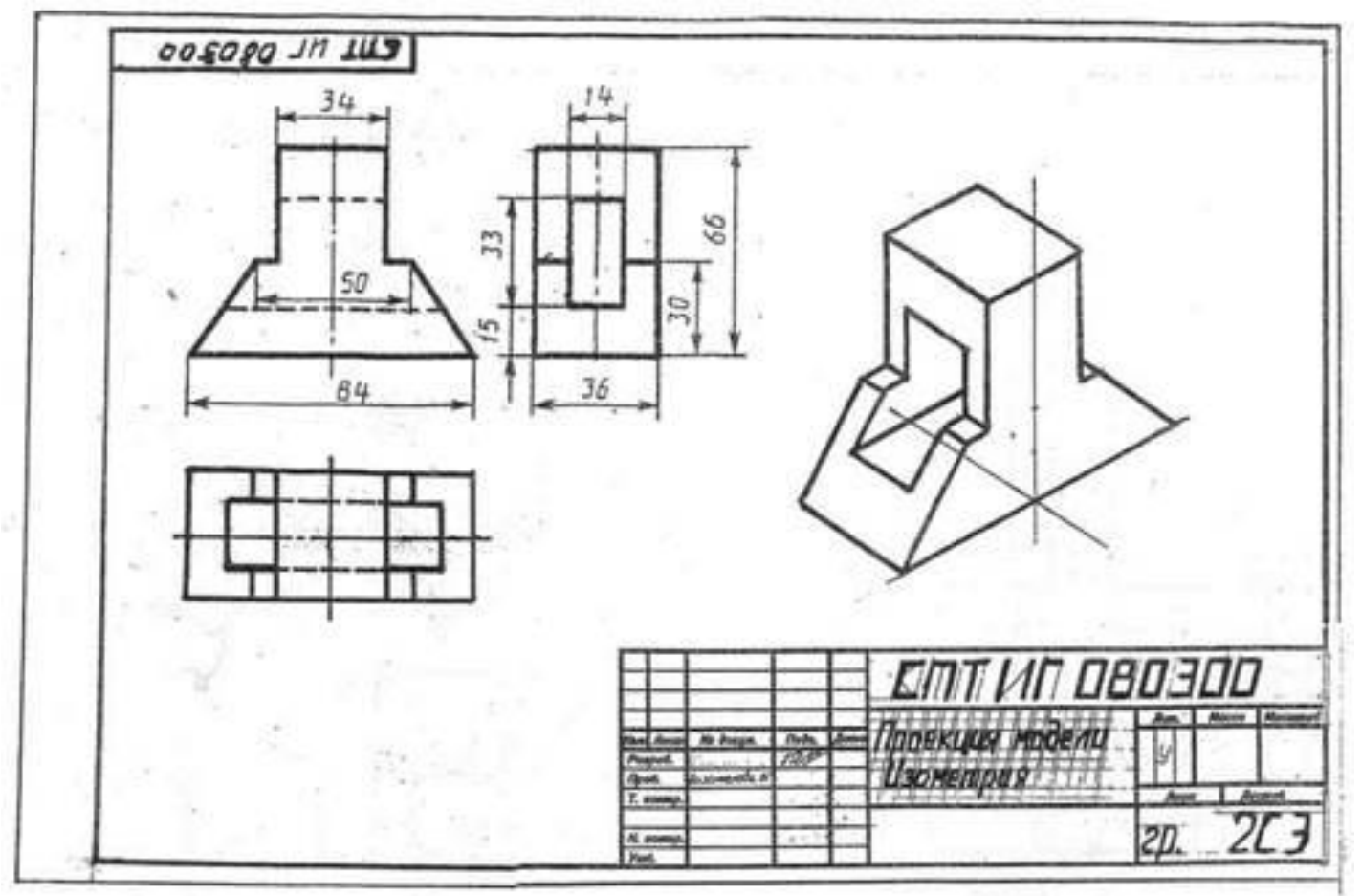

# **Варианты заданий**

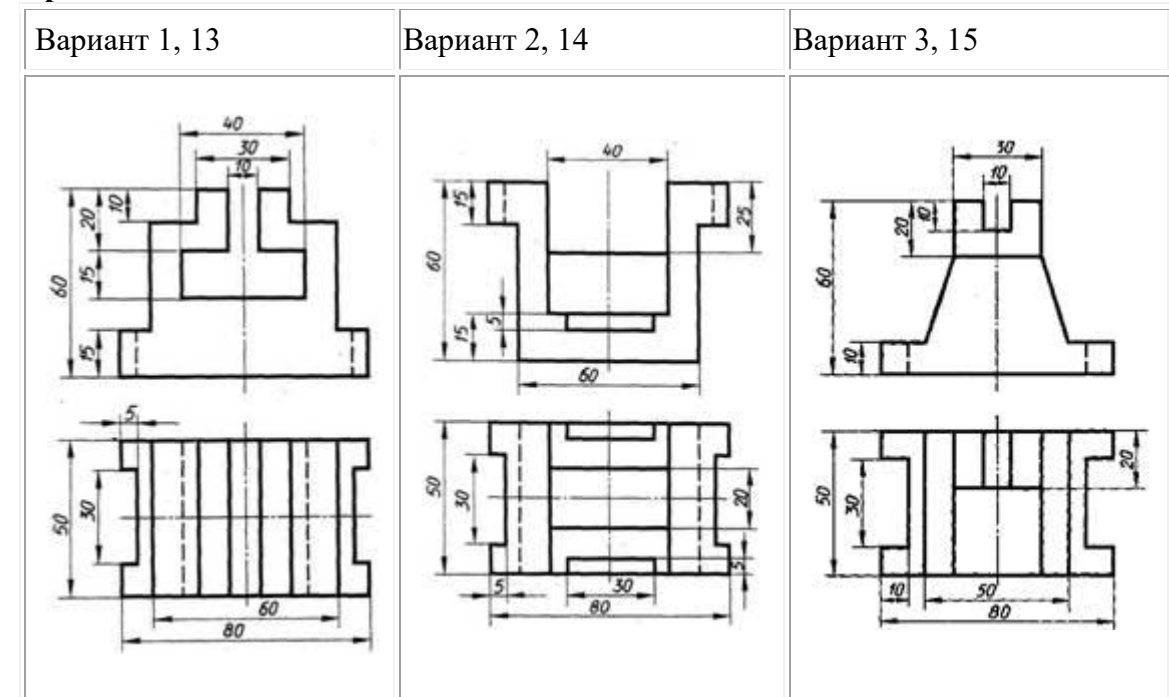

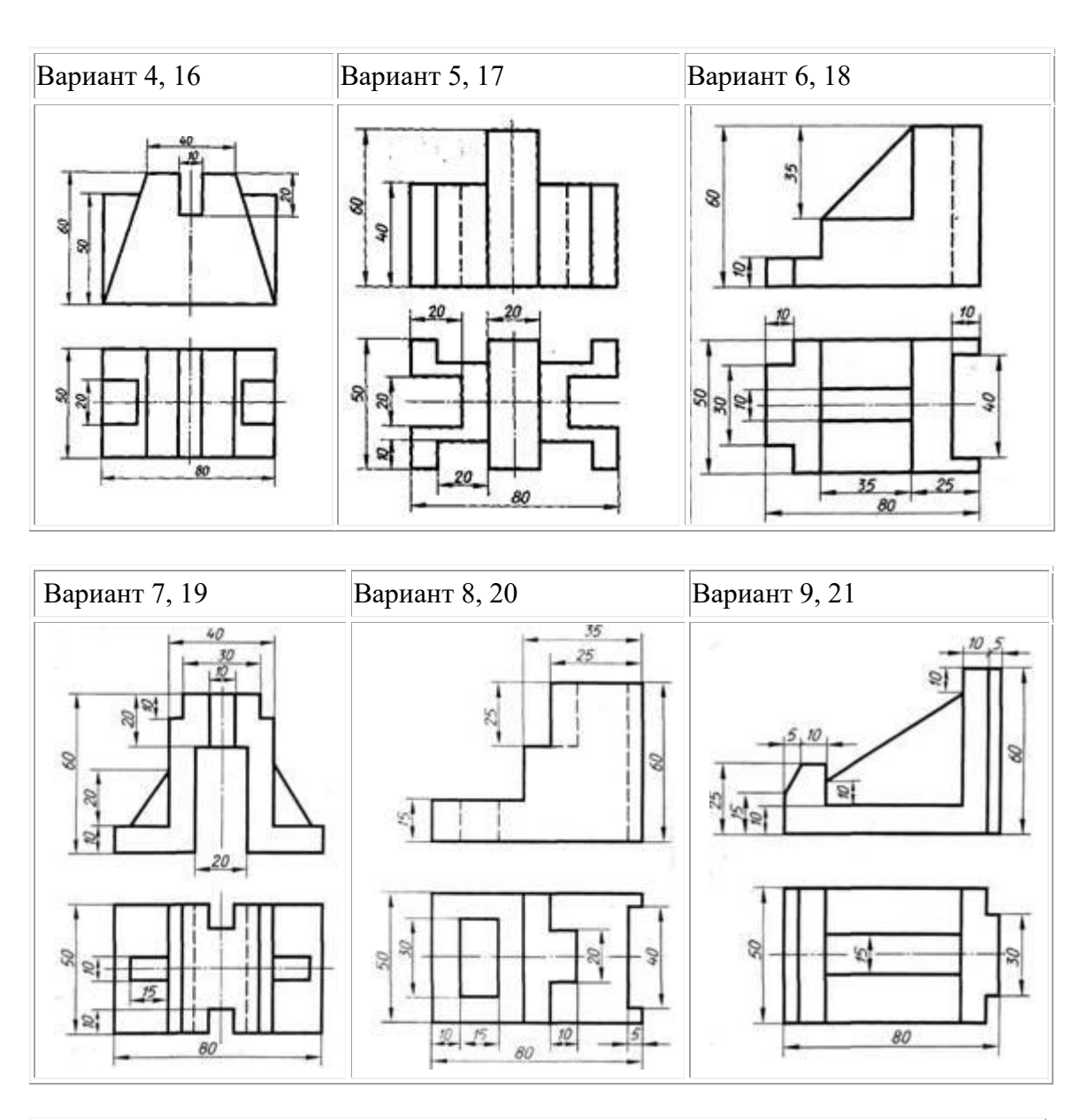

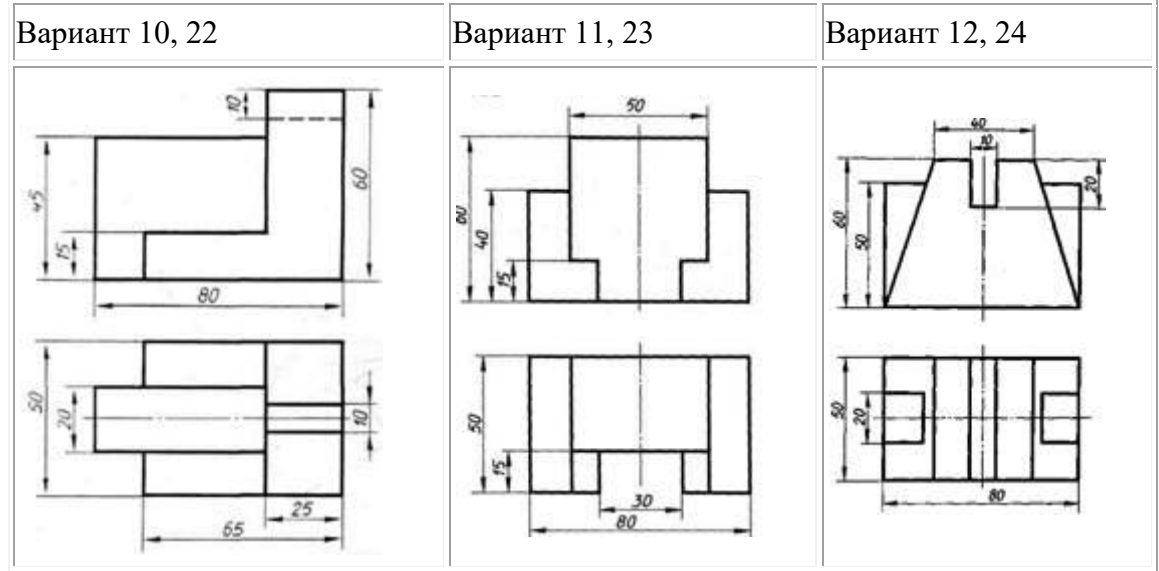

## **Практическое занятие №6 Построение комплексного чертежа модели**

# **Цель работы**:

1. Научиться читать чертеж

2. Научиться строить аксонометрическую проекцию модели

# **Задание для работы:**

1. Изучить теоретический материал для работы

2. Внимательно изучить образец выполнения листа

3. Выполнить аксонометрическую проекцию **одной из двух моделей на выбор.**Изображение выполняется по размерам, размеры не наносятся.

4. Работа выполняется на листе практической работы №4.

# **ТЕОРЕТИЧЕСКИЙ МАТЕРИАЛ ДЛЯ РАБОТЫ**

# **Алгоритм построения:**

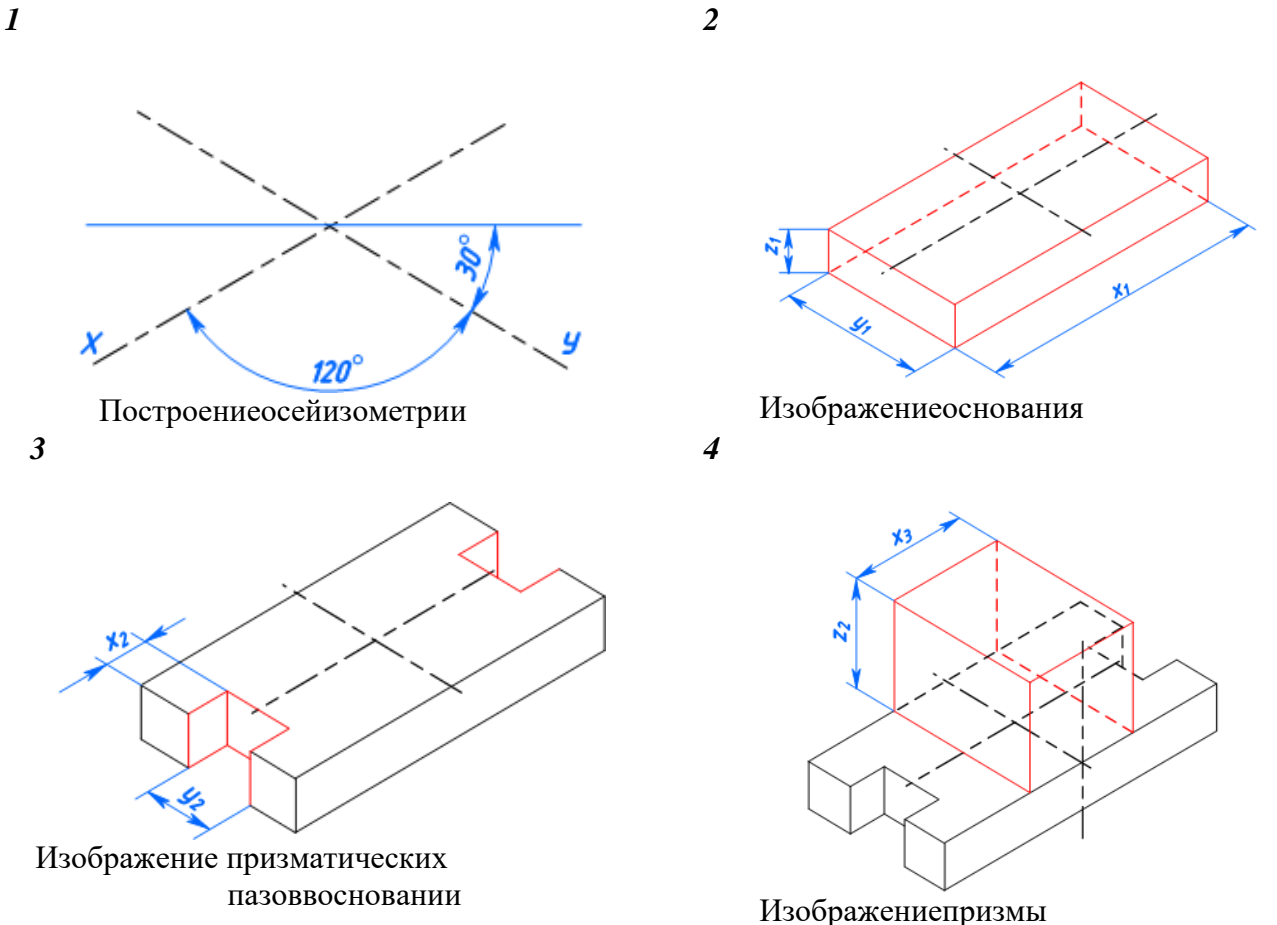

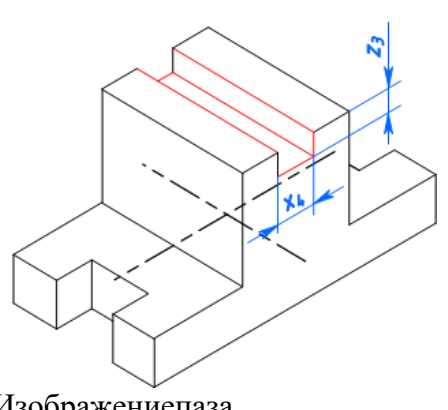

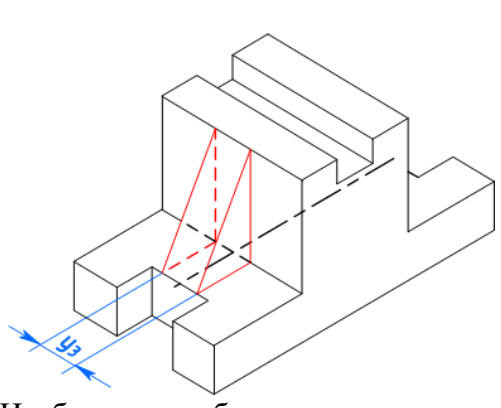

Изображениепаза

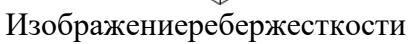

*7*

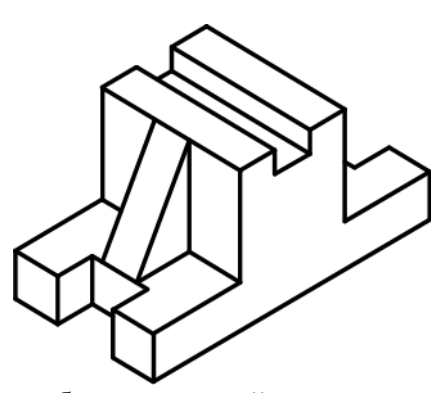

*6*

Выполнение обводки готовой аксонометрии

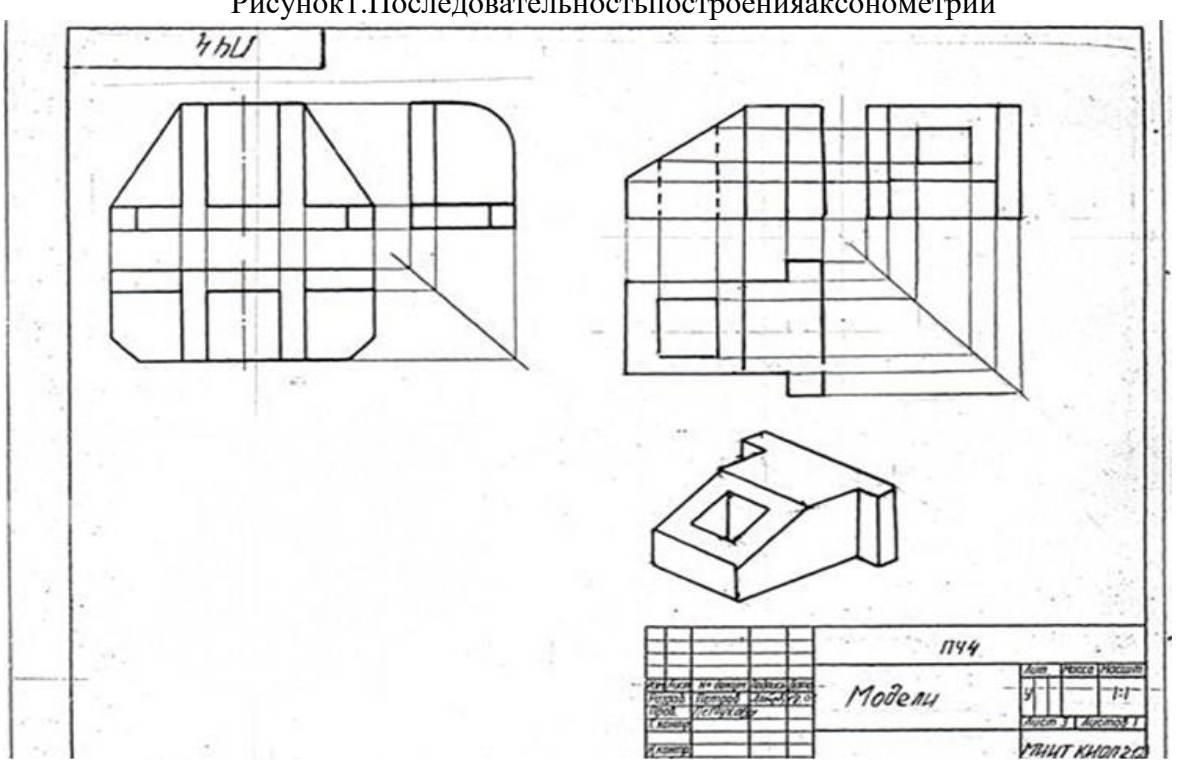

Рисунок1.Последовательностьпостроенияаксонометрии

Рисунок 2 Образец выполнения задания

### **Практическое занятие № 7 Выполнение комплексного чертежа пересекающихся тел**

#### **Теория**

Детали технических форм состоят из сочетаний разнообразных геометрических тел. Поверхности этих тел, пересекаясь между собой, образуют пространственные линии, называемые **линиями пересечения или линиями перехода**. Знание характера линий взаимного пересечения поверхностей, умение строить проекции этих линий – необходимые условия правильного понимания, чтения и выполнения чертежей деталей.

В качестве примера на рисунке 1 показаны конструкции траверсы, крышки насоса и патрубка. В основу их образования взяты различные геометрические тела вращения – цилиндр, тор, шар (полусфера). Правильно прочитать изображения детали позволяет форма линий пересечения поверхностей (на рисунке эти линии показаны стрелками).

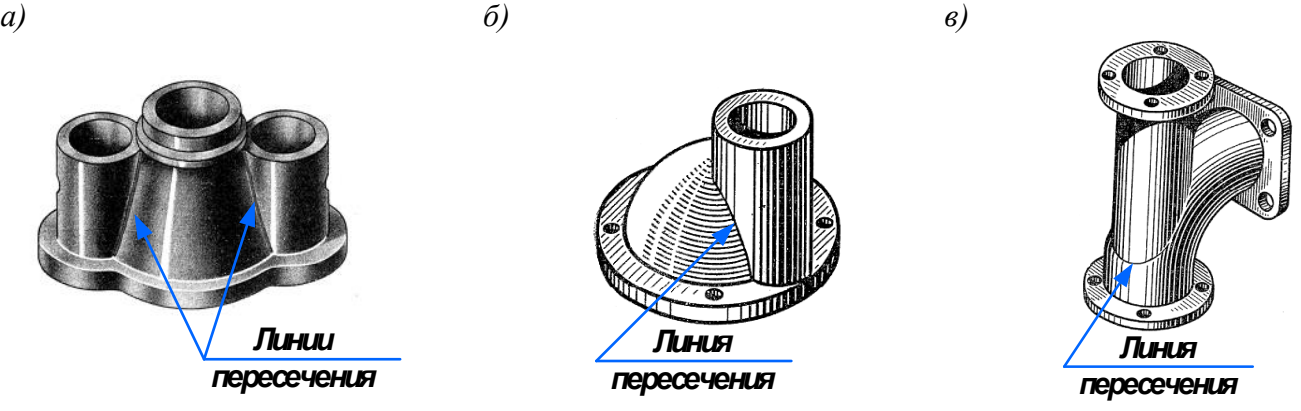

Рисунок 1 Пресечение геометрических тел: *а* – траверса (имеет форму двух цилиндров, пересекающихся с конусом); *б* – крышка насоса (образована пересекающимися поверхностями шара (полусфера) и цилиндра); *в* – патрубок (форма образована пересекающимися поверхностями тора и цилиндра)

Для построения линии пересечения двух поверхностей нужно найти такие точки, которые одновременно принадлежали бы обеим заданным поверхностям, то есть характерные точки, расположенные на контурных линиях. Эти точки чаще всего определяют границу видимости. К характерным точкам также относятся: самая верхняя и самая нижняя, левая и правая крайние точки. Построить линию пересечения только по этим точкам нельзя. Необходимо построить еще ряд промежуточных точек. Для построения точек, принадлежащих линии взаимного пересечения, используют вспомогательные секущие плоскости.

Наиболее общий способ построения линии пересечения двух поверхностей – способ вспомогательных секущих поверхностей, или способ посредников.

## **Способ вспомогательных секущих плоскостей**

Способ вспомогательных секущих плоскостей применяется как при взаимном пересечении кривых поверхностей с многогранниками (рисунок 2), так и при пересечении кривых поверхностей (рисунок 3).

Способ широко используют при построении линий пересечения:

а) двух поверхностей вращения, оси вращения которых располагаются перпендикулярно одной из плоскостей проекций;

б) поверхности вращения с многогранником;

в) двух многогранных поверхностей.

Построение линии пересечения поверхностей тел начинают с нахождения характерных точек (общие для двух поверхностей точки: рисунок 2 – точки *е* и *а*, рисунок 3 – точки 1 и 4), все остальные точки пересечения называют промежуточными и их определяют с помощью вспомогательных параллельных секущих плоскостей. В качестве вспомогательных выбирают такие

плоскости, которые обе заданные поверхности пересекают по графически простым линиям – прямым и окружностям.

Проводим вспомогательные секущие горизонтальные плоскости уровня - Pv, Pv1 и Pv<sub>2</sub> (рисунок 2), пересекающие цилиндр по окружностям, а призму - по прямым. Следует найти точки пересечения этих прямых с соответствующими окружностями.

На рисунке 2*а* показано построение линии пересечения поверхности треугольной призмы с поверхностью прямого кругового цилиндра. Боковые грани призмы перпендикулярны вертикальной плоскости V, поэтому фронтальная проекция линий пересечения поверхностей этих тел совпадает с фронтальной проекцией основания призмы. Горизонтальные проекции линий пересечения поверхностей совпадают с горизонтальной проекцией цилиндра и являются окружностью. Профильные проекции точек *a* и *e* находят по горизонтальным и фронтальным проекциям с помощью линий связи.

Для построения промежуточных точек *b, c, d* используют вспомогательные секущие плоскости PV, PV1 и PV2, с помощью которых находят фронтальные проекции *b', с', d'* точек *b, c, d*.

В данном примере можно обойтись без вспомогательных секущих плоскостей, намечая произвольно на фронтальной плоскости точки b', с', d'.

Опуская линии связи на горизонтальную проекцию, находят горизонтальные проекции *b, с, d* точек *b', c', d'*. На профильной проекции с помощью линий связи находят проекции *b'', с'', d''*.

На рисунке 2*б* показано построение изометрической проекции.

После построения изометрической проекции цилиндра строят изометрическую проекцию основания призмы, на которой находят точки *1, 2, 3, 4, 5*. От этих точек откладывают рас стояния *1''e'', 2''d''* и так далее, взятые с профильной проекции комплексного чертежа, и находят точки *a, b, c, d, e*.

На изометрической проекции линия пересечения поверхностей цилиндра и призмы получается соединением точек *a, b, c, d, e*, которые строятся по координатам, взятым с комплексного чертежа.

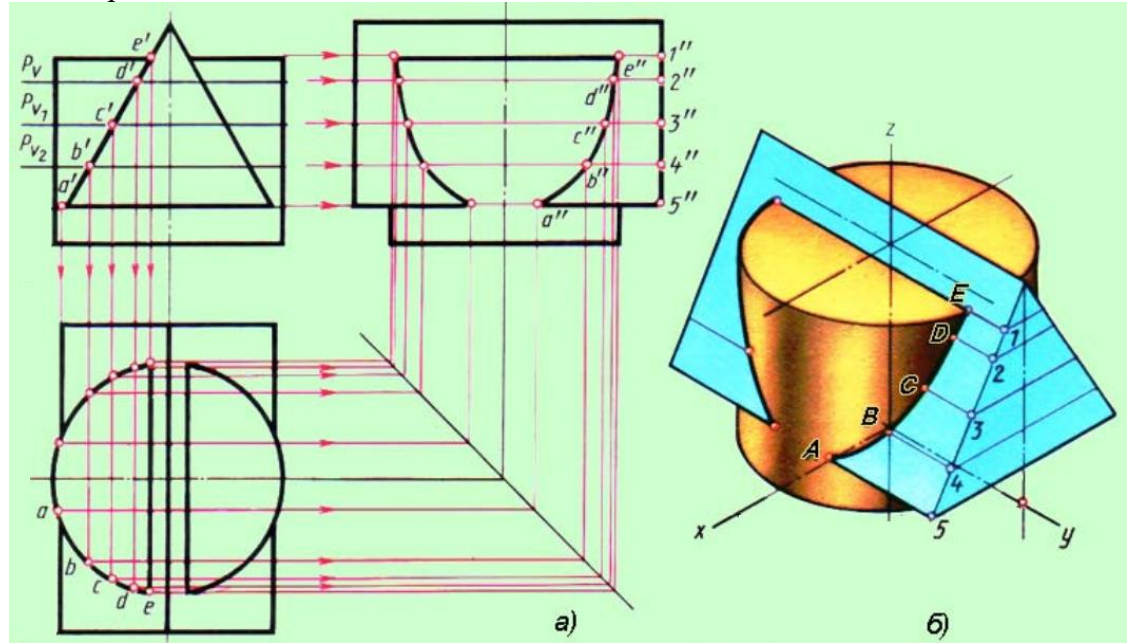

Рисунок 2 Пересечение поверхностей цилиндра и призмы

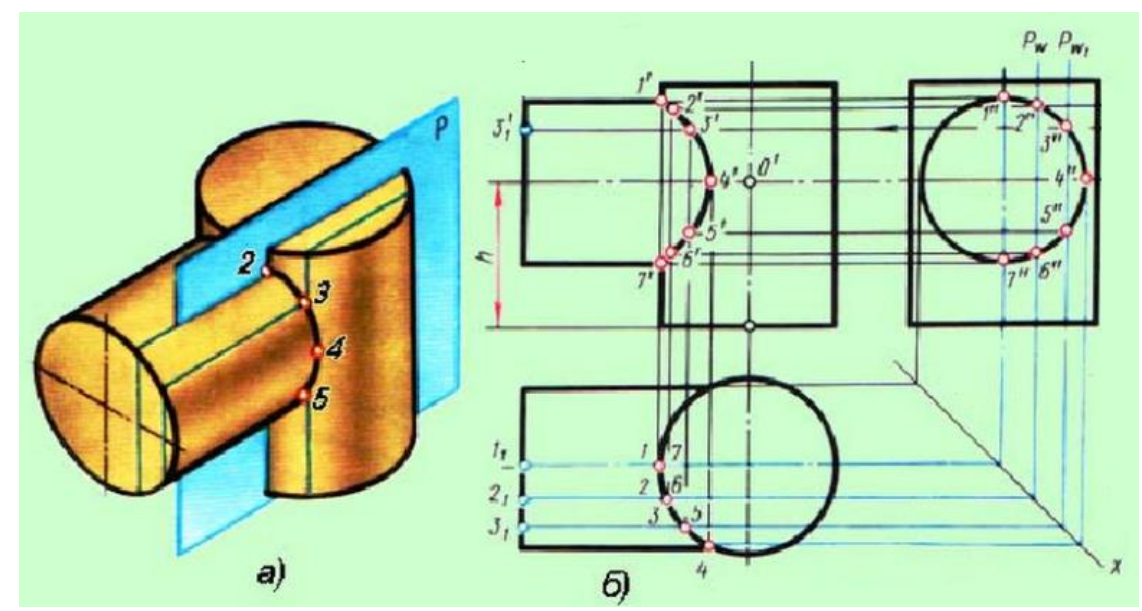

Рисунок 3 Пересечение поверхностей двух цилиндров

На рисунке 3 показано определение точек пересечения поверхностей двух цилиндров с помощью вспомогательных секущих горизонтальных плоскостей уровня – Pw и Pw1, пересекающих один цилиндр по окружностям, а второй цилиндр - по прямым.

## **Задание для работы:**

1. Изучить теоретический материал для работы.

2. Внимательно изучить образец выполнения листа (Приложение 1, рисунки 5.1-5.3).

3. Построить линию пересечения поверхностей цилиндра и призмы и аксонометрическую проекцию. На комплексном чертеже нанести размеры.

4. Работа выполняется на листе формата А3 с основной надписью по форме 1. Задание дается в соответствии с вариантом (таблица 1 и рисунок 4).

### **Исходные данные**

Таблица 1 Варианты заданий

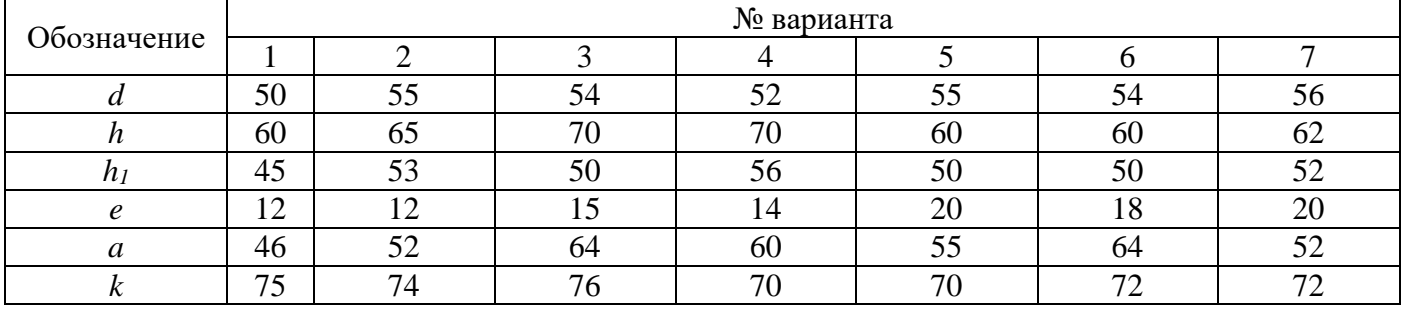

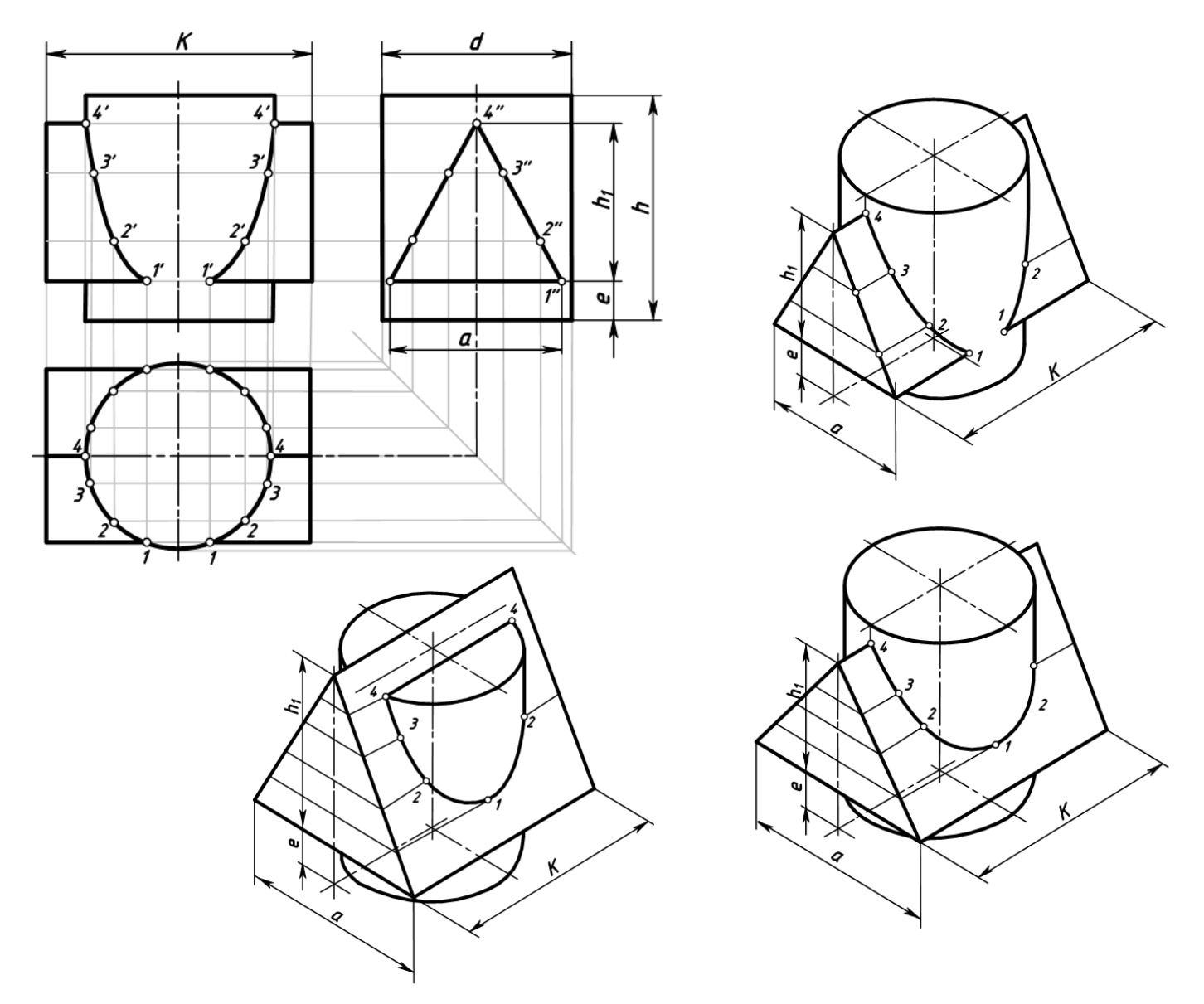

#### **Последовательность выполнения:**

1. Вычертить рамку и основную надпись.

2. Компоновка листа. Поле листа разбить на прямоугольники, в которых вычерчивают три проекции пересекающихся тел и их аксонометрическое изображение.

3. Нанести тонкими линиями три проекции пересекающихся тел.

4. На одной из проекций отметить точки линии пересечения (характерные и промежуточные).

5. Используя линии связи построить проекции этих же точек на двух других проекциях.

6. Полученные точки соединить с помощью лекала.

7. Определить видимость на отдельных участках.

8. Вычертить аксонометрическую проекцию пересекающихся тел (построение начинать с геометрического тела, находящегося в вертикальном положении – с цилиндра). Последовательность построения эллипса (овала) в горизонтальной плоскости проекции дана в приложении 2.

9. В аксонометрии нанести точки, принадлежащие линии пересечения, замеряя расстояние по осям на комплексном чертеже.

10. Проверить весь чертеж и обвести его карандашом Т (Н) и ТМ (НВ).

11.Подписать все точки, принадлежащие линии пересечения.

12. Нанести размеры на комплексном чертеже.

13.Заполнить основную надпись чертежным шрифтом.

# **Контрольные вопросы**

- 1. В чем состоит способ вспомогательных секущих плоскостей? Когда его применяют?
- 2. С чего начинают построение линии взаимного пересечения поверхностей цилиндров?
- 3. Как строится линия пересечения поверхностей?

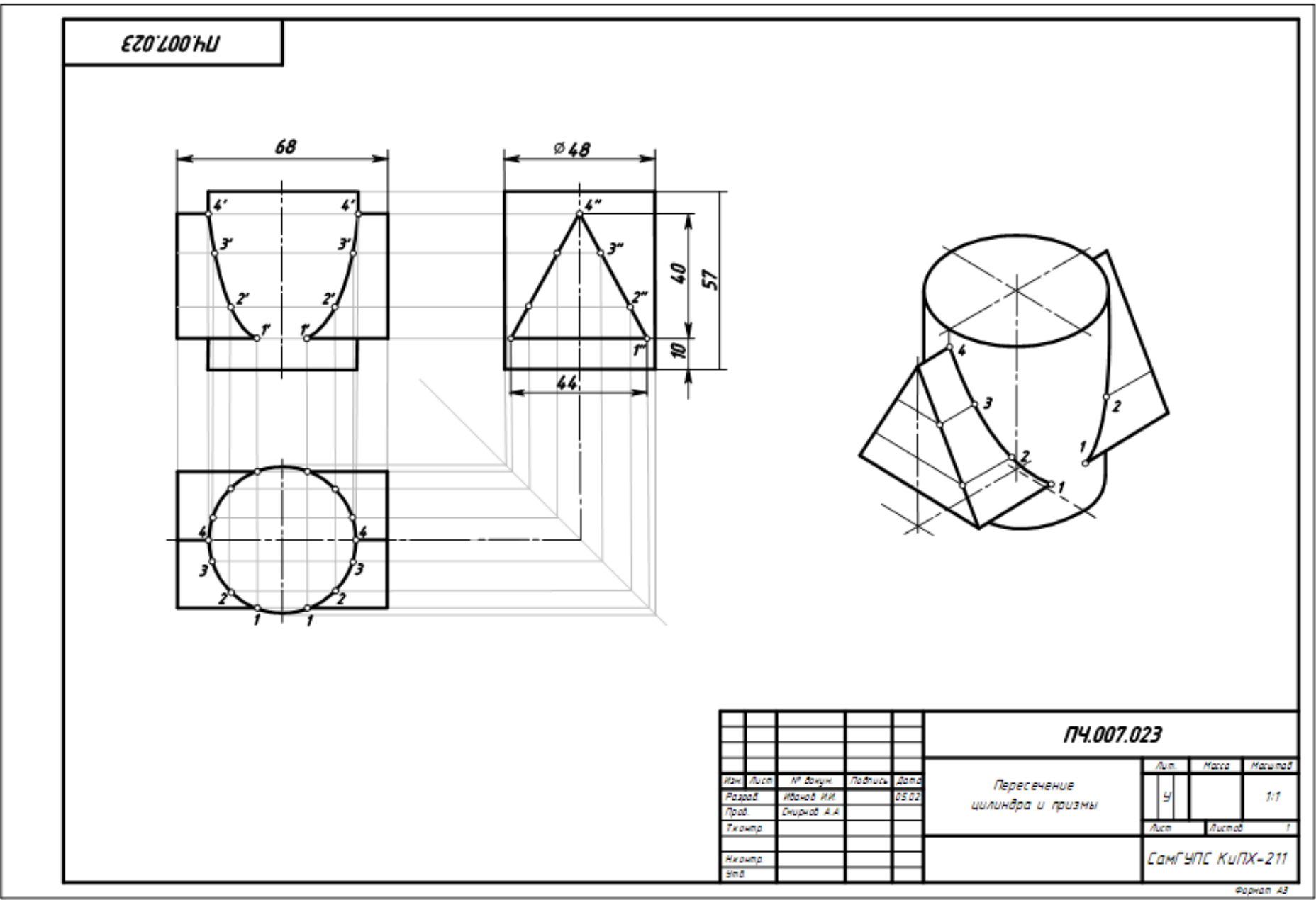

Рисунок 5.1 Образец выполнения чертежа «Пересечение цилиндра и призмы»
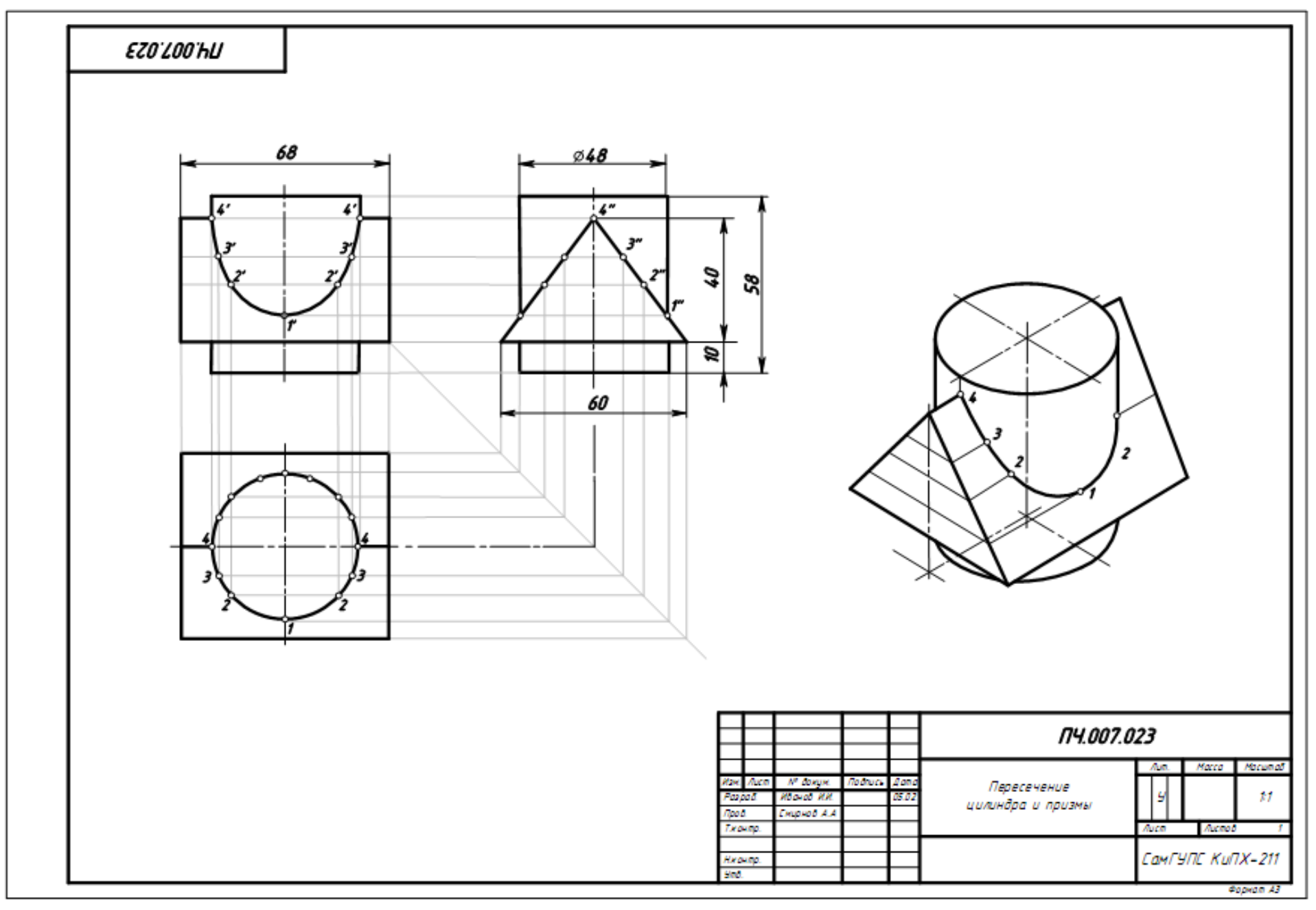

Рисунок 5.2 Образец выполнения чертежа «Пересечение цилиндра и призмы»

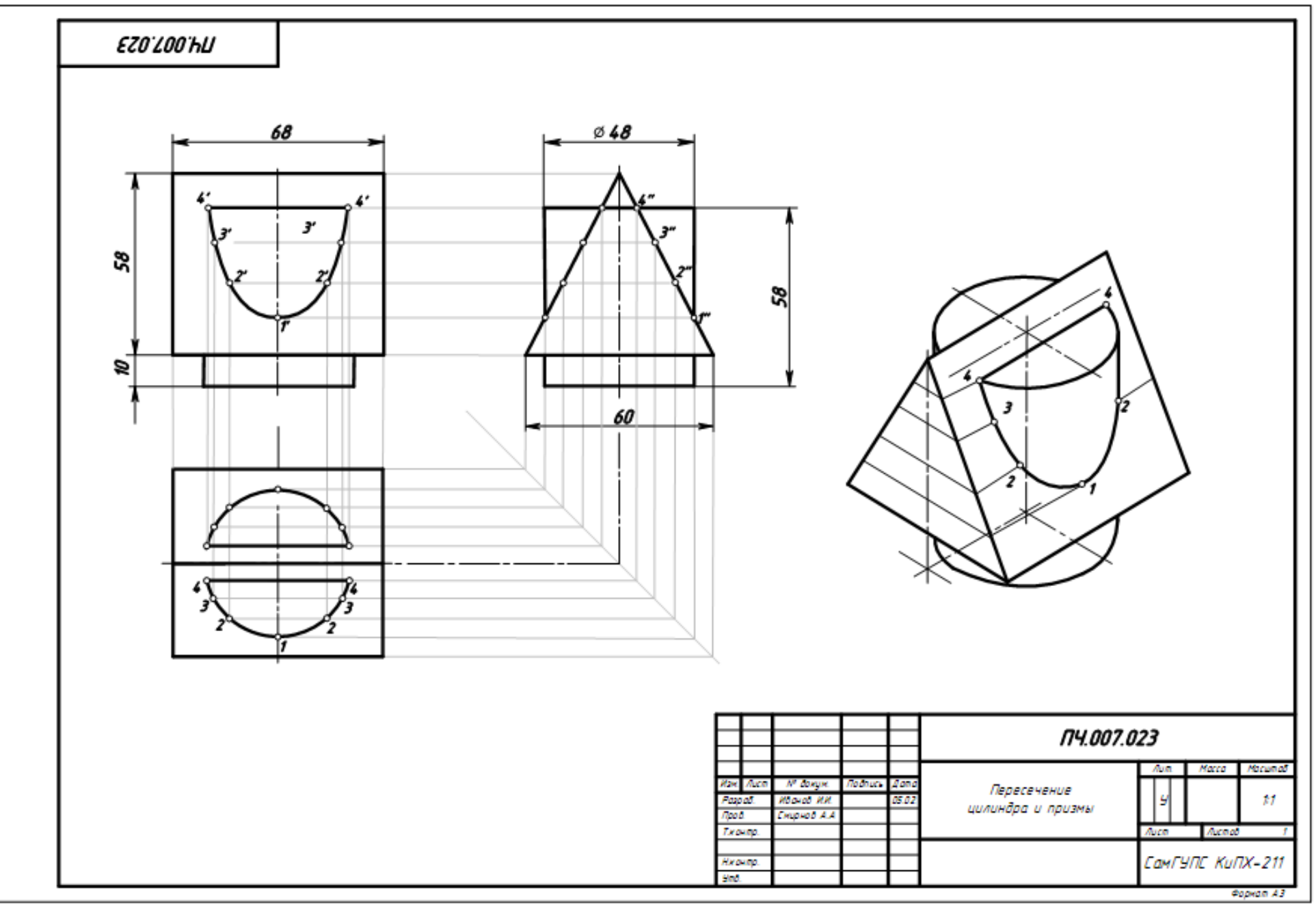

Рисунок 5.3 Образец выполнения чертежа «Пересечение цилиндра и призмы»

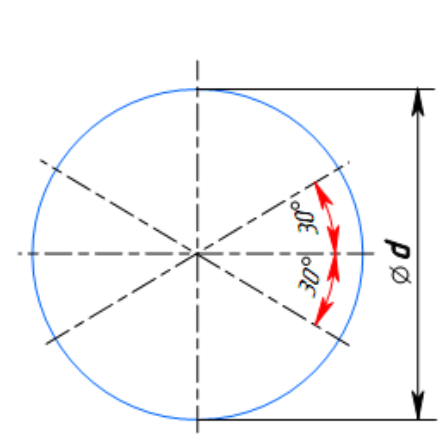

*1*

Построение осей изометрии

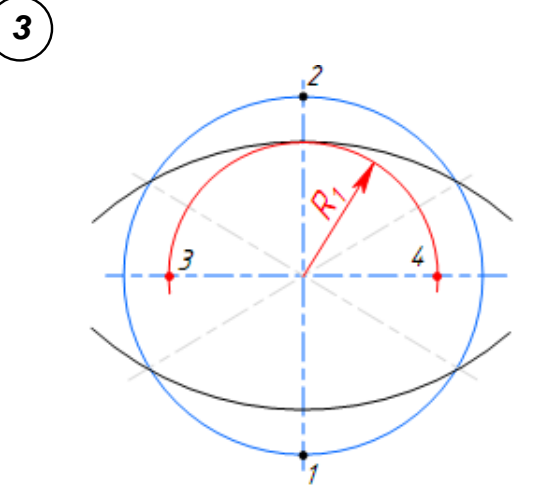

Определение центров радиусов малых дуг эллипса (точки 3 и 4)

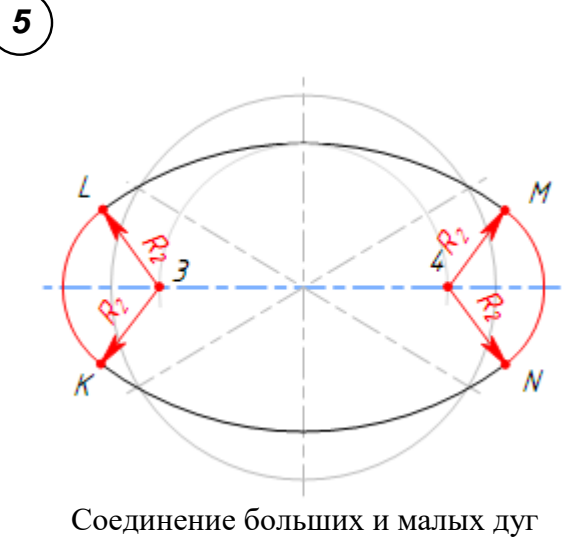

эллипса радиусом R<sup>2</sup>

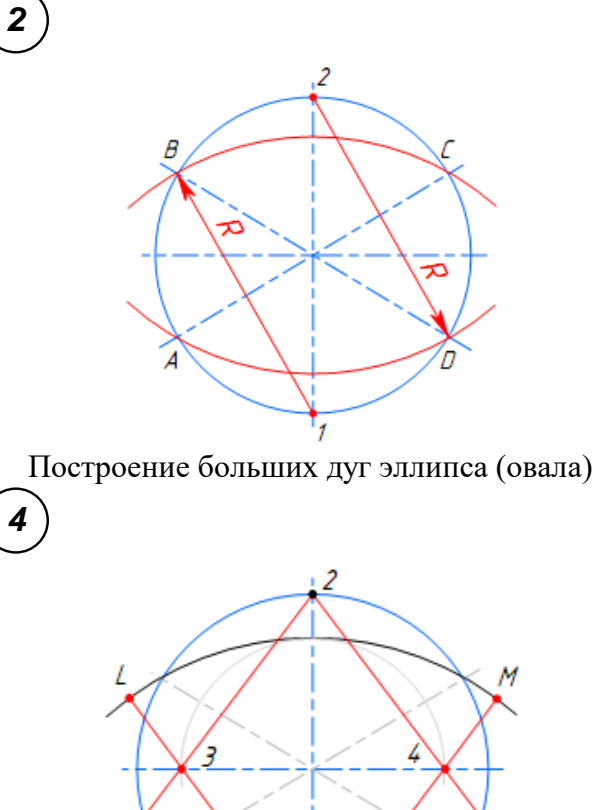

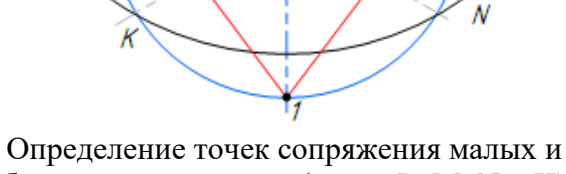

больших дуг эллипса (точки L, M, N и K)

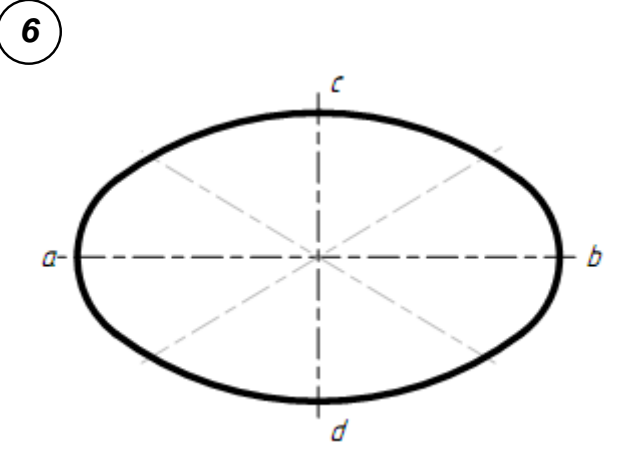

Выполнение обводки готовой аксонометрии эллипса (*ab* – большая ось эллипса, *cd* – малая ось эллипса)

## **Практическое занятие № 8 Построение усеченной пирамиды и ее развертки**

# **Цель:**

- изучить методы, позволяющие определить на чертеже действительную величину фигуры сечения (метод вращения и метод перемены плоскостей);

- закрепить навыки проецирования геометрических тел на три плоскости проекций;

- закрепить навыки построения разверток усеченных геометрических тел;

- изучить правила построения аксонометрических проекций.

## **Задание для работы:**

1. Изучить теоретический материал для работы.

2. Внимательно изучить образец выполнения листа (Приложение 1).

3. Выполнить комплексный чертеж и аксонометрическую проекцию усеченного многогранника (пирамиды). Построить линию пересечения многогранника с плоскостью общего положения (заданной следами). Построить натуральную величину сечения. Построить развертку многогранника и тела вращения.

4. Работа выполняется на листе формата А3 с основной надписью по форме 1. Задание дается в соответствии с вариантом (таблица 1).

# **После окончания выполнения работы студент должен** *уметь*:

- строить комплексные чертежи усеченных геометрических тел;

- находить действительную величину фигуры сечения тела;

- строить развертки усеченных геометрических тел;

- выполнять аксонометрические проекции усеченных геометрических тел.

#### *знать:*

- определение натуральной величины элементов геометрических тел;

- правила построения разверток усеченных геометрических тел.

**Оборудование** (*приборы, материалы, дидактическое обеспечение*):

- чертежные принадлежности, бумага для черчения (ватман) формата А3.

## **Теория**

Основная форма геометрических тел может быть изменена путём плоских срезов. При пересечении многогранника плоскостью получается плоская фигура, множество точек которой принадлежит как плоскости, называемой *секущей плоскостью*, так и геометрическому телу. Плоская фигура называется **сечением**, а ограничивающая её замкнутая линия – *линией сечения*.

Число сторон сечения равно числу пересечённых граней. Стороны сечения представляют собой линии пересечения граней многогранника и секущей плоскости, а его вершины - точки пересечения рёбер многогранника с секущей плоскостью.

Таким образом, для решения задачи на построение сечения многогранника плоскостью необходимо уметь:

1) строить линии пересечения двух плоскостей;

2) определять точки пересечения прямой с плоскостью.

## **1 Сечение пирамиды плоскостью**

На рисунке 1 показано сечение пирамиды фронтально-проецирующей плоскостью P.

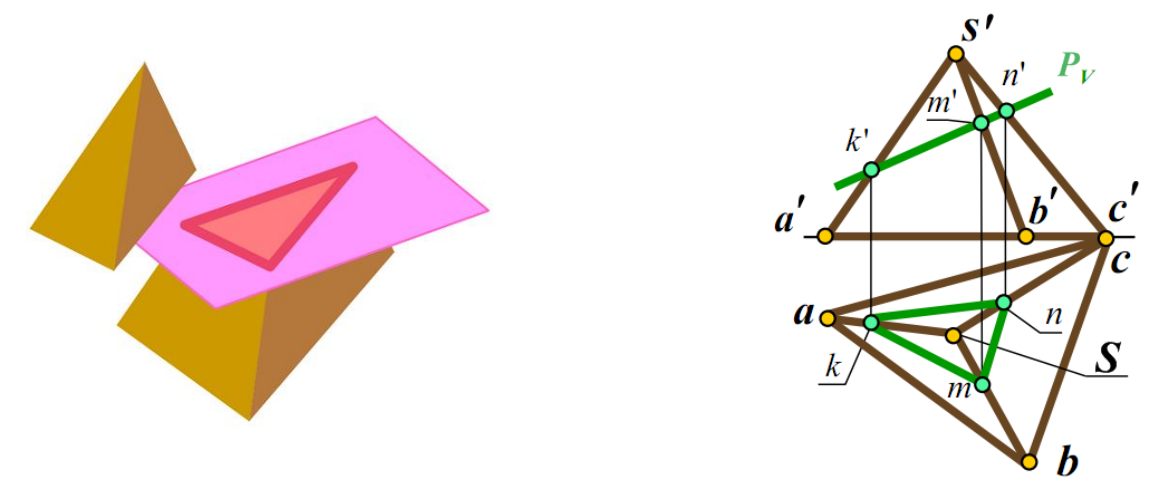

Рисунок 1 Сечение пирамиды фронтально-проецирующей плоскостью

Фигурой сечения является треугольник KMN. Вершины треугольника – это точки пересечения ребер пирамиды с секущей плоскостью Р.

Например, точка М – точка пересечения ребра SA с плоскостью Р. Стороны треугольника – это линия пересечения граней пирамиды с секущей плоскостью Р. Например, сторона MN – линия пересечения грани СSB с плоскостью Р.

При пересечении пирамиды плоскостью в сечении могут получаться следующие фигуры:

- многоугольник, подобный основанию, если секущая плоскость параллельна основанию пирамиды;

- многоугольник, не подобный основанию, если секущая плоскость наклонена к основанию пирамиды;

- треугольник, если секущая плоскость проходит через вершину пирамиды.

#### **Сечение призмы плоскостью**

При пересечении призмы плоскостью в сечении могут получаться следующие фигуры:

- многоугольник, равный основанию, если секущая плоскость параллельна основанию призмы (рисунок 2, а);

- многоугольник, не равный основанию, если секущая плоскость наклонена к ребрам призмы (рисунок 2, б);

- прямоугольник, если секущая плоскость параллельна боковым ребрам призмы (рисунок 2, в).

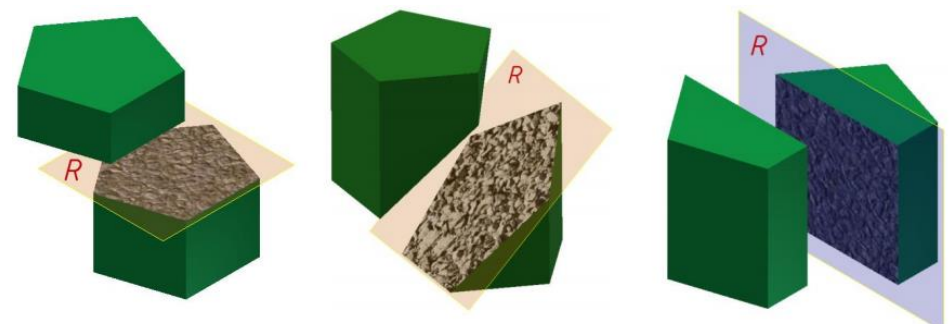

Рисунок 2 Сечение призмы плоскостью

#### **Сечение цилиндра плоскостью**

При пересечении прямого цилиндра плоскостью в сечении могут получаться следующие фигуры:

- круг, если плоскость параллельна основанию цилиндра (рисунок 3, а);

- прямоугольник, если секущая плоскость параллельна оси цилиндра (рисунок 3, б);

- фигура, ограниченная эллипсом, если секущая плоскость наклонена к оси цилиндра (рисунок 3, в)

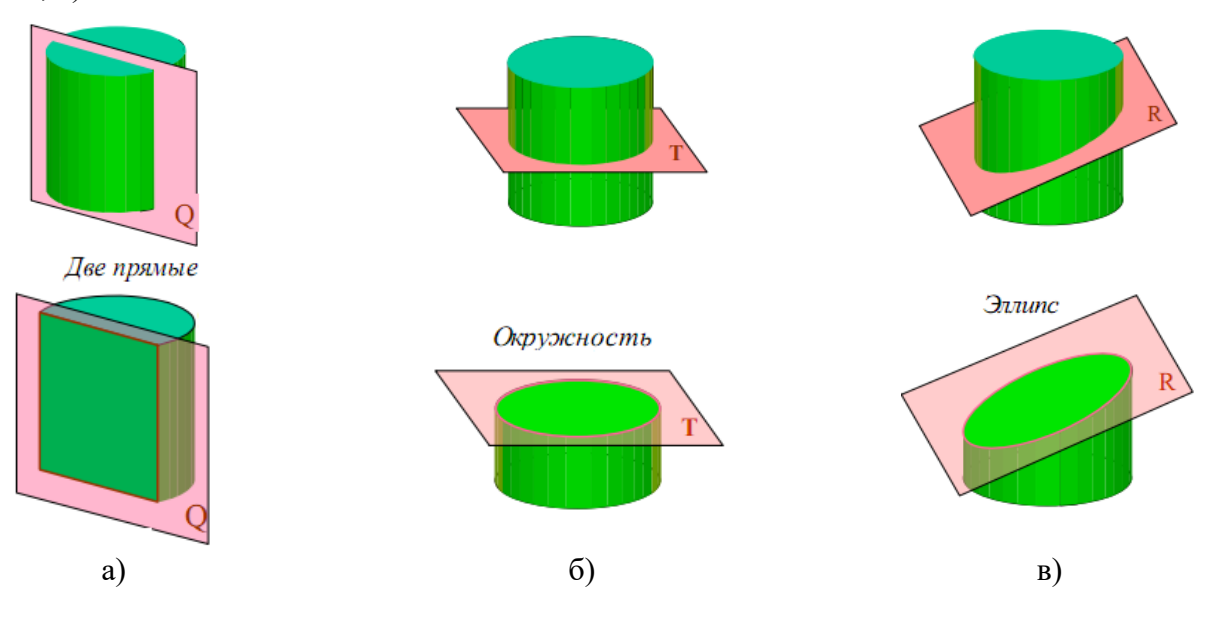

Рисунок 2 Сечение цилиндра плоскостью

#### **Сечение конуса плоскостью**

При пересечении прямого конуса плоскостью в сечении могут получаться следующие фигуры:

- круг, если секущая плоскость параллельна основанию конуса (рисунок 3, а);

- треугольник, если секущая плоскость проходит через вершину конуса (рисунок 3, б);

- фигура, ограниченная эллипсом, если секущая плоскость пересекает все образующие конуса (рисунок 3, в);

- фигура, ограниченная дугой параболы и отрезком прямой, если секущая плоскость параллельна одной образующей конуса (рисунок 3, г);

- фигура, ограниченная дугой гиперболы и отрезком прямой, если секущая плоскость параллельна двум образующим конуса (рисунок 3, д).

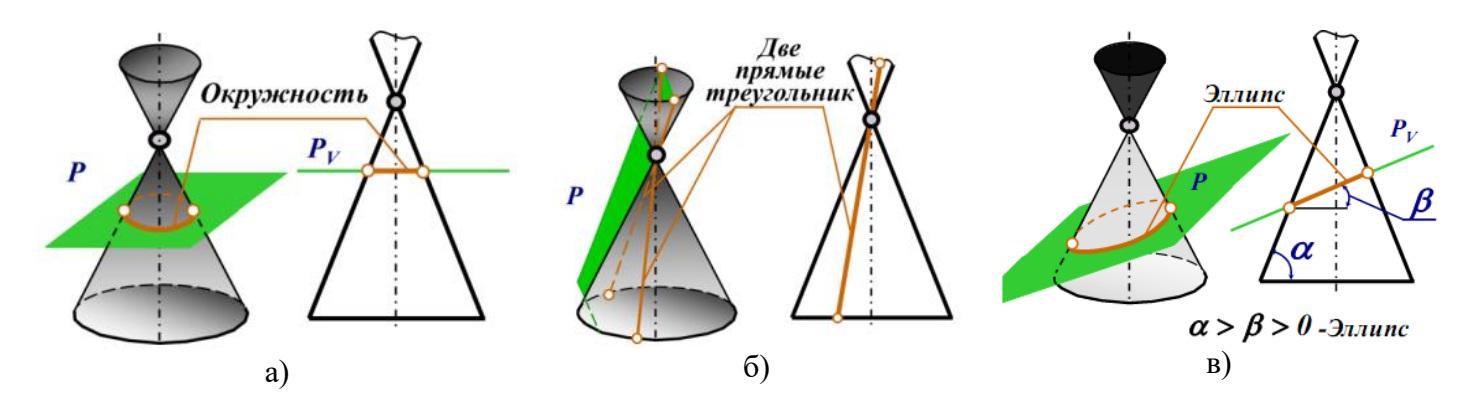

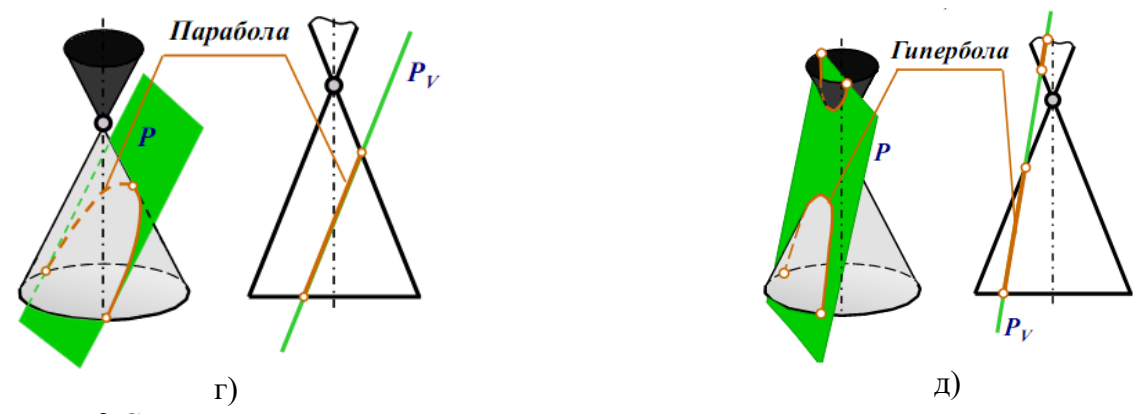

Рисунок 3 Сечение конуса плоскостью

Для того, чтобы определить действительную величину сечений, необходимо знать способы преобразования плоскостей проекций: способ вращения (рисунок 4) и способ перемены плоскостей проекций (рисунок 5).

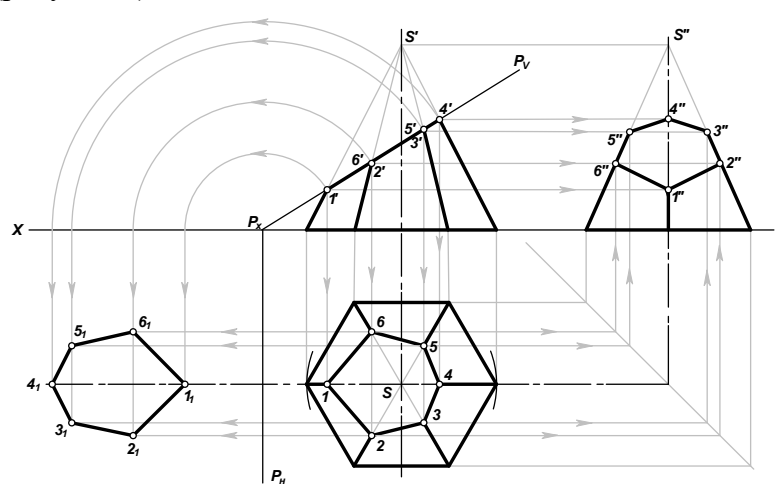

Рисунок 4 Определение натуральной величины фигуры сечения способом вращения плоскостей проекций

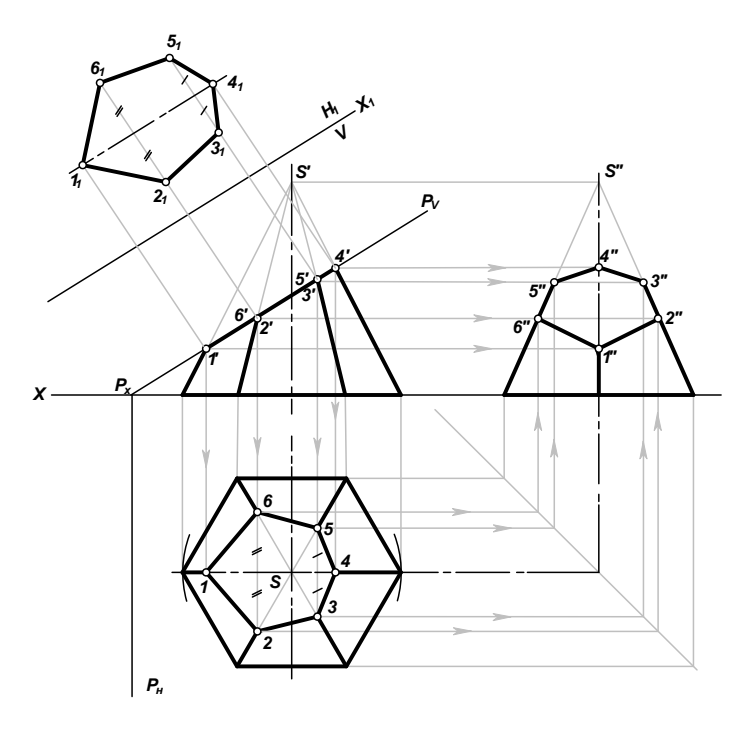

Рисунок 5 Определение натуральной величины фигуры сечения методом перемены плоскостей проекций (новая плоскость  $H_1$  параллельна фигуре сечения пирамиды)

*Развёрткой* называют плоскую фигуру, полученную путём совмещения всей поверхности, ограничивающей предмет, с одной плоскостью. Развёртки, как правило, необходимы при изготовлении изделий из листового материала.

Для построения развёртки необходимы натуральные величины геометрических фигур (граней), из которых состоит поверхность предмета. Если необходимые геометрические фигуры на проекциях искажены, то перед построением развёртки определяют их натуральную величину.

При построении развёртки стремятся сделать её более компактной, чтобы при изготовлении изделий израсходовать меньше материала.

Для получения более наглядного изображения предмета, которое создавало бы о нем непосредственное представление, используется система аксонометрических проекций, или аксонометрия. **Аксонометрия** (от греч. axon - ось и metreo - измерять) - измерение по осям.

*Прямоугольная изометрическая проекция* – наиболее простой вид прямоугольной аксонометрии, при котором все координатные оси наклонены к аксонометрической плоскости проекций под одинаковыми углами, и, таким образом, имеют одинаковые значения коэффициентов искажения: m = n = k. Будем называть ее изометрическая проекция или изометрия.

Углы между осями в прямоугольной изометрии = 120°.

На рисунке 6 показано построение осей в прямоугольной изометрии с помощью транспортира или циркуля.

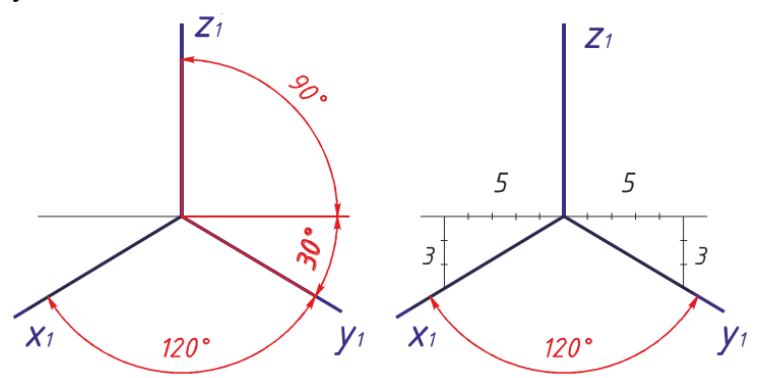

Рисунок 6 Построение осей в прямоугольной изометрии

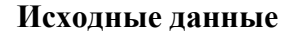

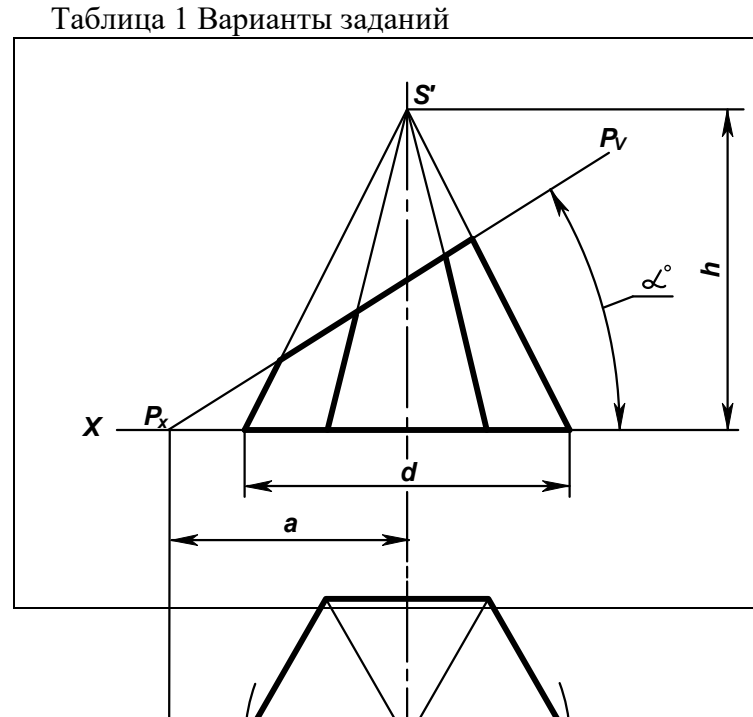

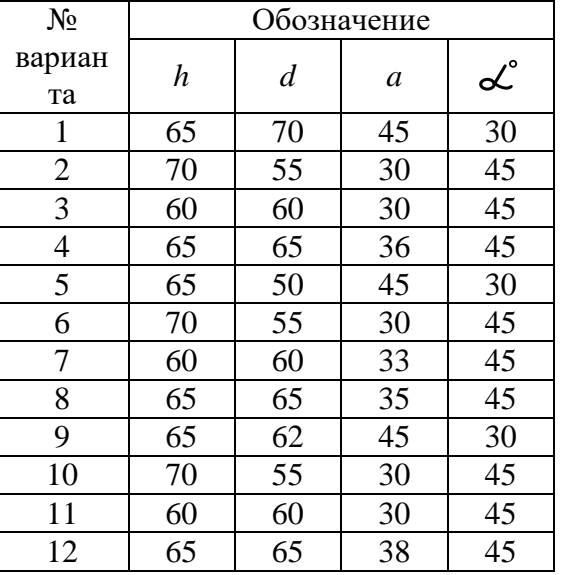

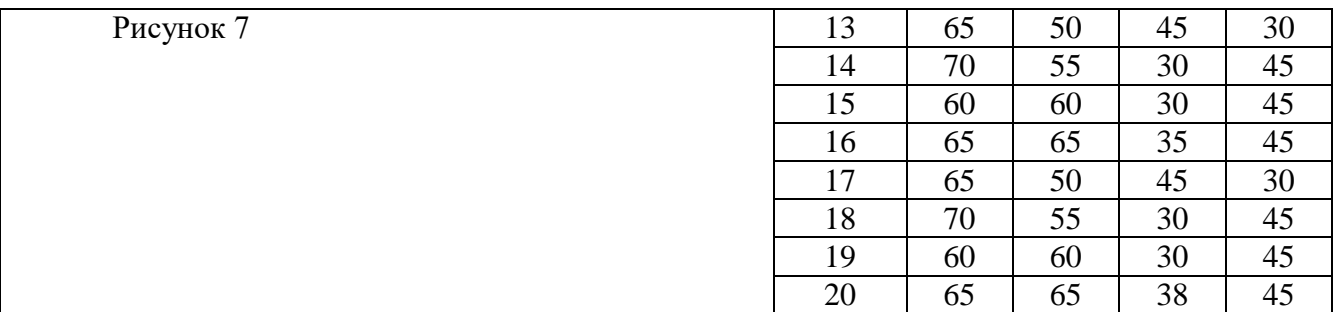

**Ход работы** (рисунок 8)

1. На формате намечаем место для чертежа. Размеры по вариантам берем из таблицы 1.

2. Выполняем три вида шестигранной пирамиды – вид спереди (главный вид), вид сверху (окружность заданного диаметра делим на 6 частей, полученные точки соединяем между собой и соединяем грани пирамиды с центром).

3. На виде сверху проводим плоскость Р<sub>н</sub> на расстоянии «*a*» от центра пирамиды. Она пересечет ось Х в точке Рх.

4. От точки  $P_x$  под углом  $\alpha^c$  проведем секущую плоскость  $P_xP_y$ , которая пересечет пирамиду в 6 точках – отмечаем точки пересечения на гранях пирамиды 1′, 2′, 3′, 4′, 5′, 6′. Переносим точки пересечения с гранями на вид сверху и на вид сбоку слева.

5. Строим плоскость сечения. Проводим прямые параллельные оси Х из точек 1, 2, 3, 4, 5, 6. Из точки  $P_x$  радиусами  $R_1 = P_x 1$ ',  $R_2 = P_x 2$ ',  $R_3 = P_x 3$ ',  $R_4 = P_x 4$ ' проводим 4 окружности до пересечения с осью Х. Из точек пересечения опускаем перпендикуляры вниз до пересечения с прямыми, проведенными из точек 1, 2, 3, 4, 5, 6. Точки пересечения соединяем и обозначаем  $1<sub>1</sub>$ , 2<sub>1</sub>,  $3<sub>1</sub>, 4<sub>1</sub>, 5<sub>1</sub>, 6<sub>1</sub>$ .

6. Строим развертку пирамиды. Полная развёртка состоит из трёх частей: развёртки боковой поверхности; натурального вида фигуры сечения; основания пирамиды.

Построение развертки:

- проводим часть окружности радиусом R = *a*′S′, равным длине ребра на главном виде. Обозначаем центр радиуса точки S1, крайнюю точку - *a1*. Из точки *a1* откладываем шесть отрезков равных ширине грани основания пирамиды. Соединяем между собой и с центром (штрихпунктирной с двумя точками линией - проводим грани пирамиды).

- на одном из отрезков строим основание пирамиды – правильный шестигранник (размеры берем с вида сверху).

- откладываем на гранях пирамиды точки сечения с плоскостью 1′, 2′, 3′, 4′, 5′, 6′ (расстояние берем с вида спереди по касательной). На развертке обозначаем их  $1_1$ ,  $2_1$ ,  $3_1$ ,  $4_1$ ,  $5_1$ ,  $6_1$ . От точки  $1_1$ строим плоскость сечения.

7. Строим аксонометрическую проекцию усеченной пирамиды:

- проводим аксонометрические оси;

- строим основание пирамиды в аксонометрии;

- в основании строим плоскость сечения;

- от вершин плоскости сечения вверх поднимаем перпендикуляры, на которых откладываем расстояние от основания пирамиды до секущей плоскости (берем с вида спереди по перпендикуляру);

- полученные точки соединяем между собой (получаем плоскость сечения в аксонометрии) и с основанием пирамиды. Точки обозначаем 1, 2, 3, 4, 5, 6.

8. Готовый чертеж обводим основной сплошной толстой линией, все вспомогательные построения сохраняем (образец выполнения показан на рисунке 8).

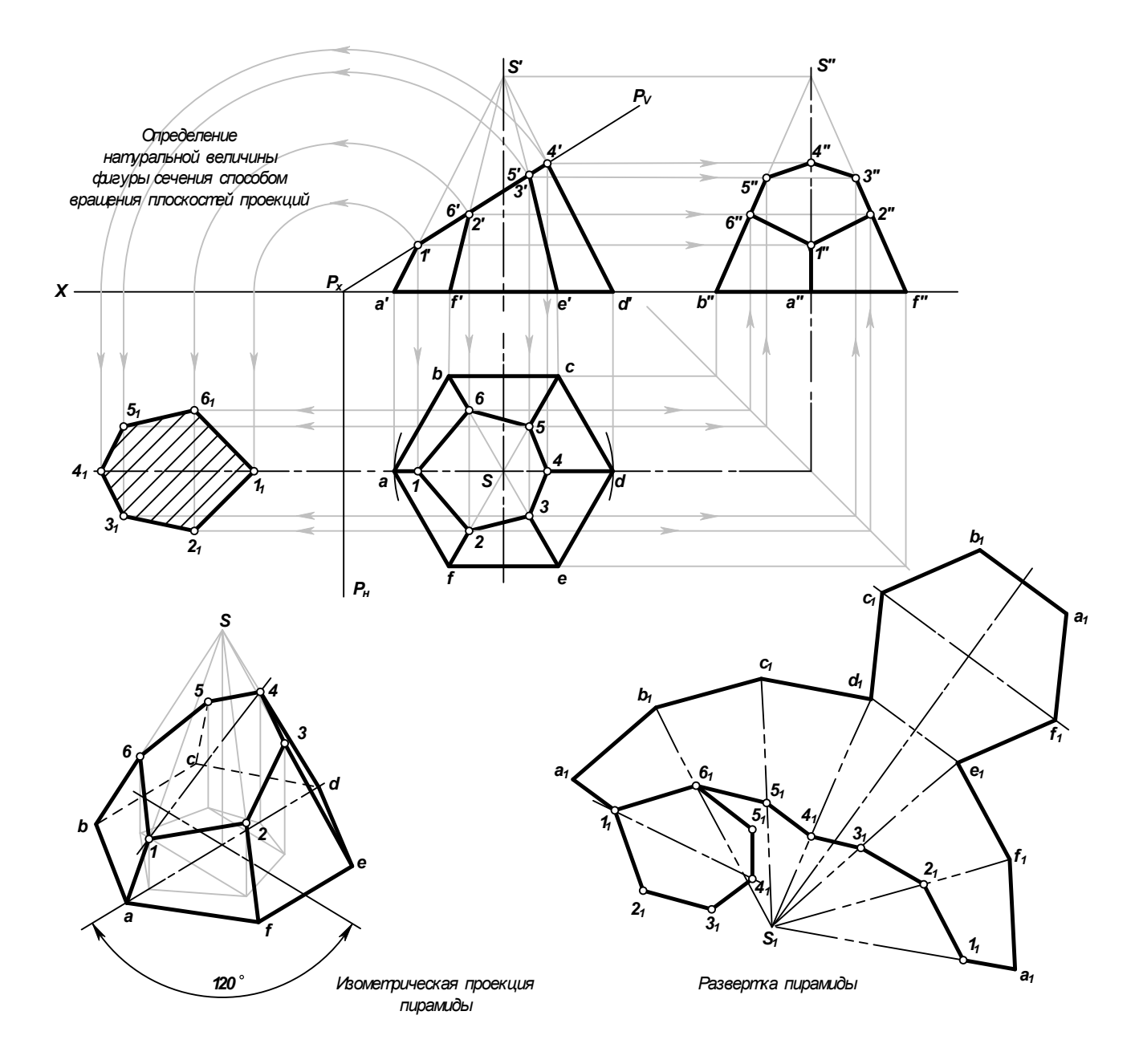

Рисунок 8 Пересечение пирамиды плоскостью

### **Контрольные вопросы**

1. Что называют разверткой?

2. Как построить развертку усеченной пирамиды?

3. Как построить изометрическое изображение усеченной пирамиды?

4. Что называется линией среза, и каков порядок ее построения?

5. В каком случае при сечении многогранника плоскостью в сечении получается многогранник, подобный основанию многогранника?

6. Какими способами определяют натуральную величину сечения?

7. Какие линии получаются при пересечении цилиндра плоскостями?

8. Какие линии получаются при пересечении конуса плоскостями?

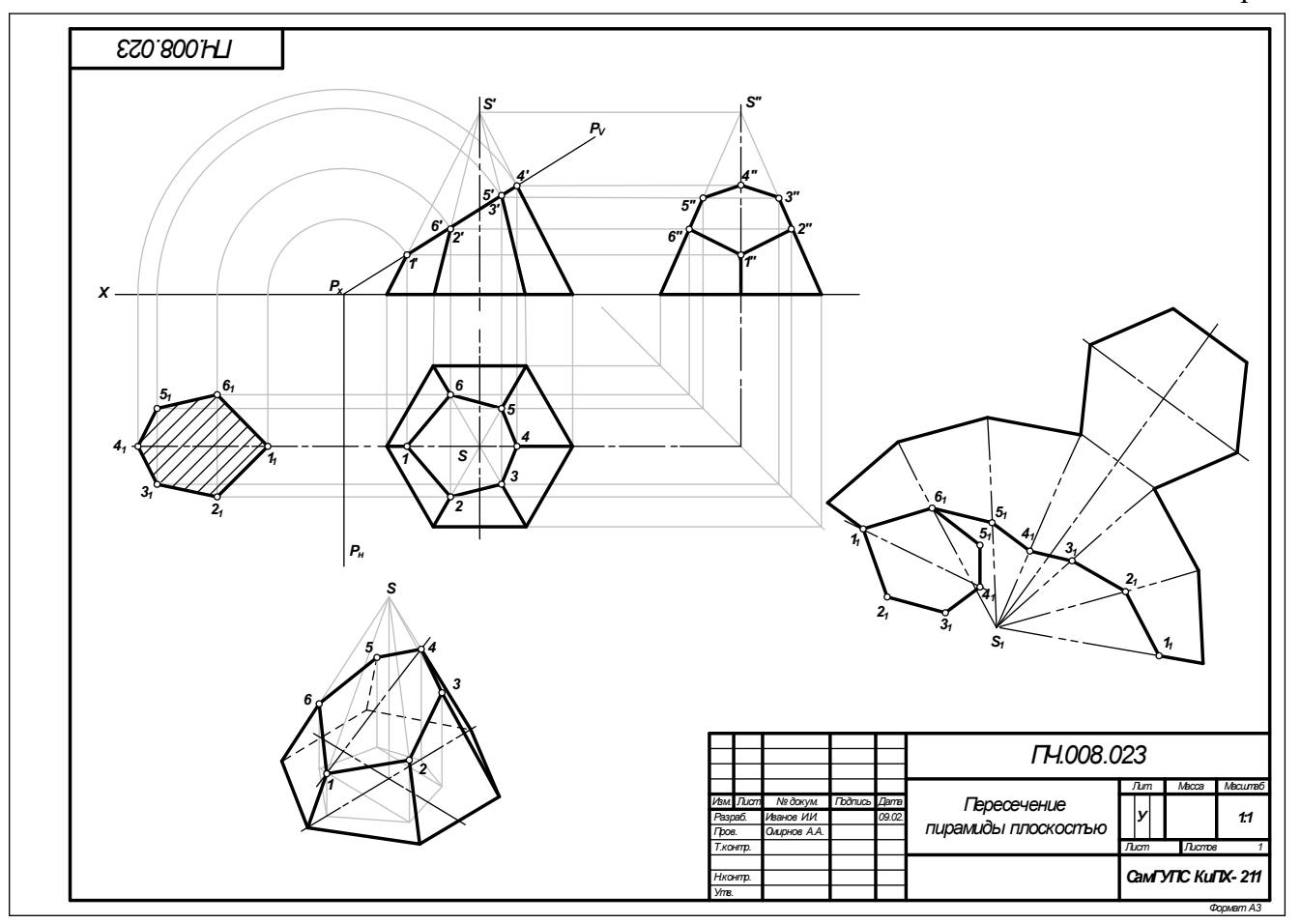

Рисунок 9 Образец выполнения чертежа «Пересечение пирамиды плоскостью»

## **Практическое занятие № 9 Выполнение технического рисунка модели**

### **Цель:**

- приобрести практические навыки по выполнению технических рисунков моделей;

- закрепить знания в выполнении комплексных чертежей модели.

#### **Задание для работы:**

1. Изучить теоретический материал для работы.

2. Внимательно изучить образец выполнения листа (рисунок 7).

3. По двум видам модели построить третий, проставить размеры. Изображение выполняется по размерам в проекционной связи. Выполнить технический рисунок. На техническом рисунке нанести светотени.

3. Работа выполняется на листе формата А3 с основной надписью по форме 1.

4. Задание дается в соответствии с вариантом таблицы 1.

## **После окончания выполнения работы студент должен**

*уметь*:

- представлять и рисовать форму модели с элементами технического конструирования. *знать:* 

- о назначении технического рисунка;

- отличие технического рисунка от чертежа, выполненного в аксонометрической проекции.

**Оборудование** (*приборы, материалы, дидактическое обеспечение*):

- чертежные принадлежности, бумага для черчения (ватман) формата А3.

#### **Теория**

*Технический рисунок* представляет собой наглядное изображение предмета (геометрического тела, модели, детали и т.д.), выполненное от руки на глаз по правилам построения аксонометрических проекций. Его используют для быстрого и наглядного пояснения чертежей, при конструировании, как иллюстрацию творческой идеи, для ускорения процесса чтения чертежа.

При выполнении технического рисунка необходимо соблюдать пропорции, чтобы избежать искажения изображаемого предмета (рисунок 1).

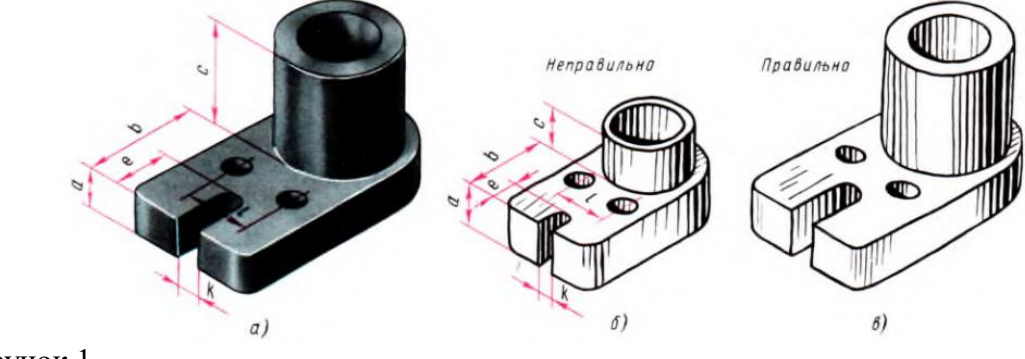

Рисунок 1

Для наглядности на изображаемых поверхностях наносят штрихами или точками светотень. *Светотенью* называется распределение света на поверхностях предмета. При нанесении штрихов считают, что лучи света падают на предмет слева направо и сверху. Такое условное освещение больше соответствует естественному. Освещенные поверхности штрихуют тонкими линиями на большом расстоянии друг от друга, а теневые – более толстыми линиями, располагая их чаще (рисунок 2).

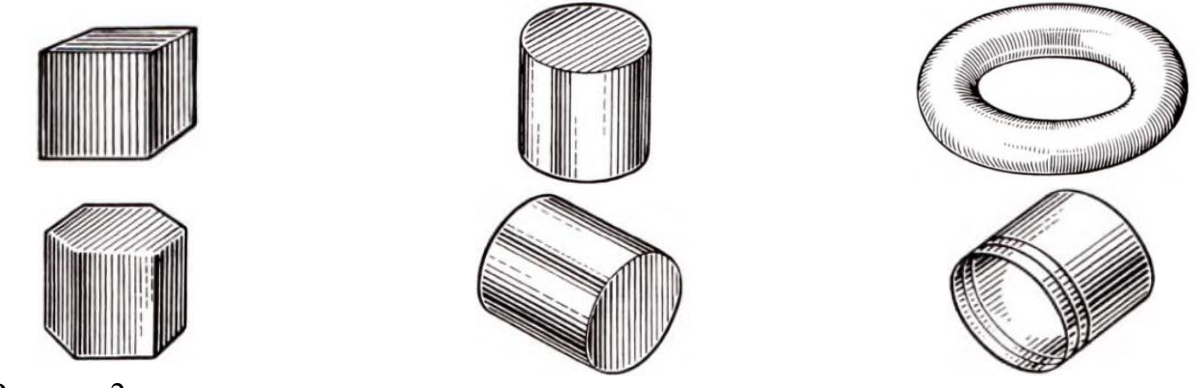

Рисунок 2

Боковые поверхности пирамиды и конуса штрихуют линиями, проходящими через их вершины (рисунок 3).

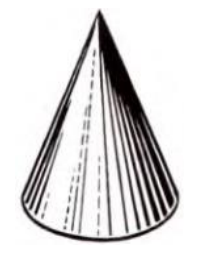

Рисунок 3

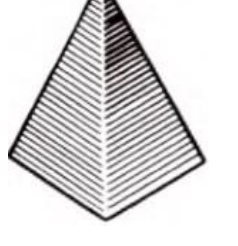

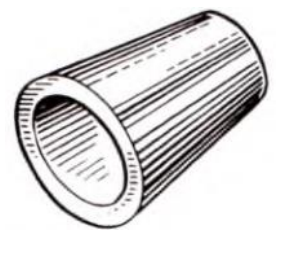

Иногда изображения геометрических тел или деталей покрывают шраффировкой, которая представляет собой сложную штриховку в виде сетки или в виде точек. Освещенные поверхности предмета покрывают тонкими линиями шраффировки. По мере приближения к затемненным местам эти линии утолщают, а ближние к наблюдателю контурные линии предмета выполняют более толстыми, чем удаленные.

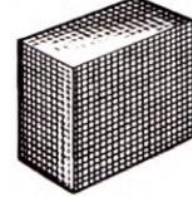

Рисунок 4

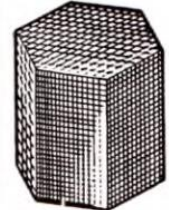

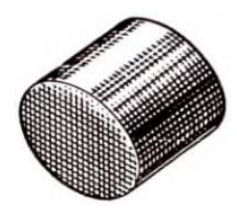

Выполняя технический рисунок модели необходимо, прежде всего, выбрать аксонометрическую проекцию, в которой модель расположится таким образом, чтобы изображение было наглядное, а выполнение её было бы легким.

Если у модели какая-либо часть имеет форму призмы, в основании которой лежит квадрат, то такую модель следует изображать в прямоугольной диметрической проекции. Не следует располагать модель в изометрической проекции, если у неё есть плоские поверхности, расположенные под углом 45º к плоскости основания модели, так как такие поверхности изобразятся стрелками.

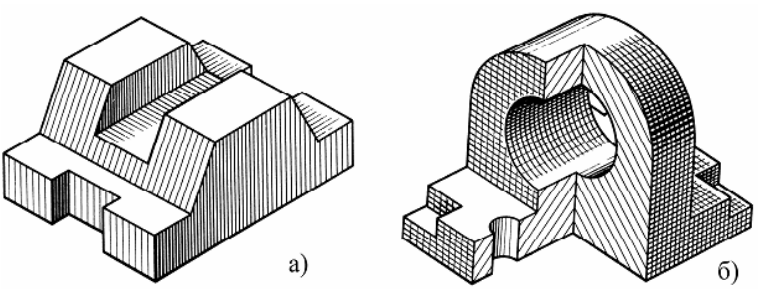

Внутреннюю конструкцию модели показывают вырезом четверти модели, где стенки, попавшие в разрез, штрихуют, как при выполнении наглядного изображения чертежными инструментами. На рисунке 5,а показан технический рисунок модели без отверстий. Такие модели не требуют вырезов четверти. Рельефность модели передана штриховкой.

На рисунке 5,б показан технический рисунок модели с вырезом одной четверти, а рельефность показана штриховкой. Источник света условно располагается слева, сверху и немного сзади наблюдателя. На отверстиях модели проводят осевые и центровые линии параллельно аксонометрическим осям (рисунок 5,б).

Участки поверхности модели в зависимости от расположения относительно источника света имеют различную степень освещенности. Условно их можно разбить на три группы:

1. Участки, расположенные горизонтально и, следовательно, хорошо освещенные, не штрихуют или штрихуют очень редко тонкими линиями;

2. Участки, расположенные вертикально и повернутые от света, штрихуют толстыми линиями с небольшими интервалами;

3. Участки, расположенные вертикально и повернутые к свету, штрихуют тонкими линиями с небольшими интервалами.

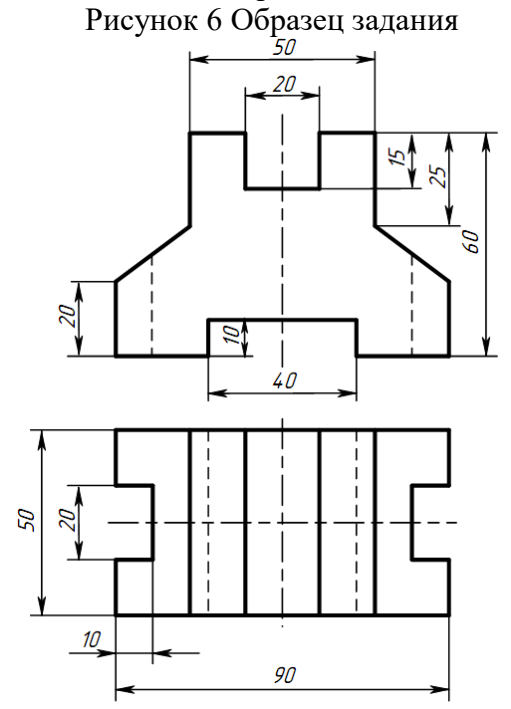

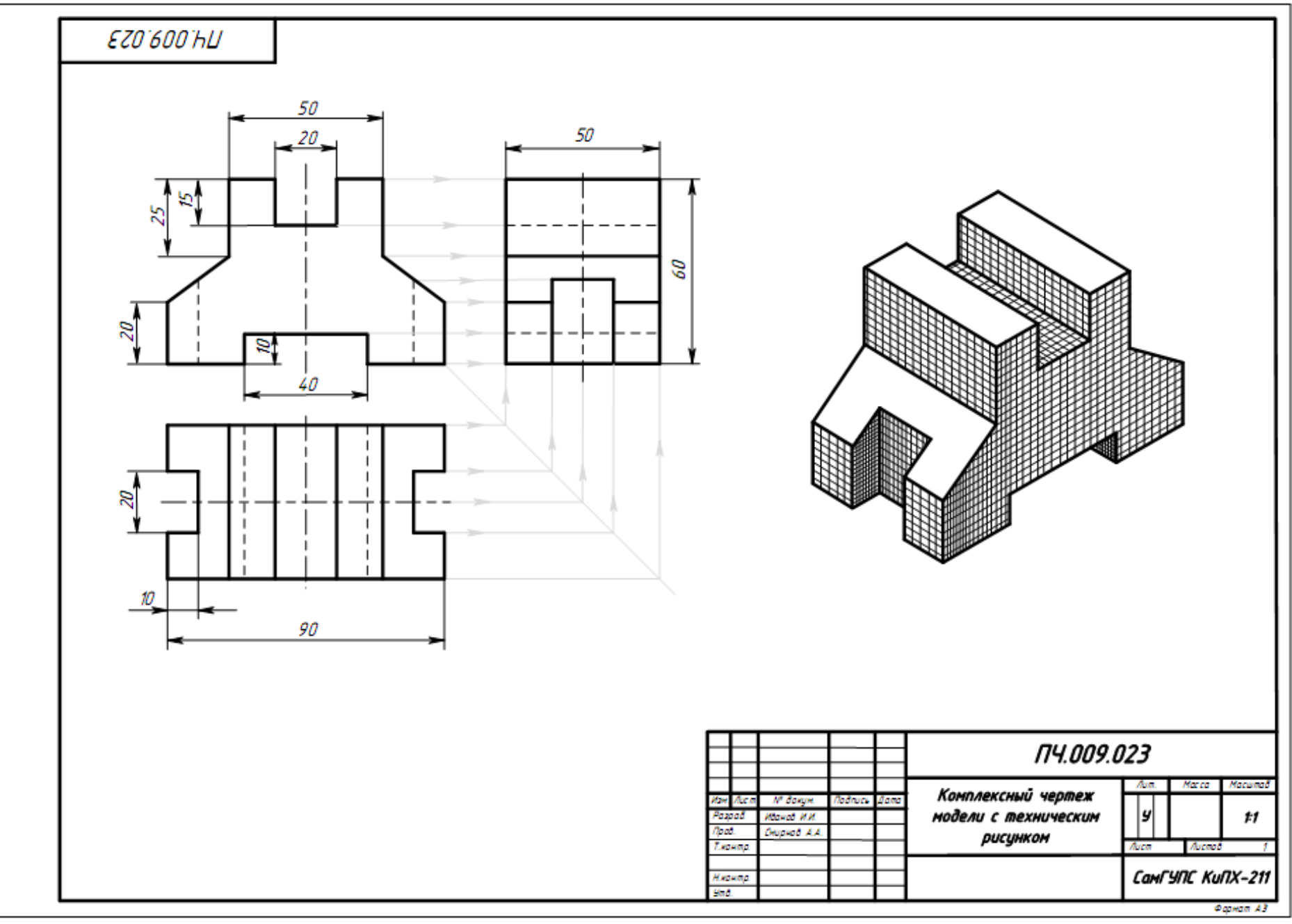

Рисунок 7 Образец выполнения чертежа

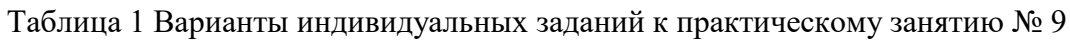

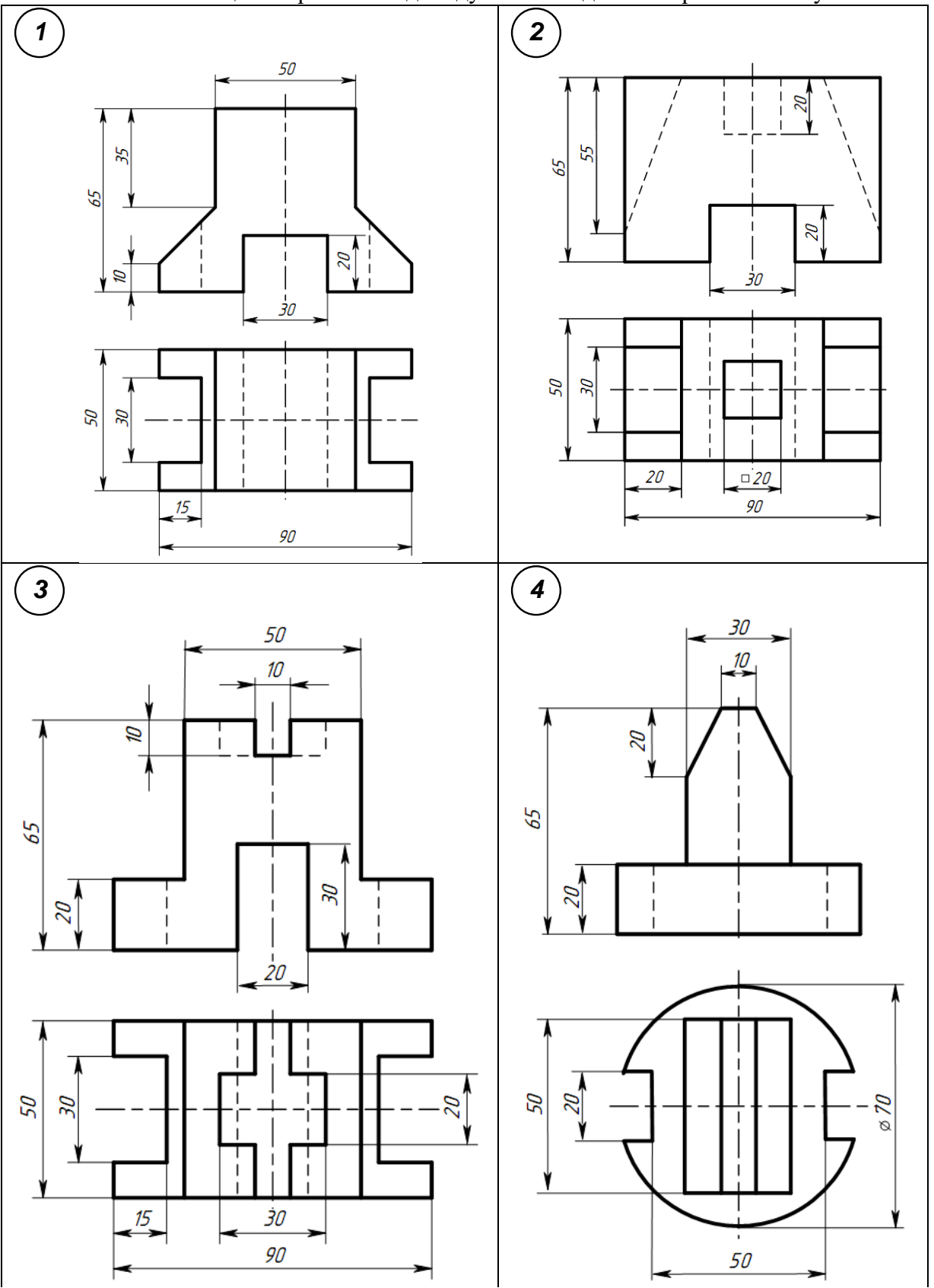

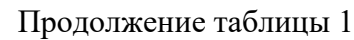

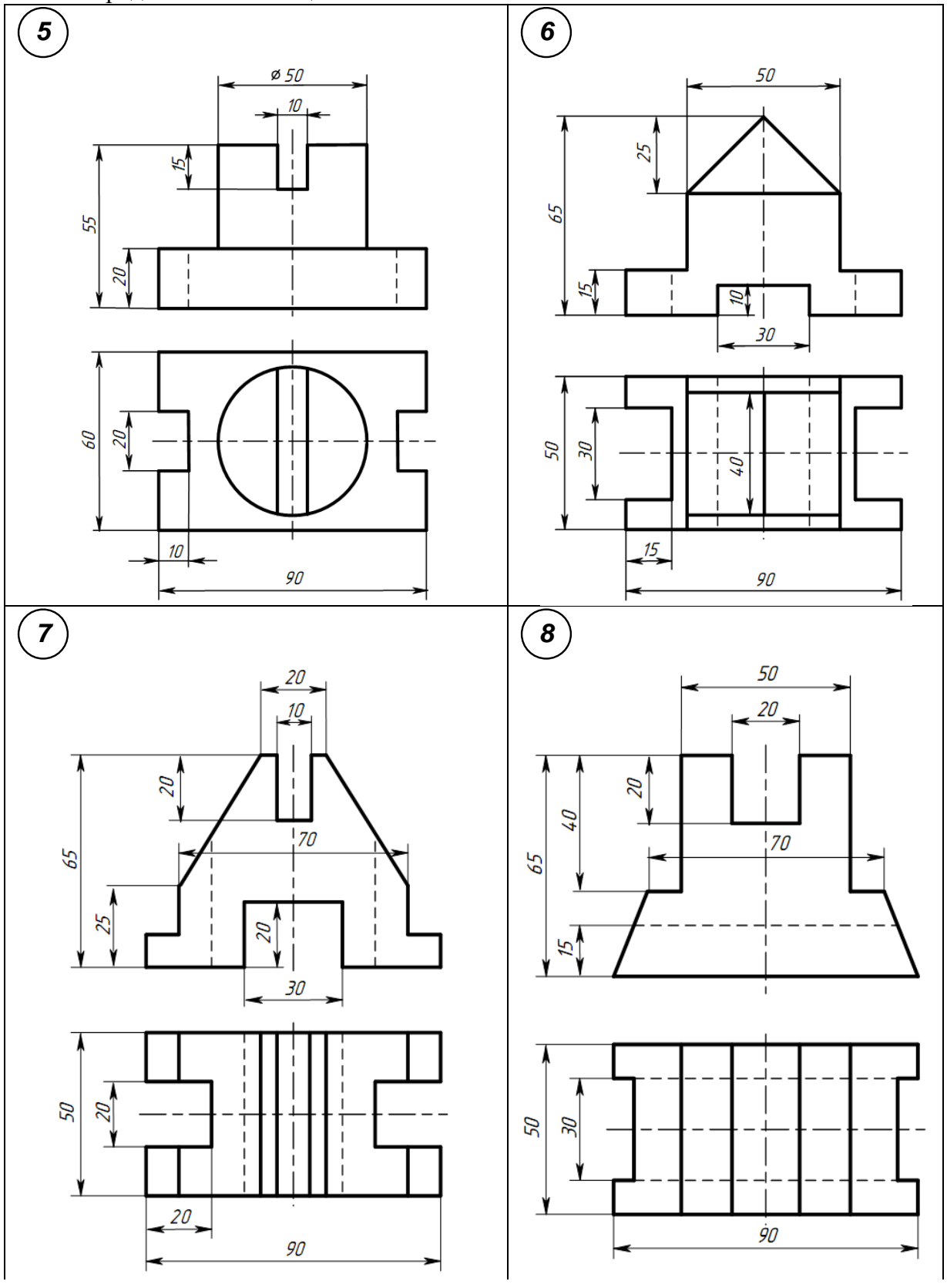

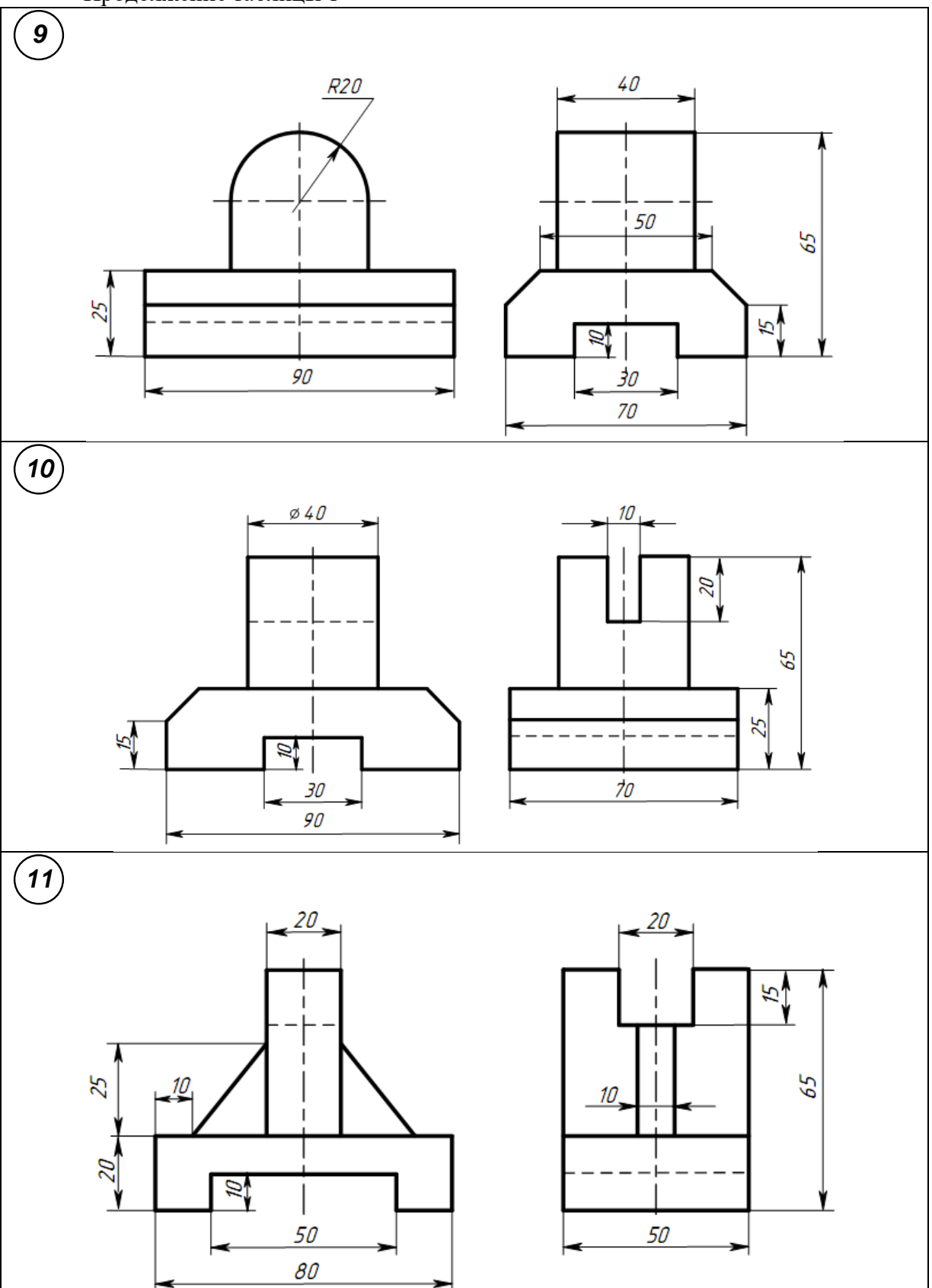

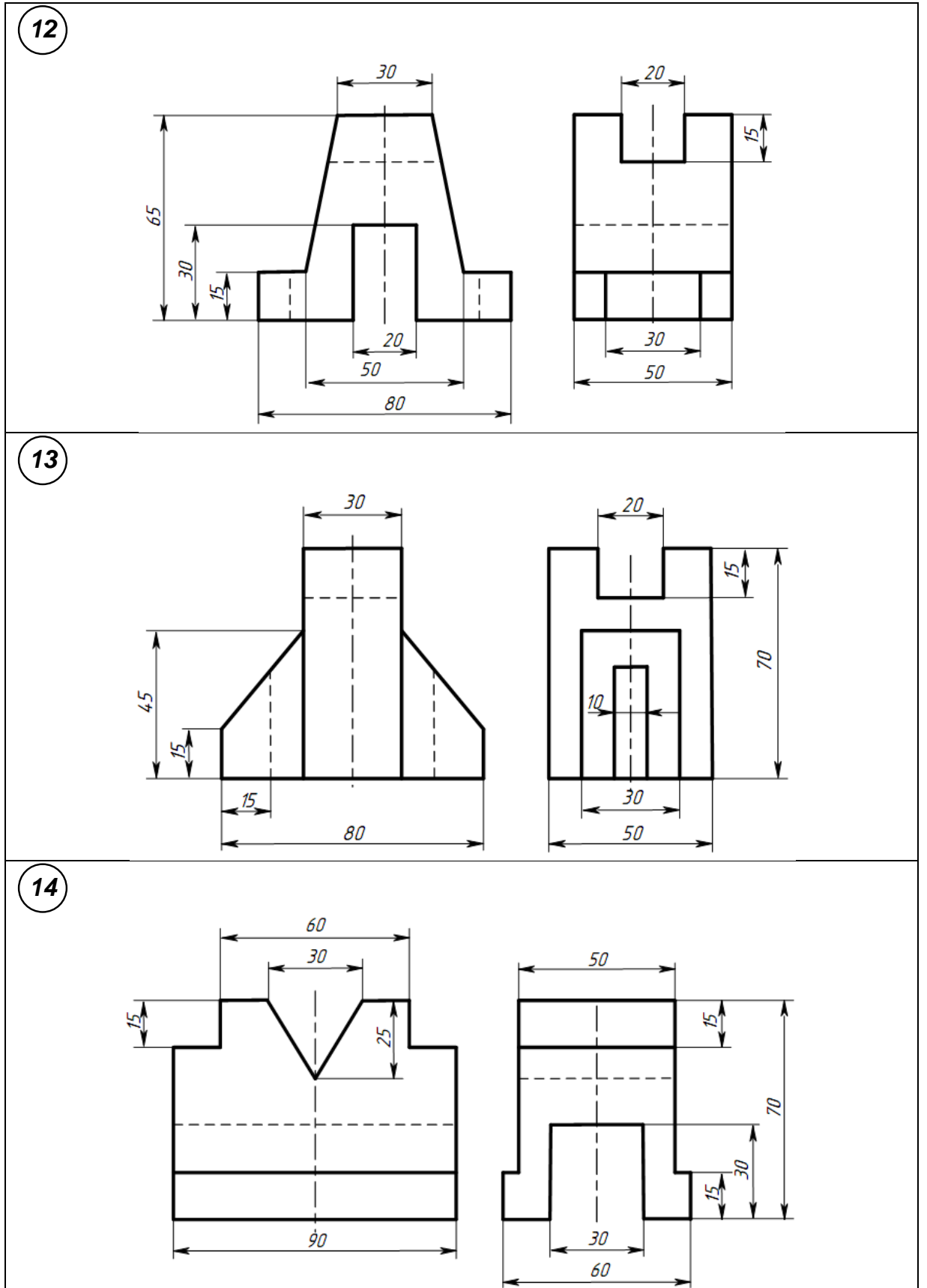

# **Контрольные вопросы**

- 1. Из каких этапов состоит процесс рисования детали?
- 2. Что называется техническим рисунком?

## **Практическое занятие № 10 Построение простого разреза модели**

**Цель:** - научиться читать чертеж;

- научиться строить три вида по двум данным;

- научиться выполнять простые разрезы.

**Оборудование и принадлежности:** чертежные принадлежности, бумага для черчения (ватман) формата А3.

#### **Теория**

**Разрез** – изображение предмета, мысленно рассеченного одной или несколькими плоскостями. На разрезе показывают то, что находится в секущей плоскости и что расположено за ней. Назначение разрезов показать внутренние формы предмета.

В зависимости от числа секущих плоскостей разрезы разделяют на простые и сложные. Классификация разрезов представлена на рисунке 1.

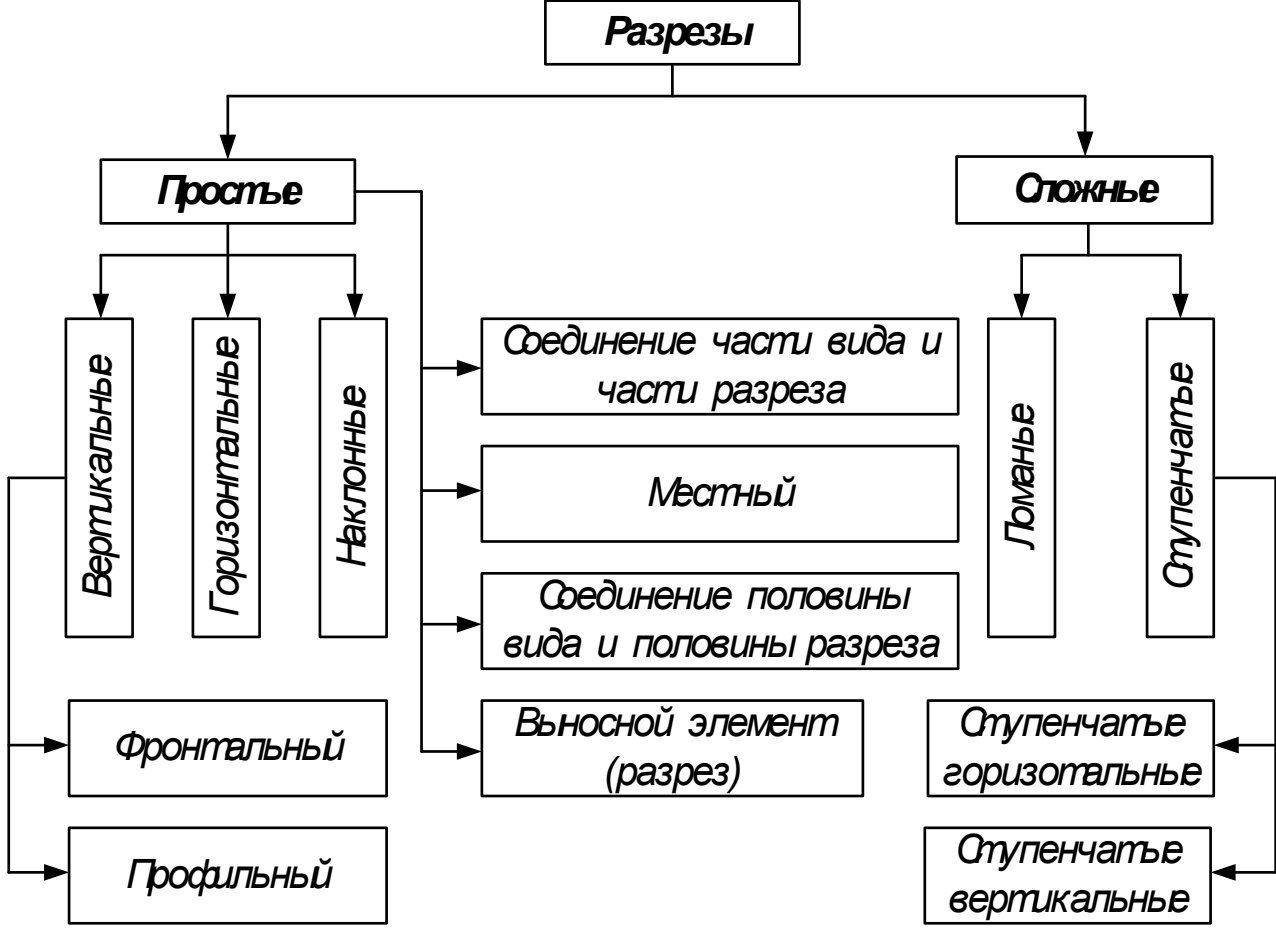

Рисунок 1 Классификация разрезов

*Простой разрез* – это разрез, выполненный одной секущей плоскостью.

*Горизонтальный разрез* – это разрез, выполненный секущими плоскостями, параллельными горизонтальной плоскости проекций.

*Наклонный разрез* – это разрез, выполненный секущей плоскостью, составляющей с горизонтальной плоскостью проекций угол, отличный от прямого (рисунок 2).

*Вертикальный разрез* – это разрез, выполненный секущими плоскостями, перпендикулярными к горизонтальной плоскости проекций (рисунок 2). Вертикальный разрез бывает фронтальным и профильным.

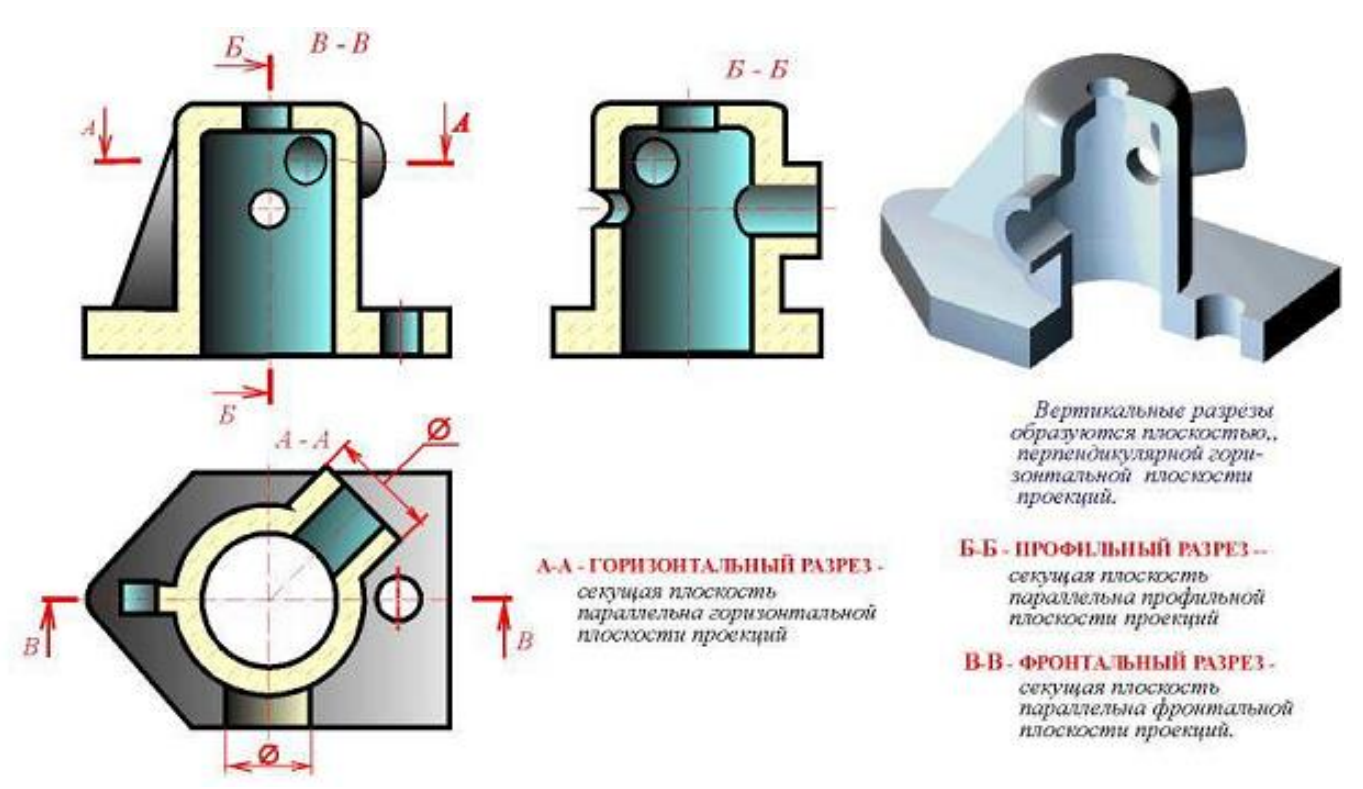

Рисунок 1 Горизонтальный и вертикальный (профильный и фронтальный) разрезы

По полноте изображения разрез может быть: полным и местным.

Разрез, служащий для выяснения устройства предмета лишь в отдельном, ограниченном месте, называется местным (рисунок 3).

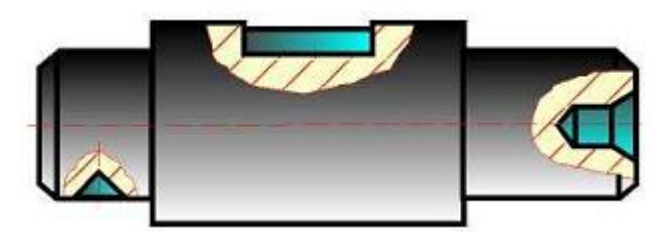

Рисунок 3 Пример изображения местного разреза

#### Условности и упрощения при выполнении простых разрезов

1. Разрезы не обозначают, если секущая плоскость совпадает с плоскостью симметрии предмета в целом, а разрез изображен на месте соответствующего вида, т.е. – продольный – на виде спереди, поперечный – на виде слева, горизонтальный – на виде сверху. Во всех остальных случаях разрезы обозначают по типу: А-А, Б-Б.

2. Если деталь симметричная, то на одном изображении допускается соединять половину вида с половиной разреза. Вид от разреза ничем, кроме осевой (штрихпунктирной линией) не отделяют. Разрез располагают справа или снизу от оси симметрии (рисунок 5).

#### **Порядок выполнения работы**

Задание 1: Выполнить чертеж двух видов детали и заменить один из видов (фронтальный, профильный или горизонтальный) простым разрезом.

Задание 2: Выполнить чертеж двух видов детали и заменить один из видов (фронтальный, профильный или горизонтальный) наклонным разрезом.

Индивидуальные графические задания даны в таблице 1.

Образец задания показан на рисунке 1 и пример выполнения задания на формате А3 приведен на рисунке 2.

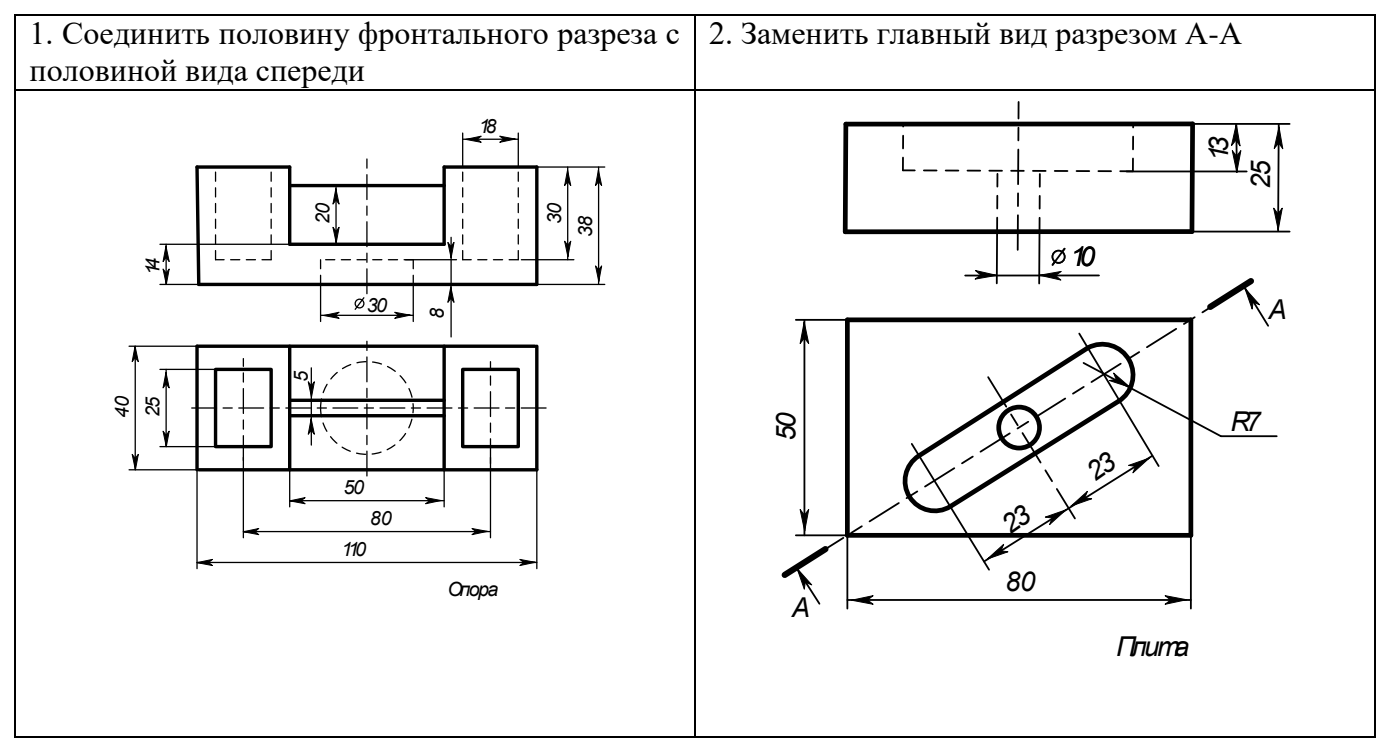

Рисунок 1 Образец задания

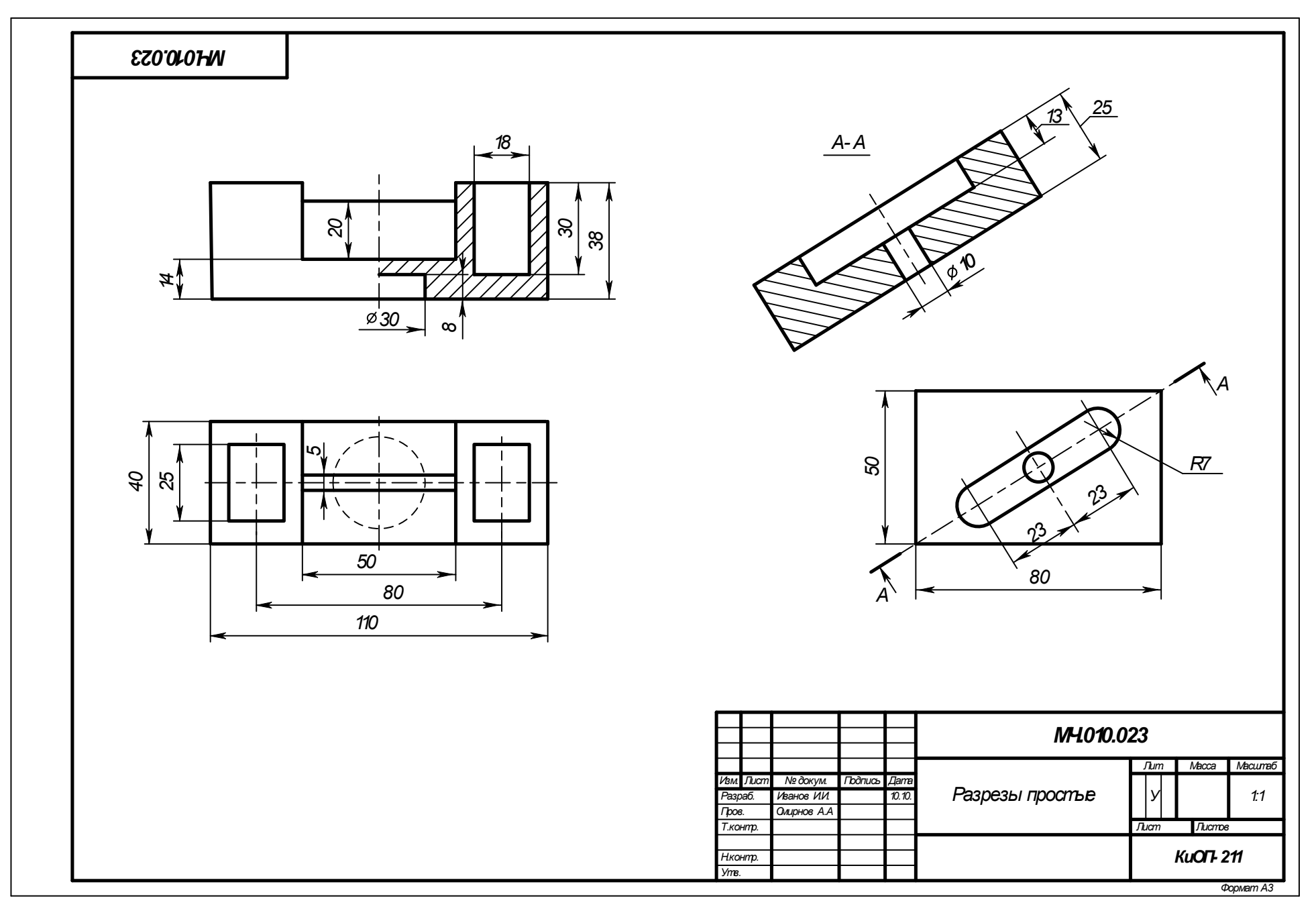

Рисунок 6 Образец выполнения задания

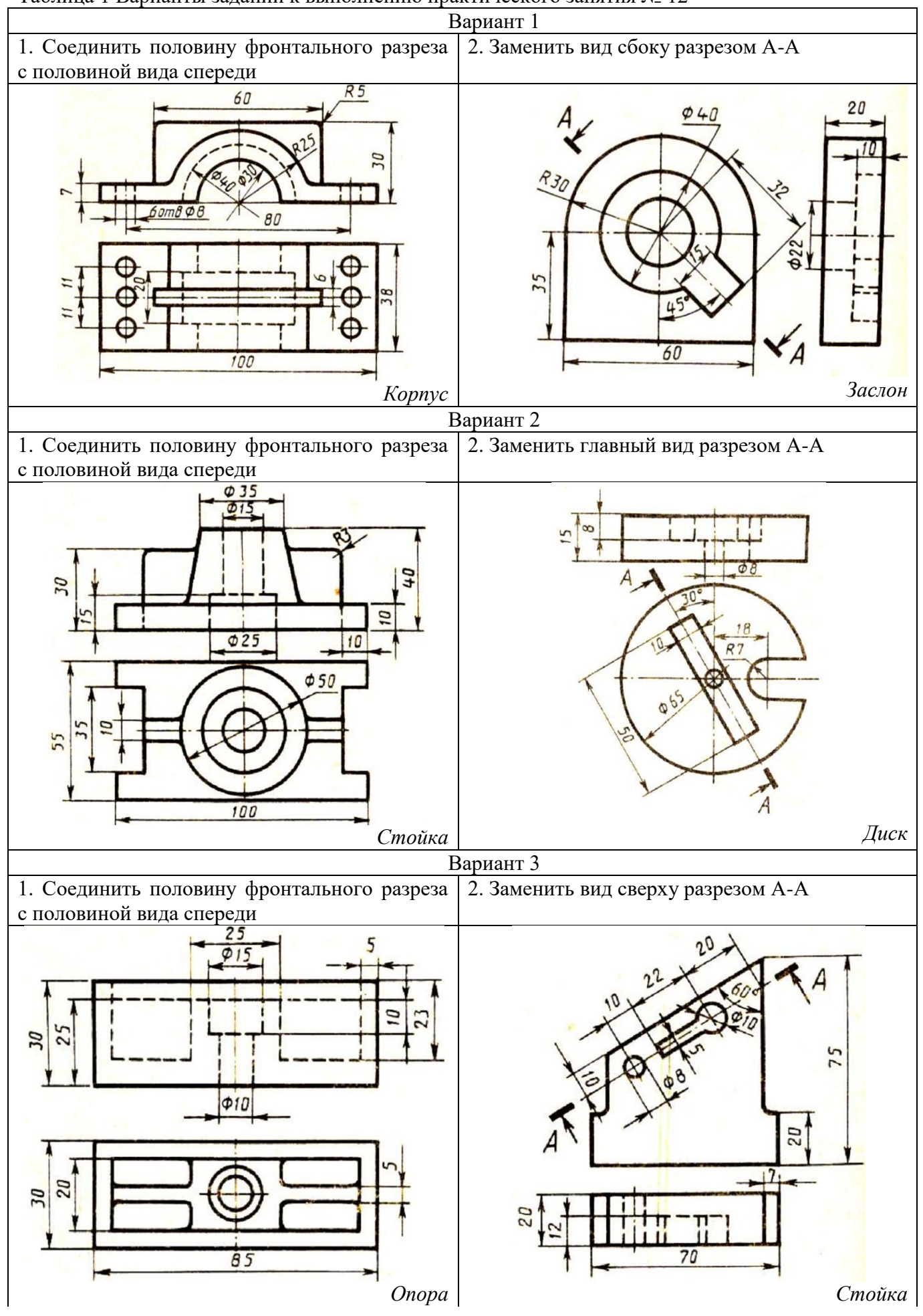

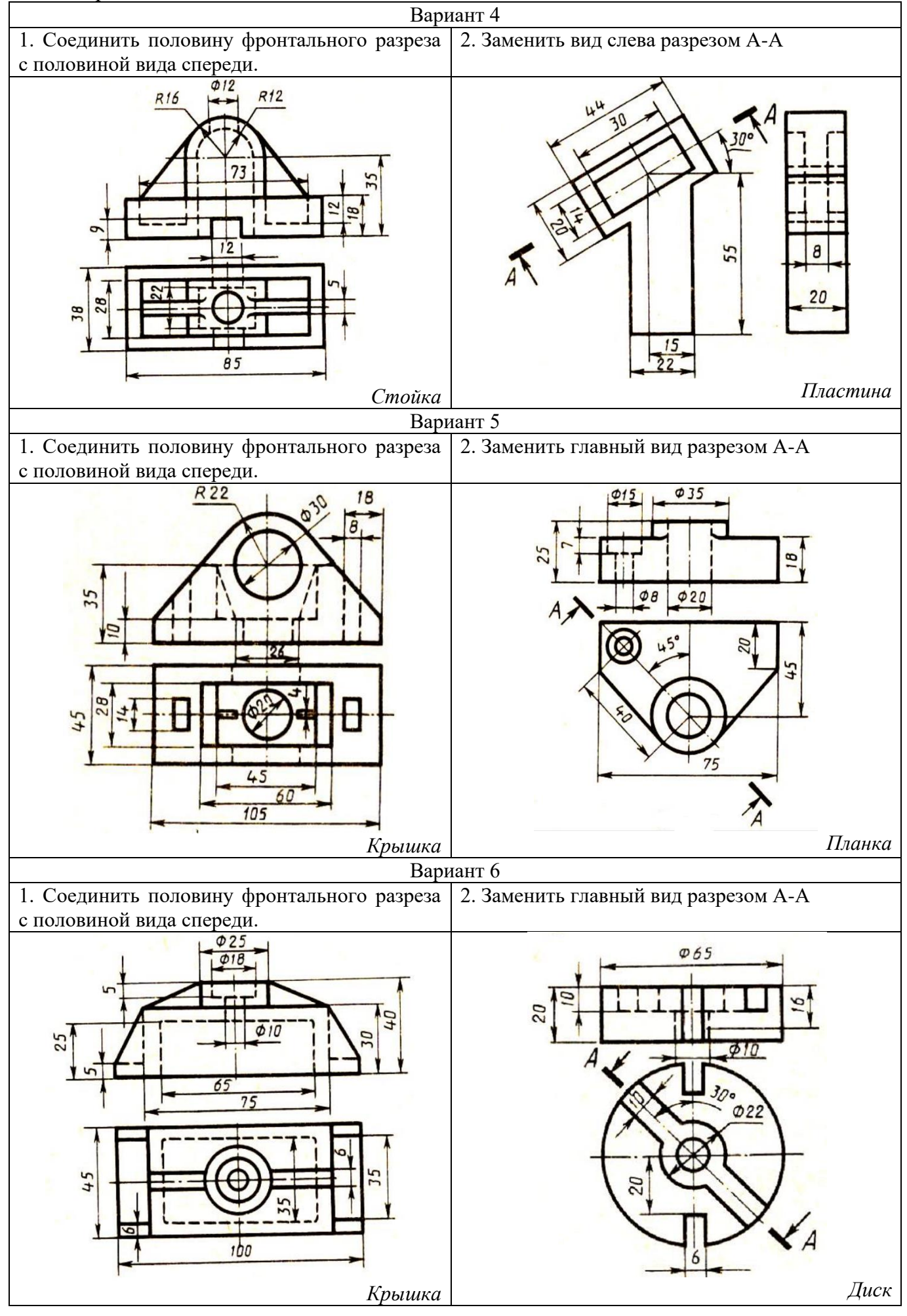

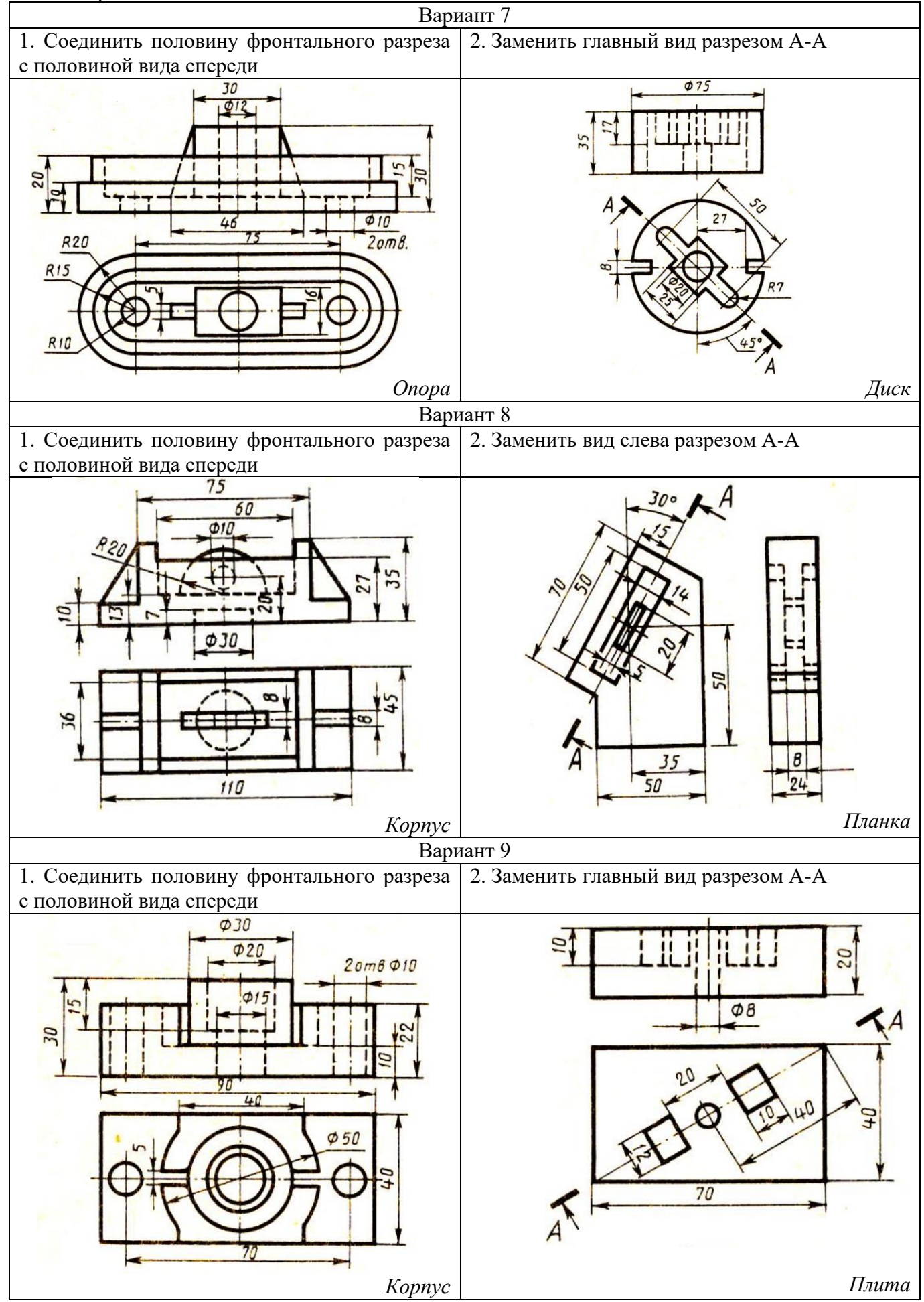

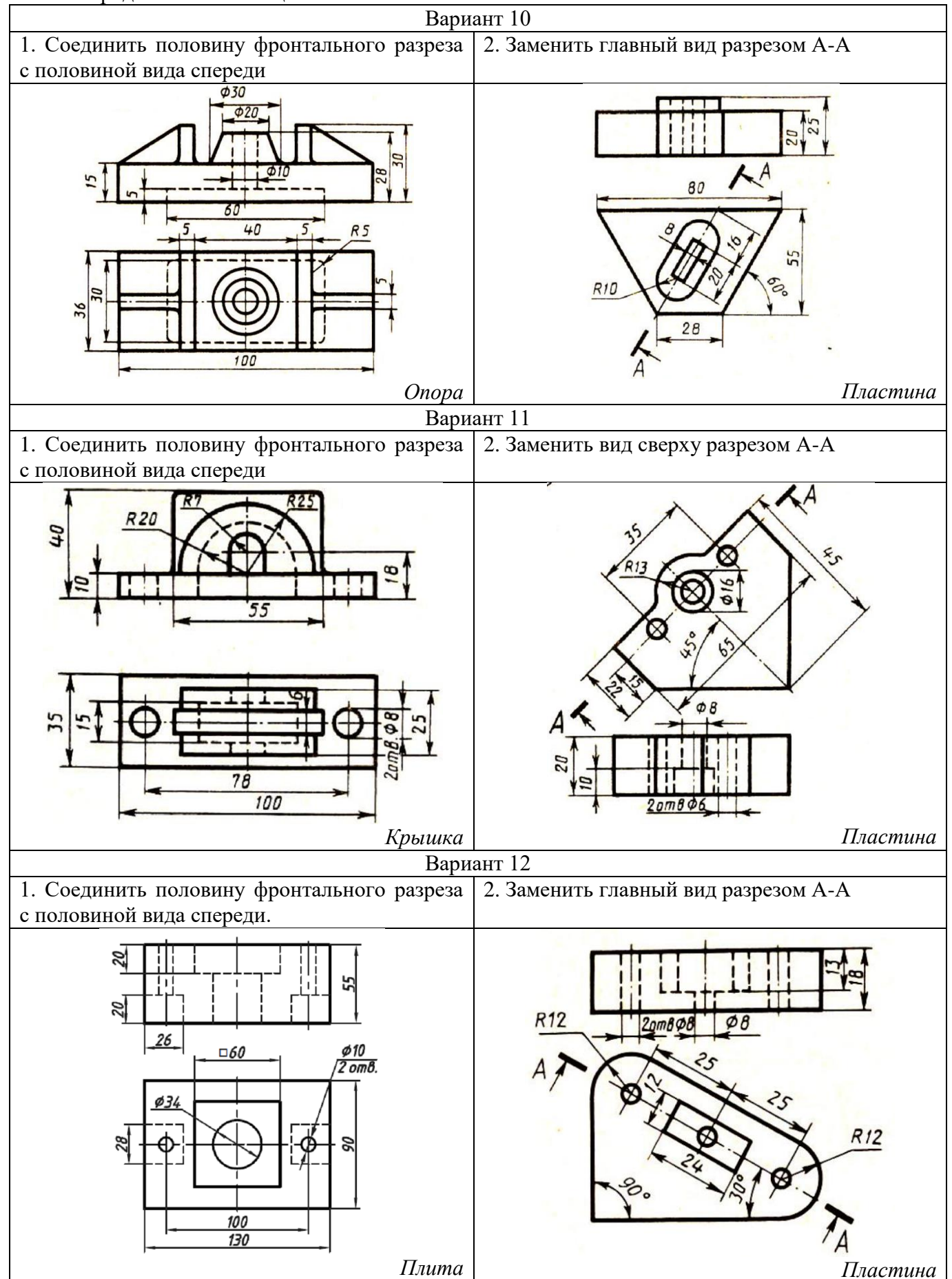

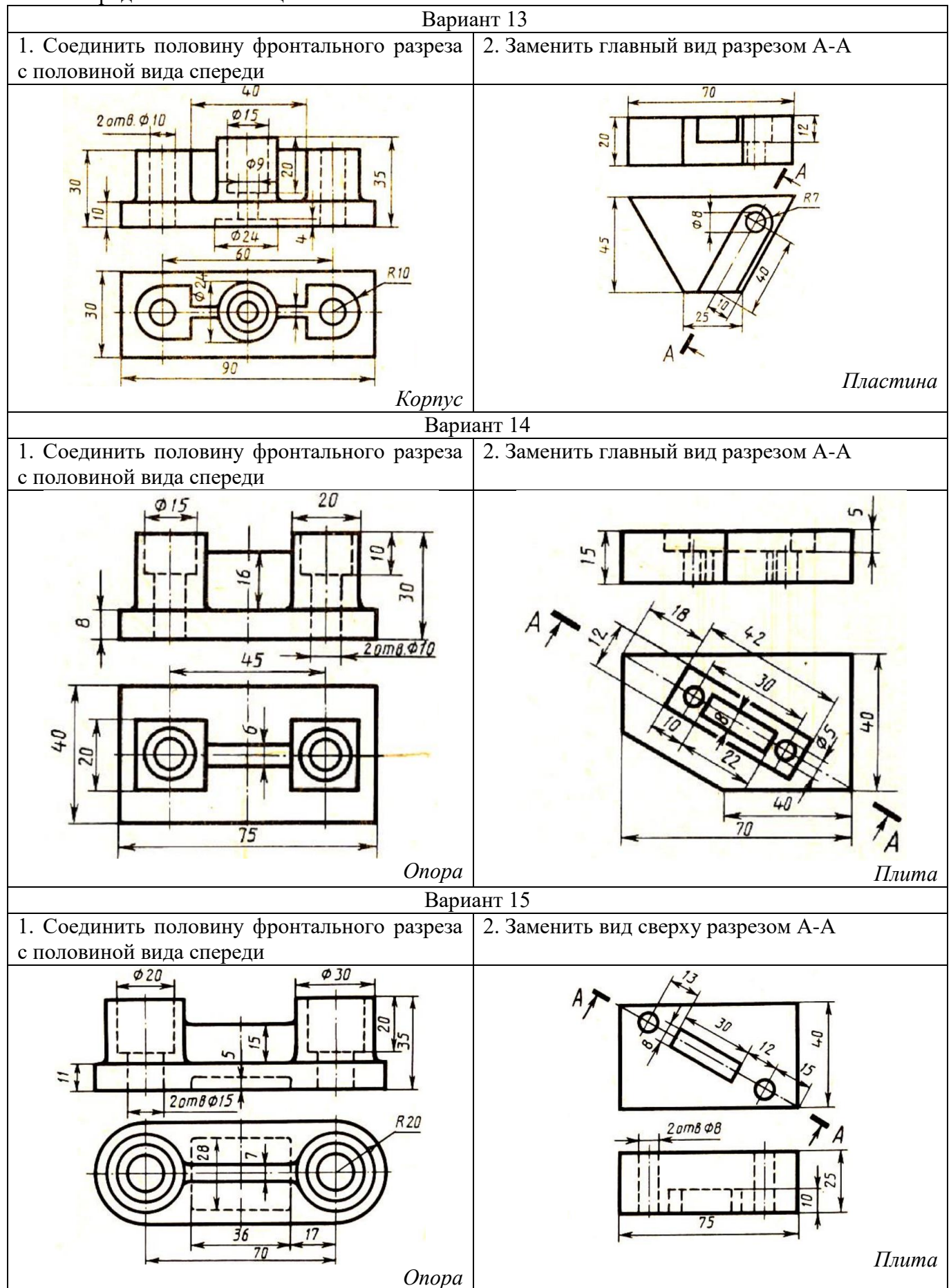

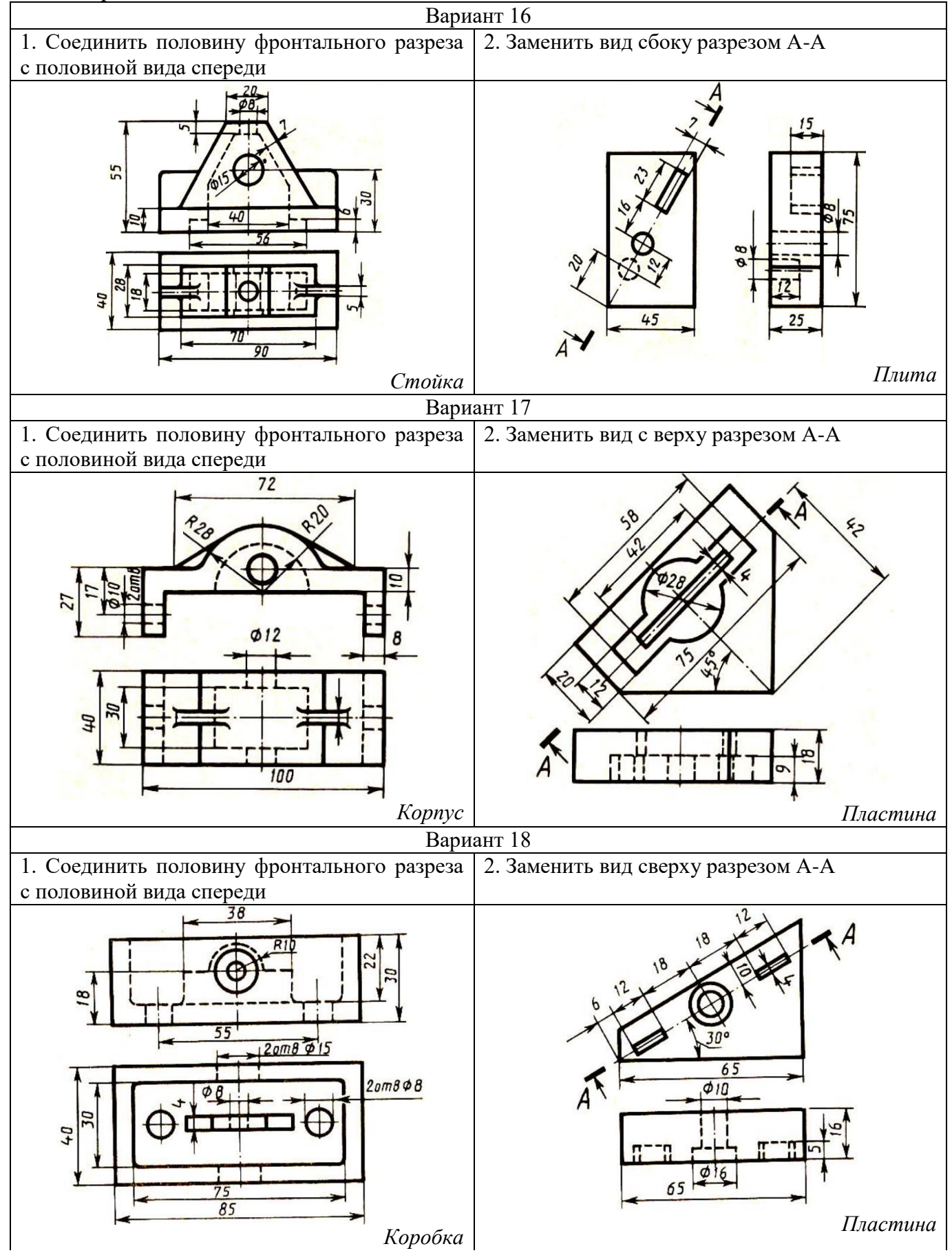

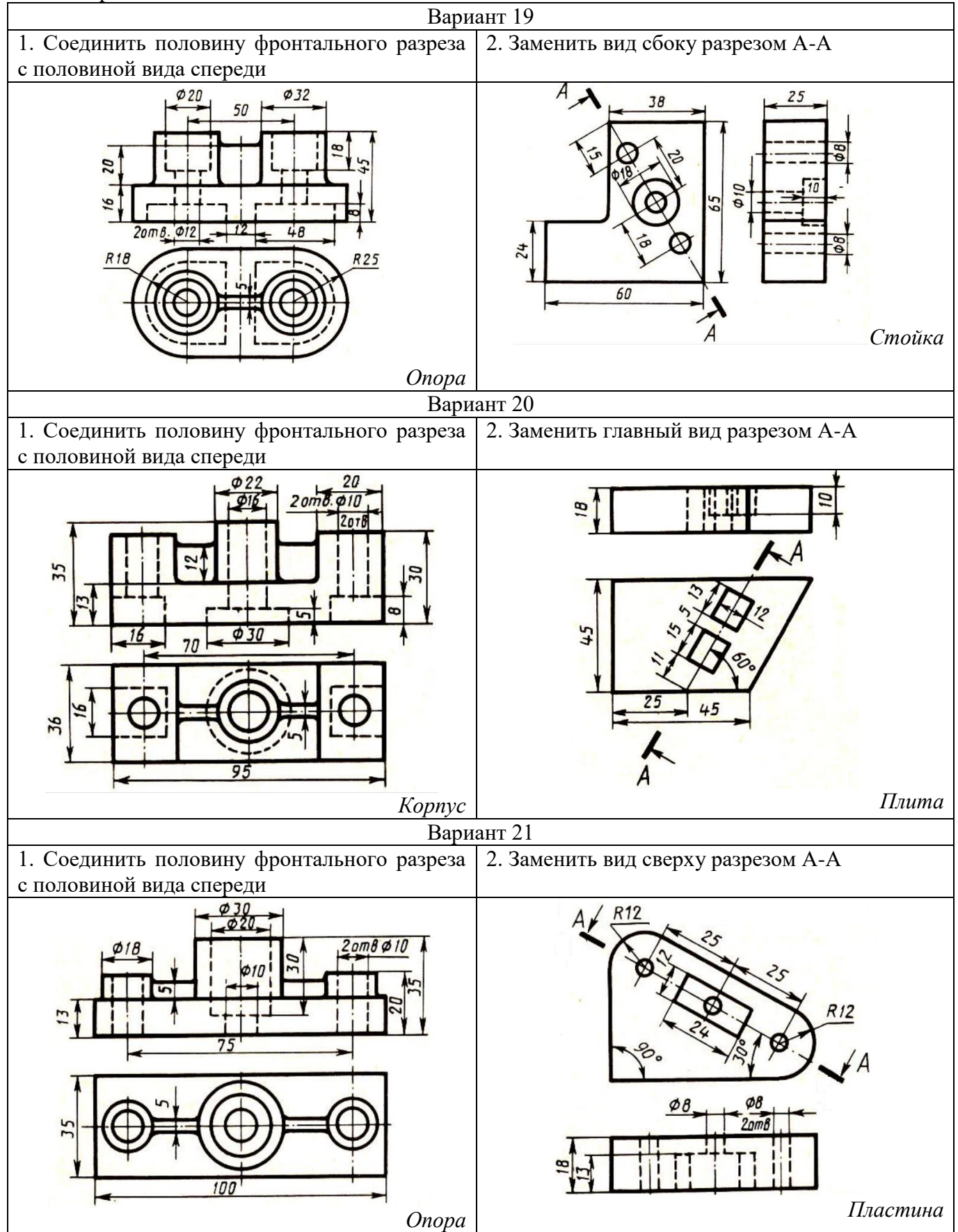

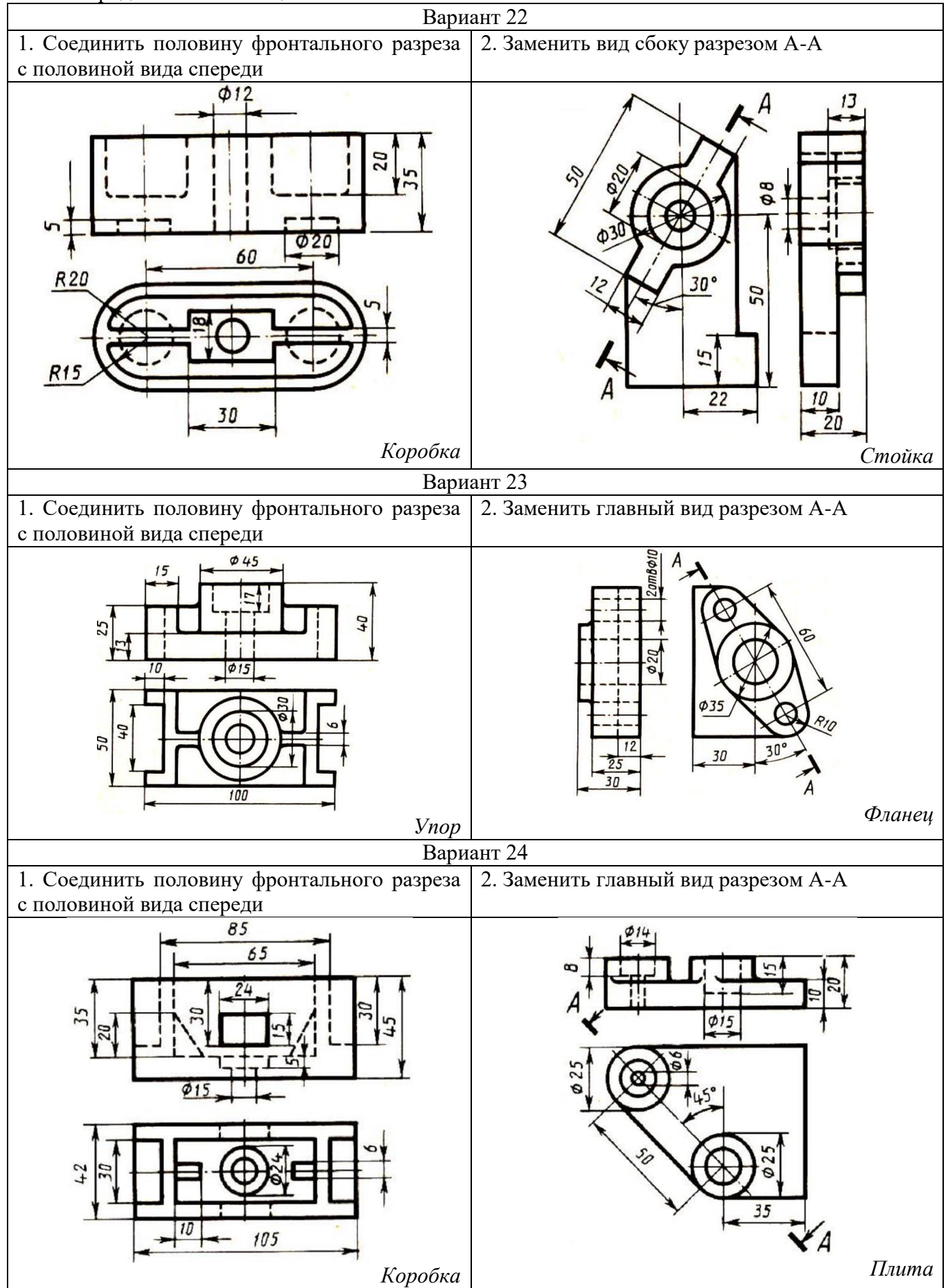

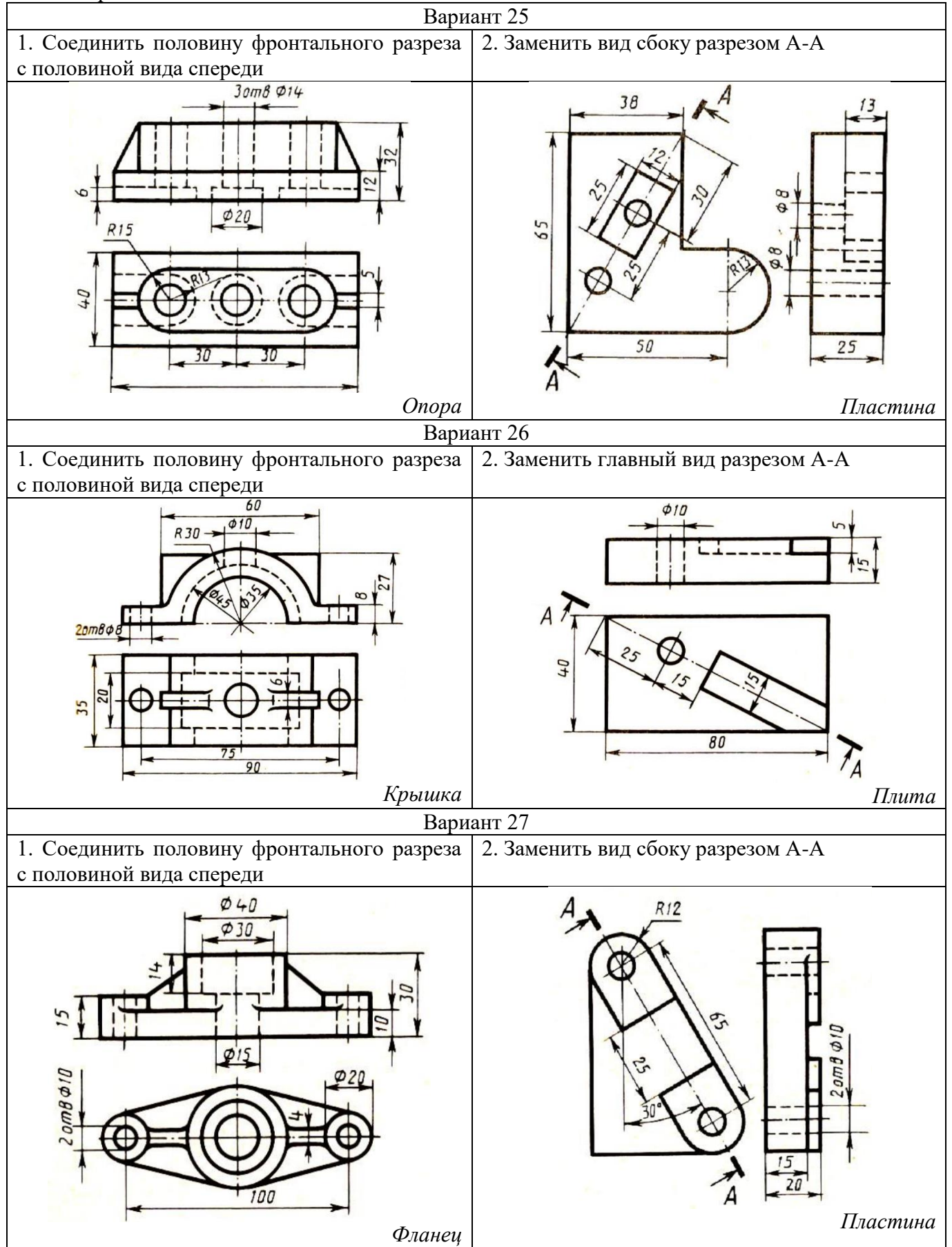

Окончание таблицы 1

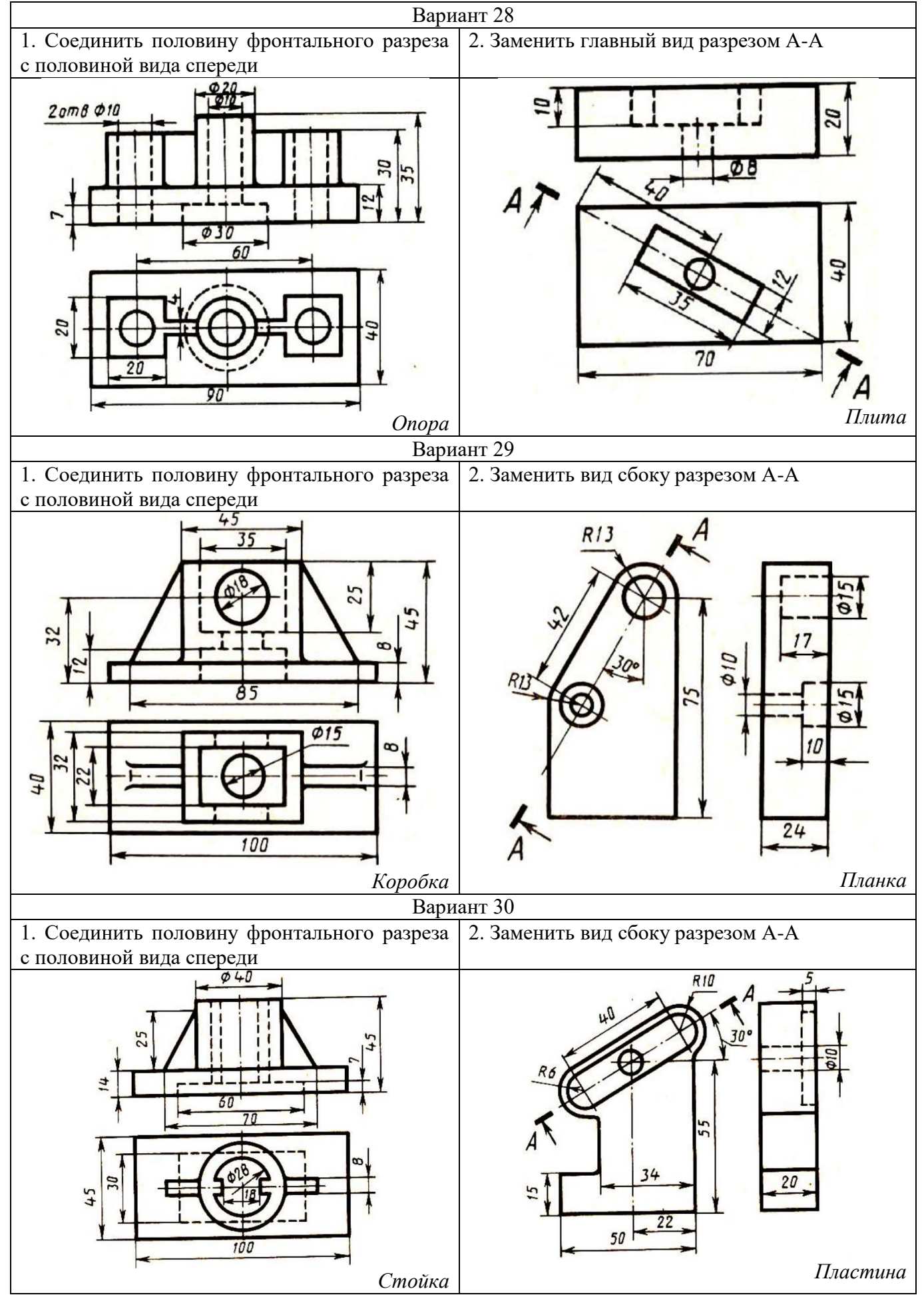

#### **Контрольные вопросы**

1. Дайте определение понятию «разрез».

2. Какой разрез называется простым?

3. Назовите простые разрезы.

4. Как называются разрезы в зависимости от положения секущей плоскости относительно горизонтальной плоскости проекций?

- 5. Как обозначаются разрезы на чертежах?
- 6. Как разделяются разрезы в зависимости от числа секущих плоскостей?
- 7. Как выполняется штриховка в разрезах и сечениях?
- 8. Какой разрез называют наклонным?